## Gamma <u>instabus</u>

## **SIEMENS**

## **Application program – Descriptions**

June 2014

| 07 | BO KNX | DALI Gateway Twin N 141/31 983303      |
|----|--------|----------------------------------------|
|    |        | DALI Gateway Twin plus N 141/21 983403 |
| 07 | BO KNX | DALI Gateway plus N 141/03 983703      |

| ( | .C | nt        | er      | nts                                         |     |
|---|----|-----------|---------|---------------------------------------------|-----|
| 1 |    | Pro       | duc     | t description                               | 2   |
|   | 1  | .1        | DA      | LI fundamentals                             | 2   |
|   | 1  | .2        | Ga      | teway fundamentals                          | 3   |
| 2 |    | Fun       |         | onal overview of both devices               |     |
|   |    | .1        |         | odes                                        |     |
|   | _  | 2.1       |         | Normal mode                                 |     |
|   |    | 2.1       |         | Standalone mode                             |     |
|   |    | 2.1       |         | Direct mode                                 |     |
|   |    | 2.1       |         | Night mode (timed surface lighting)         |     |
|   |    |           |         |                                             |     |
|   |    | 2.1       |         | Constant light                              |     |
|   | _  | 2.1       |         | Timer mode                                  |     |
|   |    | .2        |         | place defective DALI-ECGs                   |     |
|   | 2  | .3        |         | or messages                                 | . 5 |
|   |    | 2.3       |         | DALI device failure                         |     |
|   |    | 2.3       | .2      | Power failure                               |     |
|   |    | 2.3       |         | DALI short circuit                          |     |
|   | 2  | .4        | Gro     | oups                                        | 5   |
|   |    | 2.4       | .1      | Switching on/off (1-bit)                    | 5   |
|   |    | 2.4       | .2      | Dimming brighter/darker (4-bit)             |     |
|   |    | 2.4       | .3      | Dimming value 8-bit value (1 byte)          |     |
|   |    | 2.4       |         | Dimming value limits                        | 6   |
|   |    | 2.4       |         | Switching status (1-bit)                    |     |
|   |    | 2.4       |         | Dimming value status (8-bit)                |     |
|   |    | 2.4       |         | Error status (1-bit)                        |     |
|   |    | 2.4       |         | Error status per channel (2-Byte)           |     |
|   | ว  | 2.4<br>.5 |         | Sors                                        |     |
|   |    | .5<br>.6  |         |                                             |     |
|   |    |           |         | ene control (8-bit)                         |     |
|   |    | .7        |         | ooint lighting control                      |     |
| _ |    | .8        | Dis     | able error messages                         | 6   |
| 3 |    |           |         | ded functions of Twin plus N 141/21         |     |
|   |    | .1        |         | G                                           |     |
|   |    | .2        |         | nstant lighting control                     |     |
|   | 3  | .3        | Sta     | ınd-by                                      | . 7 |
|   | 3  | .4        |         | ner                                         |     |
|   | 3  | .5        |         | ect control (Sequencer)                     |     |
|   | 3  | .6        |         | rn-in function (Complete system)            |     |
|   | 3  | .7        |         | rn-in function via object                   |     |
|   | 3  | .8        | Em      | ergency mode                                | 8   |
|   |    | 3.8       | .1      | Emergency lighting test results             | 8   |
|   |    | 3.8       | .2      | Blocking battery mode for emergency lights. | 8   |
|   |    | 3.8       | .3      | Emergency mode configuration                | 9   |
|   | 3  | .9        |         | ındard applications                         |     |
| 4 |    | Мо        |         |                                             |     |
| · | 4  |           |         | rmal mode (bus mode)                        |     |
|   | •  | .2        | Cel     | ntral commands (Broadcast)                  | g   |
|   | -  | .3        |         | ect mode                                    |     |
|   | •  | .5<br>4.3 |         | Parameters                                  |     |
|   |    | 4.3       |         | Object                                      |     |
|   | 1  | 4.5<br>.4 |         | indalone mode                               |     |
|   | -  |           |         |                                             |     |
|   | 4  | .5        |         | ght mode                                    |     |
|   |    | 4.5       |         | Parameters                                  |     |
| _ |    | 4.5       |         | Object                                      |     |
| 5 |    |           |         | plication program1                          |     |
|   |    | .1        |         | ameter windows1                             |     |
|   |    | .2        |         | nu bar1                                     |     |
|   | 5  | 3         | $O_{V}$ | erview                                      | 13  |

| 5.4 Parameter windows                              | 13   |
|----------------------------------------------------|------|
| 5.5 Transferring parameters                        |      |
| 6. Communication objects                           |      |
| 7. Channel                                         |      |
| 7.1 Channel mode                                   |      |
| 7.2 Broadcast (Central function)                   | 14   |
| 8. Groups                                          | 15   |
| 8.1 Parameter windows                              |      |
| 8.2 Parameters for group                           |      |
| 8.3 Objects per group                              |      |
| 8.4 Parameter Status                               |      |
| 8.5 Objects for channel                            |      |
| 8.6 Status/error message                           |      |
| 8.7 Disable error status messages                  |      |
|                                                    |      |
| 9. ECG                                             |      |
| 9.1 Device parameters                              |      |
| 9.2 Dimming behavior                               |      |
| 9.3 Device type 0 - Fluorescent lamp               |      |
| 9.4 Device type 1 – Emergency light with single    |      |
| battery                                            |      |
| 9.4.1 Configuration                                |      |
| 9.4.2 Test control                                 | 22   |
| 9.4.3 Test results                                 |      |
| 9.4.4 Record test results                          | 25   |
| 9.4.5 Emergency lighting test results              | 26   |
| 9.5 Objects                                        |      |
| 9.6 Status/error messages                          | 27   |
| 10. Sensors                                        | 27   |
| 10.1 Overview                                      |      |
| 10.2 DALI key input                                |      |
| 10.2.1 Parameters - General                        | 28   |
| 10.2.2 Parameters - Button input                   |      |
| 10.3 Parameter - Input channels                    |      |
| 10.3.1 Parameter - "Inputs, separately adjustable" |      |
| 10.3.2 Parameter - "Inputs together adjustable"    |      |
| 10.4 DALI motion detector                          |      |
| 10.4.1 Sensor channel - presence                   |      |
|                                                    |      |
| 10.4.2 Sensor channel - Brightness                 |      |
| 11. Stand-by                                       |      |
| 12. Scenes                                         |      |
| 13. Effects controller                             |      |
| 13.1 Effects channels                              |      |
| 13.2 Effects                                       |      |
| 13.3 Effect step                                   | 42   |
| 13.4 Objects and parameters                        | 43   |
| 14. 2-point lighting control                       |      |
| 14.1 Description                                   |      |
| 14.2 Objects                                       |      |
| 14.3 Behavior during emergency mode                |      |
| 15. Constant lighting control                      | 45   |
| 15.1 Overview                                      | 45   |
| 15.2 Controller for a lighting group               |      |
| 15.3 Controller for multiple lighting groups       |      |
| 15.3.1 Computation method - offset                 |      |
| 15.3.2 Computation method - characteristic curve   | . 47 |
| 15.4 Parameter                                     | 47   |
| 15.5 Objects                                       |      |
| 15.6 Behavior during emergency mode                |      |
| 13.0 behavior during emergency mode                | ۷۷   |

June 2014

07 B0 KNX / DALI Gateway Twin N 141/31 983303 07 B0 KNX / DALI Gateway Twin plus N 141/21 983403 07 B0 KNX / DALI Gateway plus N 141/03 983703

| 16. Timer function                               | 52 |
|--------------------------------------------------|----|
| 16.1 Channels                                    | 52 |
| 16.2 Switching points                            | 52 |
| 16.2.1 Daily switching time                      |    |
| 16.2.2 Weekly switching time                     | 53 |
| 16.2.3 Date switching time                       | 53 |
| 16.3 Behavior during after-run                   | 53 |
| 16.4 Real time clock (RTC)                       | 54 |
| 17. Error status devices                         | 55 |
| 17.1 Parameter                                   | 55 |
| 17.2 Power failure                               | 55 |
| 17.3 DALI device failure                         | 55 |
| 17.4 DALI short circuit                          | 56 |
| 18. Export/Import/Convert                        | 56 |
| 18.1 Overview                                    |    |
| 18.2 Export                                      |    |
| 18.3 Import                                      |    |
| 18.4 KNX converter library                       |    |
| 18.5 GAMMA Converter App                         |    |
| 19. Documentation                                |    |
| 20. Commissioning                                |    |
| 20.1.1 General                                   |    |
| 20.1.2 Status line                               | 57 |
| 20.1.3 Editing the ECG list                      |    |
| 20.1.4 Assign                                    |    |
| 20.1.5 Commissioning - ECG                       | 58 |
| 20.1.6 Commissioning - Sensors                   | 59 |
| 21. Test                                         |    |
| 21.1 Groups                                      | 60 |
| 21.2 ECG                                         |    |
| 21.3 Scenes                                      |    |
| 22. Settings                                     |    |
| 22.1 Works function                              |    |
| 22.2 Acknowledge                                 |    |
| 22.3 Behavior during Download                    | 62 |
| 23. Behavior during power failure/recovery       | 62 |
| 23.1 Parameter                                   |    |
| 23.2 Objects - Error status                      | 63 |
| 23.3 Group / ECG                                 |    |
| 23.3.1 Power failure                             |    |
| 23.3.2 Power recovery                            |    |
| 23.4 Sensors                                     |    |
| 23.5 2-point controller / Constant light control |    |
| 23.6 Timer functions                             |    |
| 24. Standard applications                        | 68 |
| 24.1.1 Configuration                             |    |
| 24.1.2 Activate standard applications            |    |
| 24.1.3 Description                               |    |
| 25. Annexes                                      | 79 |
| 25.1 DALI dimming curve                          | 79 |

## Use of the application program

Product family: Lighting Product type: Interface Manufacturer: Siemens

Name KNX/DALI Gateway Twin plus

N 141/21

Order no.: 5WG1 141-1AB21

Name KNX/DALI Gateway Twin N 141/31

Order no.: 5WG1 141-1AB31

Name KNX/DALI Gateway plus N 141/03

Order no.: 5WG1 141-1AB03

The application description provides information on the full range of functions for the KNX/DALI Gateway Twin plus N 141/21 983403 (Firmware Version V03). The range of functions of N 141/03 983703 (Firmware version V03) is limited to channel A. Also N 141/31 983303 (Firmware Version V03) is limited. The functions common to both devices are described in Section 2 and the expanded functions of plus in Section 3 .

A new firmware can only if necessary be loaded to the gateway by KNX. For additional information, please see www.siemens.com/gamma-td →Additional software → Firmware download tool

Informations about applications:

http://www.buildingtechnologies.siemens.com/bt/global /en/buildingautomation-hvac/integratedapplications/Pages/integrated-applications.aspx

## 1. Product description

These KNX/DALI Gateways are KNX devices with one or two independent DALI interfaces. Up to 64 DALI actuators (e.g. ECG with DALI interface) and additional DALI sensors (e.g. DALI key interface, presence detectors, etc.) can be connected per channel.

## 1.1 DALI fundamentals

The universal DALI bus (DALI = Digital Addressable Lighting Interface) is a system for controlling electronic switching devices (ECG) in lighting systems. The DALI communication interface specification is set out in the international IEC 62386 standard.

DALI not only receives switching and dimming commands. Additionally, status information for lighting values or error states, such as the failure of a light or an ECG, can be reported via DALI. Sensors with DALI interface are also supported. In a single DALI line, up to 64 individual DALI switching devices (slaves) can be connected through the associated controller/gateway (master). On DALI commissioning, ECGs receive an

June 2014

07 B0 KNX / DALI Gateway Twin N 141/31 983303 07 B0 KNX / DALI Gateway Twin plus N 141/21 983403 07 B0 KNX / DALI Gateway plus N 141/03 983703

automatically generated address and in the further commissioning process a short address from 0...63 based on this address. As the address is assigned automatically, the equipment configuration is also random and the individual ECGs/lights must first be identified as the commissioning continues.

Individual ECGs in the system are addressed either on the basis of the short address (individual controller) or on the basis of a DALI group address (group addressing). For this purpose, any number of ECG's in a line can be arranged in up to 16 DALI groups. The group addressing in the DALI system ensures that a system's different light switching and dimming processes are performed concurrently without any time differences.

In addition to the addressing through short addresses and group addresses, lighting values for individual DALI ECGs can also be aggregated in scenes and contacted via scene addressing.

You will find further information on DALI, for example in the DALI manual at: www.dali-ag.org

#### 1.2 Gateway fundamentals

The KNX/DALI Gateway communicates with up to 64 DALI actuators per channel. These can be connected and dimmed in up to 16 groups per channel. The gateway also supports selected sensors with DALI interface. It also records and transfers DALI status and error messages. An individual name, a group, parameter and scenes are assigned to individual DALI ECG´s during commissioning with the ETS (Engineering Tool Software). DALI sensors and their functionality are also assigned in the ETS

All DALI subscribers and functions are independent and can be linked via group addresses.

The device can only be operated in DALI segments with connected ECGs and sensors and not with further DALI controllers within the segment (no multi-master mode). The power needed for ECGs and sensors is supplied directly through the gateway. An additional DALI power supply is not required, neither is it permitted.

# 2. Functional overview of both devices

The device can be operated with ETS from Version 3.0f and 4.1.5 or higher. The described functions apply for firmware version V02 and V03. The current firmware can be accessed on the device's info display (see BMA).

The device's firmware can be loaded using KNX, additional information:

www.siemens.com/gamma-td.

The type and number of communication objects are determined by the number of connected DALI devices (ECGs, sensors and functions), the configured groups and the functions and objects enabled via the parameter window.

The configuration steps are undertaken ideally as shown in Fig. 1. Parts of the configuration can be prepared "offline", without connection to the gateway. Configuration, storage and documentation are implemented within the ETS or the parameters (plug-in). No additional files should be backed up or archived.

#### Note:

The sequence of steps shown represents the ideal case and can be adapted to suit the planning progress..

#### 2.1 Modes

The gateway supports various modes, each of which is related to the device or to the group.

#### 2.1.1 Normal mode

In normal mode, ECGs can be connected and dimmed in groups or individually without any restrictions. Three communication objects (switching, dimming and set value) also control each group or ECG (→ Section 8.2 and Section9).

A group assignment can be made only to a maximum of one DALI group. Multi-group assignments are not supported as a DALI group, but must be implemented as required by assigning KNX communication objects or by ECG control.

Isolated status objects inform about the switching- and value status of the groups or ECG.

#### 2.1.2 Standalone mode

In standalone mode, the device can be operated without a connection to KNX. The configuration, which was loaded with ETS, is executed in standalone mode. ( $\rightarrow$  Section 0)

#### 2.1.3 Direct mode

In direct mode, direct switching on and off and dimming are possible on the device. (→ Section 4.2)

## 2.1.4 Night mode (timed surface lighting)

Night mode can be enabled or disabled via an optionally selectable object (1-bit). If night mode is enabled for the group or ECG, then this channel can only be switched on at certain times (surface lighting). The switched on period during night mode is variable via a parameter ( $\rightarrow$  Section 4.3.2).

## 2.1.5 Constant light

The group or ECG is switched on permanently at the set value. No other parameters, except for the behavior if a bus voltage failure occurs, can be adjusted. However, status objects are available (→ Section 8.2 or Section 9).

June 2014

07 B0 KNX / DALI Gateway Twin N 141/31 983303 07 B0 KNX / DALI Gateway Twin plus N 141/21 983403 07 B0 KNX / DALI Gateway plus N 141/03 983703

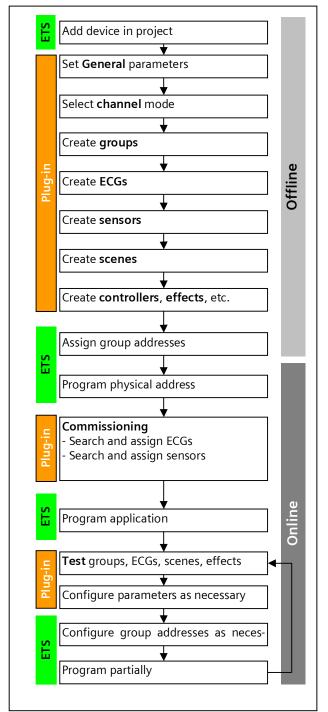

Fig. 1 Configuration steps

#### 2.1.6 Timer mode

A timer mode can be started by an ON telegram, a dim telegram (brighter/darker) or a dimming value telegram. In "Time switch 1-level", dimming is switched on after the switched on time has elapsed. If "Time switch 2-level" is set, the interim value is dimmed (i.e. the dim-

ming value after the dimming time set after the switched on time 1 has elapsed ( $\rightarrow$  Section 8.2).

#### 2.2 Replace defective DALI-ECGs

(as of Firmware Version V02)

Defective ECGs can be replaced without software (ETS). Once the automatic device exchange is started, the gateway is able to test the DALI system for the completeness of the ECGs already activated.

If, for example, a defective ECG was removed by the installer and replaced by a

new one, then the gateway is able to program the new ECG with the configuration data

of the failed ECG. This makes it possible to replace a failed ECG by simple operation on the device and without extensive configuration work in the ETS.

The following preconditions must be noted for this:

- ECG must not have a short address (delivery condition or restored)
- Same device type
- Minimum physical dimming value =< set minimum dimming value</li>
- Gateway commissioning fully completed
- Bus and mains power connected to all ECGs
- Gateway is in normal mode, direct mode or emergency mode

If more than one ECG is defective, then the individual ECGs can be replaced consecutively, whereby the correct ECG number must be selected from the system documentation for each exchange.

All other gateway functions are stopped during the device replacement process.

The Gateway tracks all of the recommended bus states during the device replacement process and evaluates the most recently tracked values (switching, dimming, brightness, scenes, effects, central function (broadcast), forced position function, locking function) at the end of the automatic device replacement process. An active forced position or locking function is interrupted by the device replacement and reactivated at the end of the replacement process if the functions have not meanwhile been deactivated by the bus.

The behavior normally occurring at the start of the forced position or locking function is not repeated in this process.

Care must be given to ensure that only one ECG is replaced in the described manner. If multiple ECGs have failed (possibly no mains voltage connected) and been replaced, the ECGs cannot be clearly identified and automatically configured by the gateway. This case requires a new start-up by the ETS plug-in.

07 B0 KNX / DALI Gateway Twin N 141/31 983303 07 B0 KNX / DALI Gateway Twin plus N 141/21 983403 07 B0 KNX / DALI Gateway plus N 141/03 983703

## (→ Operating and display elements, see Fig. 2, page 10)

| Button           | Display         | Description                                                                                                    |  |  |  |  |  |  |
|------------------|-----------------|----------------------------------------------------------------------------------------------------|--|--|--|--|--|--|
|                  |                 | Replace defective ECG with a new ECG (delivery state).                                                                                                    |  |  |  |  |  |  |
| A6<br><b>≔</b>   |                 | Switch to menu with A6                                                                                                    |  |  |  |  |  |  |
| A7<br><b>▲</b> ▼ | 0 0             | After multiple pressing of A7 menu item "ECG replacement"                                                                                                    |  |  |  |  |  |  |
| A6 (briefly)     | •               | Pressing A6 causes the first ECG recognized as defective to be displayed with its configured ECG number (see system documentation, not short address).  Pressing A7 causes the next / previous defective ECG to be displayed. |  |  |  |  |  |  |
| A7<br><b>▲</b> ▼ | •               |                                                                                                    |  |  |  |  |  |  |
| A6 (long)        | o Hall (blinks) | The ECG replacement process starts after A6 is pressed and held down.                                                                                                    |  |  |  |  |  |  |
|                  | <b>:</b> E0     | Result:  ED = no error  E I = short address already assigned  E2 = device type not replaceable  E3 = device type incorrect  E4 = new ECG not found  E5 = too many ECGs found  E6 = unknown errors have occurred               |  |  |  |  |  |  |
| A3               |                 | "Back" A3 is pressed to return to the menu; the                                                                                                    |  |  |  |  |  |  |
| ے                |                 | menu is exited by pressing A3 again.                                                                                                    |  |  |  |  |  |  |

#### 2.3 Error messages

Information can be accessed by pressing A6 "Menu"  $\rightleftharpoons$  ( $\Rightarrow$  Fig. 2, Page 10). The selection is made by A7  $\blacktriangle$   $\blacktriangledown$ . Pressing A6  $\hookleftarrow$  "OK" takes you further, pressing A3  $\supset$  takes your "back" After around 5 minutes, the display returns automatically to the status display. The A7 buttons  $\blacktriangle$   $\blacktriangledown$  in the first menu level and A8  $\land$   $\lor$  in the second menu level can be used to browse forward or backward through the information.

| Button          | Display | Comment                                                                                                    |  |  |  |  |  |  |
|-----------------|---------|----------------------------------------------------------------------------------------------------|--|--|--|--|--|--|
| A6              | 0 0     | Error display menu                                                                                                    |  |  |  |  |  |  |
| A6              | •       | first error<br>device, channel or DALI subscriber<br>(e.g. device)                                                                                     |  |  |  |  |  |  |
| A8              | •       | with A8 to the next / prior error detail in the case of channel errors:  E7 = threshold of the available memory for test results reached               |  |  |  |  |  |  |
| A7<br><b>▲▼</b> | •       | Channel or DALI subscriber<br>(e.g. Channel A)                                                                                                    |  |  |  |  |  |  |
| A8              | 00      | with A8 to the next / prior error detail in the case of<br>channel errors:<br>F4 = DALI device failure<br>F5 = DALI short circuit<br>F6 = no ECG found |  |  |  |  |  |  |

| Button           | Display | Comment                                                                                                    |  |  |  |  |  |
|------------------|---------|----------------------------------------------------------------------------------------------------|--|--|--|--|--|
| A7<br><b>▲</b> ▼ | •       | with A7 to the next/previous error, e.g. channel A,<br>DALI subscriber 36                                                                            |  |  |  |  |  |
| A8<br>∨          | 0       | with A8 to the next/previous ECG error FD = lamp defective F I = ECG defective FZ = emergency light converter defective                              |  |  |  |  |  |
|                  | 0 0     | If all of the errors were corrected during the error display, then "All errors corrected" appears in the error code when you switch forward or back. |  |  |  |  |  |
| A3<br>           |         | You exit the display and return to the menu by pressing "back".                                                                                      |  |  |  |  |  |

#### 2.3.1 DALI device failure

The 1-bit object "[Channel], DALI device failure" reports that the power supply to DALI devices must have failed. If more than the number configured with the parameter "Channel [A|B], failure >= DALI device(s)" are no longer responding to queries, a failure of the power supply for the DALI devices is assumed. If the object value = "0", then the power supply is present. If the object value = "1", then the power supply for the DALI devices has failed (→ Section 17.3).

#### 2.3.2 Power failure

The 1-bit status object "Power failure" reports the status of the common power supply for the gateway and the DALI line. If the object value = "0", then the power supply is present. If the object value = "1", then the power supply has failed. With this, the gateway is no longer functional and all ECGs go to the configured dimming condition for a failure of the DALI voltage.

A short-term buffer power supply for the gateway electronics integrated with the device ensures that a mains power failure is detected and the power supply status telegram can still be transferred. These status objects are sent only if KNX communication is available ( >> Section 17.2).

## 2.3.3 DALI short circuit

The object "[Channel], DALI short circuit" reports a short circuit of the DALI line. If the object value = "0", then there is no short circuit. If the object value = "1", then the DALI line has short-circuited. The DALI gateway can no longer control the DALI devices and all ECGs go to the dimming condition configured for a DALI voltage failure (→ Section 17.4).

#### 2.4 Groups

When controlling ECGs via groups, these objects are relevant for groups. ( $\rightarrow$  Section 8.3)

## 2.4.1 Switching on/off (1-bit)

ECGs connected to the gateway can be assigned to up to 32 groups.

June 2014

07 B0 KNX / DALI Gateway Twin N 141/31 983303 07 B0 KNX / DALI Gateway Twin plus N 141/21 983403 07 B0 KNX / DALI Gateway plus N 141/03 983703

A switching telegram to a group determines the configuration - whether the configured dimming value or the value before switching off is set. Whether the newly set value is dimmed or skipped is variable by means of a parameter. Switch-off telegrams always switch off. In timer mode, the delay time is (re)started if it has not been switched off. According to the configuration, switching telegrams enable delay times.

#### 2.4.2 Dimming brighter/darker (4-bit)

The "Dimming time" property is variable. After receiving the start command, the gateway begins communication with the ECG to change the dimming value in the given direction with the configured speed. If a stop command is received before the dimming process has ended, the dimming process is interrupted and the dimming value reached is held. In timer mode, the delay time is (re)started if it has not been switched off. A parameter determines whether you can switch on and off via dimming.

## 2.4.3 Dimming value 8-bit value (1 byte)

The communication object with the description "[Channel], [Group], Dimming value", sets all ECGs in this group to the transferred dimming value. Whether this value is skipped or dimmed is configurable. Depending on the configuration, say this object receives the value 0, the corresponding group is switched off. Values less than the minimum value (with the exception of the value 0) and values greater than the maximum value are limited to the minimum and maximum dimming values respectively. A parameter determines whether a switched off ECG assumes the received value immediately and switches on or assumes the received value only with an ON command. The configured switching value is then invalid. Depending on the configuration, dimming value telegrams also enable delay times. A communication object (3 bytes) can also control the group via a dimming value with a dimming time.

#### 2.4.4 Dimming value limits

Limiting is used to configure maximum and minimum dimming values. With all switching/dimming processes, the dimming value can only be changed within the configured limits. (→ Section 8.4)

## 2.4.5 Switching status (1-bit)

The on/off status of any group can be sent via a communication object "[Channel], [Group], Switching status" on a read demand or automatically on an object value change.

## 2.4.6 Dimming value status (8-bit)

The object "[Channel], [Group], Dimming value status" is an 8-bit status object. It contains the current dimming

value for the relevant group. It can be sent and/or read independently.

## 2.4.7 Error status (1-bit)

The 1-bit object "[Channel], [Group], Error status" can, for each group, report a detected lighting failure or ECG or converter failure for a subscriber in this group, or also poll the status at any time.

## 2.4.8 Error status per channel (2-Byte)

The 2-byte status object "[Channel], Error status" can poll the error status of a group at any time. Depending on the configuration, error messages are sent for each ECG or only after polling has ended.

#### 2.5 Sensors

The gateway supports selected sensors, such as key interfaces, presence detectors and brightness sensors with a DALI interface. Sensors are powered by the gateway. Sensors can be connected individually with other objects via the objects and are therefore independent. (→ Section 10)

## 2.6 Scene control (8-bit)

The application program can configure up to 16 scenes per channel, each of which can contain up to 16 groups per channel. Scenes are saved and called up via the 8-bit object "8-bit scene, Recall/Save". Timer functions cannot be executed within a scene. (→ Section 12)

## 2.7 2-point lighting control

Up to sixteen independent switching brightness controllers (2-point controllers) are provided. These are independent of all other functions and can be used via objects. (→ Section 13)

#### 2.8 Disable error messages

ECGs are disconnected from DALI in connection with the emergency lighting test. The gateway evaluates this disconnection as an ECG error and thus also sends error telegrams via KNX. The sending of error messages can be disabled to prevent this unnecessary information. → Section 8.7

07 B0 KNX / DALI Gateway Twin N 141/31 983303 07 B0 KNX / DALI Gateway Twin plus N 141/21 983403 07 B0 KNX / DALI Gateway plus N 141/03 983703

# 3. Expanded functions of Twin plus N 141/21 and plus N 141/03

#### 3.1 ECG

ECGs can be controlled individually without group assignment. The functions are to be seen as being similar to the group control functions described in Section 2.4.

#### 3.2 Constant lighting control

Up to sixteen independent constantly operating lighting controllers are provided. These are independent of all other functions and can be connected and used both internally and externally via objects. (→ Section 14.3)

#### 3.3 Stand-by

This function makes it possible to define up to 6 areas per channel, for which the ECG power supply is shut off by a separate load switch when all of the ECGs in this area have a brightness value of zero (0). This serves to reduce the quiescent power consumption of the ECGs (→ Section 11)

#### 3.4 Timer

This function makes it possible to define up to ten channels which can be assigned to up to 2000 switching times. The switching times can be defined as daily/weekly or date schedules and as absolute time or relative to the sunrise/sunset. (→ Section 15.6)

## 3.5 Effect control (Sequencer)

A maximum of 1000 steps can be assigned to up to 20 effect channels in up to four effects. These effect channels can be assigned to various object types. These objects can be used both internally and externally by means of object assignments via group addresses. The effects can run in parallel and use an object to display the current status. ( > Section 13)

## 3.6 Burn-in function (Complete system)

The burn-in function for the complete system makes it possible to have all of the ECGs switched on to 100% following a defined time period (Standard = 100 hrs) after the initial start-up of the system. The control buttons on the device can be used to start the burn-in operation. (see below and Fig. 2 Gateway control and display elements – Page 10)

| Button           | Display | Description                                             |
|------------------|---------|---------------------------------------------------------|
| A6               |         | Switch to menu with A6                                  |
|                  |         |                                                         |
| A7<br><b>▲</b> ▼ | •       | After multiple pressing of A7<br>"Burn-in - <i>bu</i> " |

| Button       | Display  | Description                                                                                                    |
|--------------|----------|----------------------------------------------------------------------------------------------------|
| A6 (long)    |          | "Burn-in" is started when A6 is pressed and held down.                                                                       |
| _            | (blinks) |                                                                                                    |
| A6 (briefly) |          | The "Burn-in" time remaining is displayed in hours when A6 is briefly pressed. e.g. 45 hours. HI is displayed at > 99 hours. |
|              |          | Burn-in remains active until the time has completely elapsed. The process can be ended by pressing and holding down A3.      |

The parameter set by the ECGs or the standard value applies. Upon completion of the burn-in operation, the device switches automatically to normal mode (bus mode) or to stand -alone mode depending on the configuration. All of the ECGs are shut off.

| General                                           |                    |  |  |
|---------------------------------------------------|--------------------|--|--|
| System                                            |                    |  |  |
| Parameters                                        | Settings           |  |  |
| Burn-in process duration<br>[h]                   | 1200<br><b>100</b> |  |  |
| This parameter is used to enter the burn-in time. |                    |  |  |

The time remaining is saved if a power loss occurs during the burn-in operation. The burn-in operation continues for the time remaining after the power is restored.

## 3.7 Burn-in function via object

The burn-in can be controlled by one of the following objects:

| Object name                                                                                          |                             |  | Fu | nction | Flag   |    |  |
|----------------------------------------------------------------------------------------------------|-----------------------------|--|----|--------|--------|----|--|
| [Channel], Burn-in                                                                                   |                             |  | re | ceive  | 1 byte | KS |  |
| The burn-in of an ECG is started or ended by this object. The following bit assignment is also used: |                             |  |    |        |        |    |  |
|                                                                                                    | Bit 7 6 5 - 0               |  |    |        |        |    |  |
|                                                                                                    | Com- Address indicator mand |  |    | Ad     | ddress |    |  |

"Command" To be set to 0 for starting the burn-in process and to 1 for ending the burn-in process.

"Address indicator" 0 = ECG, 1 = Group

"Address" contains the number of the ECG as a binary number in the range 0...63, with the binary number 0 equating to ECG number 1, etc. or the group address 0...15, whereby the binary number 0 equates to group 1.

The command is ignored if an ECG was addressed in a group. If the broadcast mode for the channel is activated, then it is addressed by the following value: Address indicator 1, Address: 63

| 03             |       |     |     |  |  |
|----------------|-------|-----|-----|--|--|
| Example<br>ECG | •     |     |     |  |  |
| Burn-in        | Start | End |     |  |  |
| 1              |       | 0   | 128 |  |  |
| 2              |       | 1   | 129 |  |  |
|                |       |     |     |  |  |
| 64             |       | 63  | 191 |  |  |
| C              |       |     |     |  |  |
| Group          |       |     |     |  |  |
| Burn-in        | Start | End |     |  |  |
| 1              |       | 64  | 192 |  |  |
| 2              |       | 65  | 193 |  |  |

June 2014

07 B0 KNX / DALI Gateway Twin N 141/31 983303 07 B0 KNX / DALI Gateway Twin plus N 141/21 983403 07 B0 KNX / DALI Gateway plus N 141/03 983703

| Object n                              | ame |              | Function | Туре    | Flag |
|---------------------------------------|-----|--------------|----------|---------|------|
| <br>16                                |     | 80           | 208      |         |      |
| Broadcast<br>Burn-in Start End<br>127 |     | 255          |          |         |      |
| [Channel], burn-in status             |     | send/request | 2 byte   | KS<br>Ü |      |

This object can be used to query whether the burn-in process is active or inactive.

The following bit assignment is also used:

| Bit 15 | 14 - 9   | 8      |
|--------|----------|--------|
| not    | not used | Status |
| used   |          |        |

| Bit 7 | 6                 | 5 - 0   |
|-------|-------------------|---------|
| Com-  | Address indicator | Address |
| mand  |                   |         |

"Status" 0 Burn-in inactive, 1 Burn-in active. If 0 is entered in the command, then the status bit must be set to 0.

"Address" contains the number of the ECG as a binary number in the range 0...63, with the binary number 0 equating to ECG number 1, etc. or the group address 0...15, whereby the binary number 0 equates to group 1. The command is ignored if an ECG was addressed in a group

If the broadcast mode for the line is activated, then it is addressed by the following value: Address indicator 1, Address: 63

#### Example:

| Example: |       |               |                 |
|----------|-------|---------------|-----------------|
| ECG      | Query | Status active | Status inactive |
| 1        | 128   | 256           | 0               |
| 2        | 129   | 257           | 1               |
|          |       |               |                 |
| 64       | 191   | 319           | 63              |
| Group    | Query | Status active | Status inactive |
| 1        | 192   | 320           | 64              |
| 2        | 193   | 321           | 65              |
|          |       |               |                 |
| 16       | 207   | 335           | 79              |
|          |       |               |                 |
| Query br |       | Status active | Status inactive |
|          | 255   | 383           | 127             |
|          |       |               |                 |

The function is similar to constant light. The controlled value is the maximum configured dimming value. The ECG or group can no longer be controlled by the objects. An ongoing time function is interrupted. Errors continue to be reported. The status displays the maximum dimming value.

The "behavior following burn-in" can be defined in the configuration for groups or ECGs.

After the burn-in process is deactivated, the ECG or group is set indefinitely to the value defined by the "Value at the end of the burn-in function" parameter.

Commands for scenes contained in an ECG or group are discarded during the burn-in process.

If the "Value at the end of the burn-in function" parameter is set to "No burn-in possible", then the burn-in process cannot be started for this element.

The burn-in function is deactivated and the "Value at the end of the burn-in function" parameter is set to "No burn-in possible" for an ECG with activated brightness control.

The status of the burn-in function is saved when a power loss occurs.

#### 3.8 Emergency mode

The gateway supports both emergency lighting systems with a central battery supply and emergency lights with an individual battery supply as per IEC62386-202 with one or two DALI devices. In the case of central battery supply, the "Dimming value in emergency mode" can be set within the ECG parameter settings. This is transmitted to the ECG as "System Failure Level" in the case of DALI failure on the ECG on the one hand, and on the other hand, sent to the ECG as a dimming value if this is activated by the emergency mode object.

#### 3.8.1 Emergency lighting test results

It is possible to perform cyclical function tests in accordance with the legal requirements when emergency light ECGs are used with individual battery supplies. The test results can be forwarded by an object either to a documentation system or to an internal memory. The internal memory can be read out with the ETS Plug-in and backed up in a file (→ Section 9.4.4).

The data are written over on a rolling basis when the memory overflows, with the upcoming memory overflow being reported by an object and by the screen info-display.

## 3.8.2 Blocking battery mode for emergency lights

Emergency lighting ECGs with batteries convert automatically to their individual battery supply when a general power failure occurs. It is necessary in special cases, e.g. during the construction phase, to switch off the power supply to the emergency lights operated by individual batteries without these lights converting to emergency mode.

The gateway inserts a locking indicator in the emergency light ECG when this mode (inhibit) is activated in accordance with the following description (see Fig. 2 Gateway control and display elements – Page 10):

<sup>&</sup>quot;Command" Query 1, Response 0

<sup>&</sup>quot;Address indicator" 0 = ECG, 1 = Group address

June 2014

07 B0 KNX / DALI Gateway Twin N 141/31 983303 07 B0 KNX / DALI Gateway Twin plus N 141/21 983403 07 B0 KNX / DALI Gateway plus N 141/03 983703

| Button          | Display  | Description                                       |
|-----------------|----------|---------------------------------------------------|
| A6              |          | Switch to menu with A6                            |
| <u>_</u> =_     |          |                                                   |
| A7<br><b>▲▼</b> | 0        | After multiple pressing of the A7 menu item "I h" |
| A6 (long)       | 0 0      | Pressing and holding down A6 sets the lock.       |
|                 | (blinks) |                                                   |
| A3              |          | "Back" A3 is pressed to return to the menu; the   |
| ے               |          | menu is exited by pressing A3 again.              |

The setting of the locking indicator is signaled by a brief flashing of the emergency lighting LED.

If the power is shut off, e.g. by tripping the miniature circuit breaker, within 15 minutes after setting the locking indicator, then this does not go into emergency mode and thus remains disabled until the power is restored. After the power is restored, the emergency light ECG goes into standard mode and the locking indicator is deleted.

#### 3.8.3 Emergency mode configuration

The "Emergency mode" object can be used to dim all lights not controlled by a DALI- gateway to the configured "Dimming value in emergency mode" in order to dim all of the lights to the same brightness value as the battery-operated emergency lights when a mains failure or communication failure occurs via the DALI- cable. The following actions are taken at the start of emergency mode:

- The dimming values for emergency mode are set.
- An actively running effect is stopped.
- The constant lighting controls are stopped.
- All of the time functions are stopped.
- The execution of timer commands is interrupted.

The following restrictions result during emergency mode:

- None of the lights react to switching and dimming commands while "emergency mode" is activated.
- No effects can be started or scenes called up.
- The constant lighting control cannot be started.
- The execution of timer actions is stopped.
- No commissioning can be carried out.

The following actions are taken under this priority at the end of the emergency mode.

- Commands for switching, dimming values and scenes are updated, but not relative dimming.
- Setting of the dimming values according to the parameter setting if no other values were received.
- Restart of the time functions, if the ECG / Group is on.
- Constant light control is restarted in accordance with the parameter setting.
- Time functions are updated in accordance with the parameter setting.

| Object name | Function | Type | Flag |
|-------------|----------|------|------|
|             |          |      |      |

| Object name | Function | Туре  | Flag |
|-------------|----------|-------|------|
| Emergency   | On/Off   | 1 bit | KS   |
| mode        |          | 1.001 |      |

If the DALI- gateway receives the logical value "1" (1= emergency mode ON), via the "Emergency mode" object linked with this group address, then all of the connected lights dim to the value defined by the "dimming value for emergency mode" parameter.

If the logical value "O" is received by the object, then the time specified by the "Gateway delay time following emergency mode OFF" begins to run. Once this time has expired, the Gateway dims all of the connected lights to the value defined by the "Behavior during Emergency mode OFF" parameter.

The behavior can be influenced by the following parameters:

| Parameters                 | Settings           |  |
|----------------------------|--------------------|--|
| Delay after emergency mode | 12:00 AM – 8:00 PM |  |
| OFF [mm:ss]                | 00:00              |  |

This parameter is used to define the time period, after which the lights with activated emergency mode should be switched or dimmed to the value defined by the "Behavior during Emergency mode OFF" parameter after the "Emergency mode" object has been reset to logical "0".

#### 3.9 Standard applications

The gateway supports a series of standard applications for pure DALI operation without KNX. These can be activated without software (ETS) by using the control buttons. These standard applications exclusively use broadcast to control the DALI channels and incorporate DALI-enabled sensors into the application. ( >> Section 24)

#### Modes

The device can be operated in different modes. There is a distinction between device and channel modes.

#### 4.1 Normal mode (bus mode)

In normal mode, ECGs can be connected and dimmed in groups or individually without any restrictions. In this process three communication objects (switching, dimming and set value) control each group or ECG.

A group assignment can be made only to a maximum of one DALI group. Multi-group assignments are not supported as a DALI group, but must be implemented as required by assigning KNX communication objects. Isolated status objects provide information about the switching- and value status of the groups.

#### 4.2 Central commands (Broadcast)

The DALI channel Broadcast mode controls all connected ECGs simultaneously via the Broadcast commands provided by DALI. Sensors are not included.  $(\rightarrow 7.2)$ 

#### 4.3 Direct mode

June 2014

07 B0 KNX / DALI Gateway Twin N 141/31 983303 07 B0 KNX / DALI Gateway Twin plus N 141/21 983403 07 B0 KNX / DALI Gateway plus N 141/03 983703

In direct mode, direct on/off switching and dimming are possible on the device. For this, the device has a key (A3) on the front to disable or enable "Direct Mode". If the key is held down, then the display (A13) indicates direct mode by "d". This switches on (tap key) or dims (key held down) together all ECGs controlled via the relevant channel, by means of the key pair (A7 and A8).

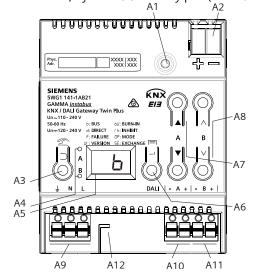

Fig. 2 Gateway control and display elements

#### A1 Programming button with LED (red)

**Programming mode:** Briefly pressing ad releasing the programming button (< 0.5 s) activates the programming mode. This is displayed by flashing of the programming LED.

**Factory settings:** Pressing and holding down the programming button for a prolonged time period (> 20 s) restores the device to its factory settings. This is displayed by uniform flashing of the programming LED. The flashing stops after 5 s.

**Note:** No functions are executed when the programming button is held down for a longer period of time (> 0.5 s to 2 s). The device can be blocked for programming mode for approx. 10 s. This is displayed by brief flashing of the programming LED.

- A2 Connector for KNX terminal
- A3 Button when pressed
  - briefly: "back"  $\supset$  held down: Direct mode  $\stackrel{\text{\tiny 20}}{\sim}$
- A4 These two LEDs are used to display information about the respective channel.
- A5 Device information display
- A6 Button when pressed
- A7 Button pair Tormenu control or
- direct operation of channel A
- A8 Button pair △ ∨submenu control or direction operation of channel B (not for N 141/03)
- A9 Terminals for earthing, neutral and phase conductors (L, N, earth)
- A10 Terminal pair for DALI channel A
- A10 Terminal pair for DALI channel B
- A12 Stripping template (stamping)

The LED (A4) indicates the switching status of the connected lights (flashing during undefined status). If the "Direct mode" key is held down again, the device reverts to normal mode or to standalone mode, if KNX is not available.

Any error is signaled in the display by a flashing F.

In direct mode, switching, dimming value or scene call-up commands received via bus or DALI sensors are not forwarded to the connected ECGs but are saved as desired target conditions or sent via the corresponding communication object. After reverting to normal mode, the dimming values that were valid before direct mode are restored, taking into account the target condition saved during direct mode. The function of the DALI sensors relative to the bus communication remains unaffected during direct mode. The dimming values valid for normal mode (before the change to direct mode + tracking control) are restored after quitting direct mode. Saved status values are sent during direct mode, but there is no check of actual ECG dimming values.

Scene commands with a save function, which were received during direct mode, are discarded. Scene callups without a save function are executed after quitting direct mode.

Direct mode is switched off after a mains power failure. The device enters normal mode or standalone mode when the mains power is restored. Dimming values are tracked automatically, as is also stipulated when switching back to the relevant mode.

## 4.3.1 Parameters

| General                                                |     |  |
|--------------------------------------------------------|-----|--|
| System                                                 |     |  |
| ON period during direct                                | 060 |  |
| mode [minutes, 0 = unlim-                              | 15  |  |
| ited]                                                  |     |  |
| This parameter is used to set the time elansing before |     |  |

This parameter is used to set the time elapsing before normal mode is automatically restored.

O minutes corresponds to an unlimited direct mode.

#### 4.3.2 Object

| No. | Object name        | Function | Туре  | Flag |
|-----|--------------------|----------|-------|------|
| 2   | Direct mode status | On/Off   | 1 bit | KLÜ  |
|     |                    |          | 1.011 |      |

This object reports that the gateway was switched from normal mode to direct mode (direct mode = On) or was switched back from direct mode to normal mode (direct mode = Off).

## 4.4 Standalone mode

In standalone mode, the device can be operated without a connection to KNX. The configuration, which was loaded with ETS, is executed in standalone mode. Standalone mode must be approved via the following parameters:

| parameters.                                                      |  |  |
|------------------------------------------------------------------|--|--|
| General                                                          |  |  |
| Behavior during ramp-up and failure                              |  |  |
| In the case of bus power failure, switch Yes                     |  |  |
| to standalone mode. No                                           |  |  |
| If this parameter is set to "no", then the gateway behaves as    |  |  |
| usual. If the parameter is set to "yes", no special actions take |  |  |

983303, 983403, 983703, **79** Pages

Technical manual

June 2014

07 B0 KNX / DALI Gateway Twin N 141/31 983303 07 B0 KNX / DALI Gateway Twin plus N 141/21 983403 07 B0 KNX / DALI Gateway plus N 141/03 983703

place on a bus voltage failure/recovery. The behavior during a bus voltage failure is described in section 22.

## 4.5 Night mode

The Night mode is a mode in which all groups that are configured for night operation are controlled with the same functionality. The night mode is analogous to a stairwell operation.

#### 4.5.1 Parameters

If the group is to be operated in "Normal/Night mode" and if the "Warn before switching off" setting is to be enabled, it must be configured in the group settings ( $\rightarrow$  8.2).

If "Warn before switching off" is enabled, then the relevant channel will be reduced to half the former switching value (lamp output) at the end of the switch-on time, to indicate in this way to the room user that the lighting will soon be switched off. Pressing the On switch again dims the lighting immediately to the switch-on value and the timer is restarted.

| General                                                                       |     |  |
|-------------------------------------------------------------------------------|-----|--|
| Night mode                                                                    |     |  |
| Night mode                                                                    | Yes |  |
| _                                                                             | No  |  |
| This parameter enables Night mode with yes and fades in the parameters below. |     |  |
| On-time night mode 560                                                        |     |  |
| [minutes]                                                                     | 5   |  |
| This parameter sets how long the channel is to remain                         |     |  |

switched on in night mode. If a switching, dimming, dimming value or scene call-up command is received before this time has elapsed, then the on time is restarted, i.e. it is extended by the set time.

If groups that are configured for night mode are switched on when night mode is enabled, these remain switched on.

If groups that are configured for night mode are switched on when night mode is disabled, these switch off after the time has elapsed. If they are only switched on after this, they remain on constantly.

## 4.5.2 Object

This object is visible only if the parameter "Night mode" is set to "Yes".

| No. | Object name | Function | Туре           | Flag |
|-----|-------------|----------|----------------|------|
| 1   | Night mode  | On/Off   | 1 bit<br>1.003 | KSÜA |

This object enables or disables "Night mode" via the bus. The object can also be sent by a button, a timer or an automatic building management system, for example. If a logical 1 is received, then the channel switches to night mode.

June 2014

07 B0 KNX / DALI Gateway Twin N 141/31 983303 07 B0 KNX / DALI Gateway Twin plus N 141/21 983403 07 B0 KNX / DALI Gateway plus N 141/03 983703

## 5. ETS application program

The application for the KNX/DALI gateway is designed as a plug-in for the ETS (from versions 3.0f or 4.15 or higher). All necessary program files are created automatically when the corresponding ETS product database (vd5/knxprod) is imported. The product can be added as usual to the ETS after import. When the product is called up for the first time in the ETS, the installation of the necessary plug-in files is started. The installation routine instructions must be followed. Note:

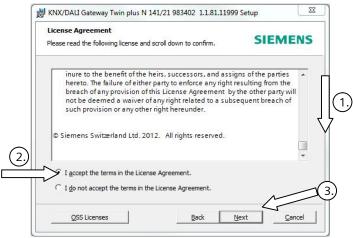

Fig. 3 Licensing conditions dialog box

You must accept the license conditions before installation. This is only possible if you have scrolled down the complete license conditions ①to the end. Only then will the "I accept ..." option ② be further enabled for confirmation by ③.

#### 5.1 Parameter windows

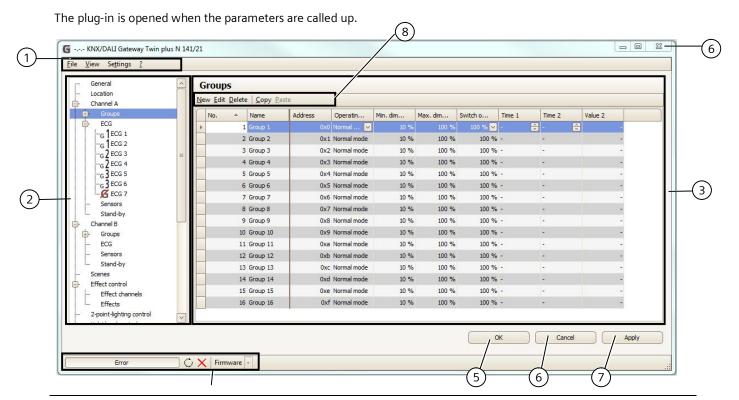

June 2014

07 B0 KNX / DALI Gateway Twin N 141/31 983303 07 B0 KNX / DALI Gateway Twin plus N 141/21 983403 07 B0 KNX / DALI Gateway plus N 141/03 983703

Fig. 4 Parameters window

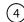

- (1) Menu bar  $\rightarrow$  see 5.2
- (2) Overview  $\rightarrow$  see 5.3
- (3) Parameters window → see 5.4
- (4) Status line  $\rightarrow$  see 20.1.2

- (5) OK (Save and close)
- (6) Cancel (Close without saving)
- (7) Accept (Save)
- (8) Parameters window menu

#### 5.2 Menu bar

| File                     |                                                                                                    |
|--------------------------|----------------------------------------------------------------------------------------------------|
| Save                     | Saves the current settings, corresponds to the "Accept" key. This saves all changes inside the ETS. Saving within the gateway is effected only by programming (download) in the gateway. In this way, setting can be prepared without connecting to the gateway. |
| Import<br>Export         | The complete configuration of the device can be exported and imported via a XML file. On import, XML configuration files from other Siemens gateways are converted automatically. (see Section 18).                                                              |
| Print preview            | Generate the document as preview. (→<br>Section 19)                                                                                                    |
| Printing                 | Prints the equipment documentation (→ Section 19)                                                                                                    |
| End                      | End the plug-in. Before closing the plug-in, you are prompted to save the changes, if relevant.                                                                                                    |
| View                     |                                                                                                    |
| Reset all views          | All user settings relating to column width, sorting, etc. are reset in all work areas.                                                                                                    |
| Reset current<br>view    | All user settings relating to column width, sorting, etc. are reset in the current work area.                                                                                                    |
| Settings                 |                                                                                                    |
| Restore all settings     | All settings are restored to the default values.                                                                                                    |
| Restore current settings | Only the settings for the current work area are restored                                                                                                    |
| ?                        |                                                                                                    |
| License                  | You can view the license agreement here                                                                                                    |
| OSS license              | You can view free licenses used here                                                                                                    |
| Info                     | Version information                                                                                                    |

<u>Note:</u> If the communication object is shown in the wrong language, simply open the plug-in and close it again with OK after changing the system language.

## 5.3 Overview

The overview shows the different parameter pages as nodes in a tree structure, which is tailored to the commissioning steps in the sequence from top to bottom. A parameter page for configuring settings is assigned to each node.

Some assignments (e.g. assign an ECG to a group) can be made within the overview using drag and drop.

A context menu that can be called up by right-clicking on the mouse is offered to nodes within the overview.

#### 5.4 Parameter windows

The parameters page is shown differently, adapted to the parameter requirements: table, parameters page, etc.

A tabular representation in the parameters page can be customized via a context menu by right-clicking on the column heading. The settings are kept until the view is reset via the menu bar.

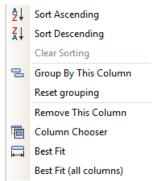

Fig. 5 Columns context menu

#### 5.5 Transferring parameters

Parameters can be transferred to other lines in the tabular representation of groups and ECGs.

#### Procedure:

- Mark the relevant lines (Left-click together with CTRL for single lines or the first and last with SHIFT)
- Hold down the CTRL key and right-click on the line with the settings to be transferred
- Left-click on "Transfer parameters"
- All marked lines have identical settings

June 2014

07 B0 KNX / DALI Gateway Twin N 141/31 983303 07 B0 KNX / DALI Gateway Twin plus N 141/21 983403 07 B0 KNX / DALI Gateway plus N 141/03 983703

## 6. Communication objects

Maximum number of group addresses: 4095 Maximum number of assignments: 4095

The gateway has a large number of communication objects, which are broken down into the following blocks:

| from | to   | Description                 |
|------|------|-----------------------------|
| 1    |      | Night mode                  |
| 2    |      | Direct mode status          |
| 3    | 4    | Scene                       |
| 5    | 29   | Effects controller          |
| 30   | 34   | Error status                |
| 36   |      | Block error status messages |
| 37   |      | A, error status             |
| 38   | 149  | A, groups                   |
| 150  | 604  | A, ECG                      |
| 605  | 606  | A, Burn-in                  |
| 607  | 734  | A, ECG, test or test result |
| 735  |      | A, test result expanded     |
| 736  |      | B, error status             |
| 737  | 847  | B, groups                   |
| 848  | 1303 | B, ECG                      |
| 1304 | 1305 | B, Burn-in                  |
| 1306 | 1433 | B, ECG, test or test result |
| 1434 |      | B, test result expanded     |
| 1435 | 1436 | Memory test results         |
| 1437 | 1448 | Stand-by                    |
| 1443 | 1920 | A, sensors                  |
| 1971 | 2170 | B, sensors                  |
| 2761 | 2657 | 2-point lighting control    |
| 2937 | 3304 | Constant lighting control   |
| 3305 | 3306 | Time and date               |
| 3307 | 3326 | Timer channels              |

## 7. Channel

The overview offers a separate and independent working area for each DALI line (channel) for channel A and channel B.

#### 7.1 Channel mode

The DALI channel can be operated in different modes.

<u>Note:</u> When changing the DALI channel mode, all settings (ECG, groups, sensors) for the relevant channel are deleted without prior polling!

| Parameters        | Settings               |
|-------------------|------------------------|
| Channel A or B    |                        |
| DALI channel mode | Disabled               |
| (When changed     | Normal mode (bus mode) |
|                   | Broadcast              |

Normal mode: All available features can be used.
Disabled: The DALI channel is switched off, e.g. if only one channel is in use.
Broadcast: All connected ECGs are controlled as a group. →

Broadcast: All connected ECGs are controlled as a group. see Section 7.2

## 7.2 Broadcast (Central function)

The DALI channel Broadcast mode controls all connected ECGs simultaneously via the Broadcast commands provided by DALI. Sensors are not included.

All settings for ECGs, groups and sensors, commissioning and testing functionality lapse in this way for this channel.

Parameters are available for configuration as in a group (see 8.2) (Rise time 0.7s)..

All connected ECGs can be contacted via the communication objects below:

| Object nar                                      | ne                                              |     |       |       | F     | uncti   | on    |       | Тур   | oe          |     | Flag |
|-------------------------------------------------|-------------------------------------------------|-----|-------|-------|-------|---------|-------|-------|-------|-------------|-----|------|
| [Channel]                                       | [Channel], broadcast,                           |     |       |       | (     | On/Of   | f     |       | 1 k   | oit         |     | KS   |
| switching                                       | 3                                               |     |       |       |       |         |       |       | 1.0   | 001         |     |      |
| This object switches the DALI channel.          |                                                 |     |       |       |       |         |       |       |       |             |     |      |
| [Channel]                                       | , broa                                          | dc  | ast,  | ,     | k     | origh   | ter/  |       | 4 k   | oit         |     | KS   |
| dimming                                         |                                                 |     |       |       | (     | darke   | r     |       | 3.0   | 007         |     |      |
| This object                                     | recei                                           | ive | s DA  | \LI c | ha    | nnel d  | limm  | ning  | con   | nmand       | ds. |      |
|                                                 | [Channel], broadcast, dimming value             |     |       |       | 8     | 3-bit v | /alue | 9     | 1     | oyte<br>001 |     | KS   |
| This object                                     |                                                 |     | r a [ | ٦ΔΙΙ  | ch    | anno    | l dim | mir   |       |             |     |      |
|                                                 |                                                 |     |       |       |       | Dimm    |       |       |       | yte         |     | KS   |
|                                                 | [Channel], broadcast,<br>dimming value/time     |     |       |       | ime - | _       |       |       | 5.001 |             | K3  |      |
| dillilling                                      | value                                           | ,   | 110   |       | 1     | dimm    |       |       |       | 3.001       |     |      |
|                                                 |                                                 |     |       |       | /alue | 9       |       |       |       |             |     |      |
| This object                                     | recei                                           | ve  | s a [ | DALI  | ch    | anne    | l dim | mir   | ıa va | lue w       | ith |      |
| dimming t                                       |                                                 |     |       |       |       |         |       |       | 5     |             |     |      |
| Bit 23                                          | 22                                              | )   | 2     | 1     | 2     | 20      | 19    |       | 18    | 17          |     | 16   |
| Dimming time (DPT_TimePeriod100MSec, high byte) |                                                 |     |       |       |       |         |       |       |       |             |     |      |
|                                                 |                                                 |     |       |       |       |         |       |       |       |             |     |      |
| Bit 15   14   13   12                           |                                                 |     |       | 11    | 10    |         | 9     |       |       | 8           |     |      |
| Dim                                             | Dimming time (DPT_ TimePeriod100MSec, low byte) |     |       |       |       |         |       |       |       |             |     |      |
|                                                 |                                                 |     |       | _     |       |         |       |       |       |             |     |      |
| Bit 7                                           | 6                                               |     | 5     |       | 4     |         | 3     | 2     | 2     | 1           |     | 0    |
|                                                 |                                                 | Dir | nmi   | ing v | val   | ue (D   | PT_S  | calir | ng)   | •           |     | •    |

The parameters "Group, switching status ", "Group, dimming value status" and "Group, error status" listed in section 8.4 are used to decide on automatic sending of status messages. The following communication objects are available.

| Object name                                                  | Function | Type           | Flag |
|--------------------------------------------------------------|----------|----------------|------|
| [Channel], broadcast,<br>Switch status                       | On/Off   | 1 bit<br>1.001 | KLÜ  |
| This object sends the current DALI channel switching status. |          |                |      |

June 2014

07 B0 KNX / DALI Gateway Twin N 141/31 983303 07 B0 KNX / DALI Gateway Twin plus N 141/21 983403 07 B0 KNX / DALI Gateway plus N 141/03 983703

| Object name                                                   | Function                                                       | Type   | Flag |  |  |  |
|---------------------------------------------------------------|----------------------------------------------------------------|--------|------|--|--|--|
| [Channel], broadcast,                                         | 8-bit value                                                    | 1 byte | KLÜ  |  |  |  |
| dimming value status                                          |                                                                | 5.001  |      |  |  |  |
| This object acts as the se                                    | This object acts as the sending object for the current channel |        |      |  |  |  |
| status (dimming value).                                       |                                                                |        |      |  |  |  |
| [Channel], broadcast,                                         | 1 = error                                                      | 1 bit  | KLÜ  |  |  |  |
| Error status                                                  |                                                                | 1.005  |      |  |  |  |
| This object conds the DALL channel error status (0 - no error |                                                                |        |      |  |  |  |

This object sends the DALI channel error status (0 = no error, 1 = error). Only lamp errors are detected.

## 8. Groups

#### 8.1 Parameter windows

All available groups are shown in a table for improved visibility. Initially, the table is blank and all necessary groups must be created. Values that are enabled for editing can be edited directly in the table. The usual table editing tools are available ( $\rightarrow$  5.4). In addition, parameter settings can be transferred between groups; the group name is retained in this process ( $\rightarrow$  5.5).

| No | Name     | Operating mode | Min. dimming value | Max. dimming value | Switch on value | Time 1 | Time 2 | Value 2 |
|----|----------|----------------|--------------------|--------------------|-----------------|--------|--------|---------|
| 1  | Group 1  | Normal mode    | 10 %               | 100 %              | 100 % 🔽         | - 🕏    | - 🗦    |         |
| 2  | Group 2  | Normal mode    | 10 %               | 100 %              | 100 %           | -      | -      |         |
| 3  | Group 3  | Normal mode    | 10 %               | 100 %              | 100 %           | -      | -      |         |
| 4  | Group 4  | Normal mode    | 10 %               | 100 %              | 100 %           | -      |        |         |
| 5  | Group 5  | Normal mode    | 10 %               | 100 %              | 100 %           | -      | -      |         |
| 6  | Group 6  | Normal mode    | 10 %               | 100 %              | 100 %           | -      | -      |         |
| 7  | Group 7  | Normal mode    | 10 %               | 100 %              | 100 %           | -      | -      |         |
| 8  | Group 8  | Normal mode    | 10 %               | 100 %              | 100 %           | -      | -      |         |
| 9  | Group 9  | Normal mode    | 10 %               | 100 %              | 100 %           | -      | -      |         |
| 10 | Group 10 | Normal mode    | 10 %               | 100 %              | 100 %           | -      |        |         |
| 11 | Group 11 | Normal mode    | 10 %               | 100 %              | 100 %           | -      | -      |         |
| 12 | Group 12 | Normal mode    | 10 %               | 100 %              | 100 %           | -      |        |         |
| 13 | Group 13 | Normal mode    | 10 %               | 100 %              | 100 %           | -      |        |         |
| 14 | Group 14 | Normal mode    | 10 %               | 100 %              | 100 %           | -      | -      |         |
| 15 | Group 15 | Normal mode    | 10 %               | 100 %              | 100 %           | -      | -      |         |
| 16 | Group 16 | Normal mode    | 10 %               | 100 %              | 100 %           |        | -      |         |

Fig. 6 Group parameters window

| Parameters windo | Parameters window menu                                                                                                    |  |  |  |
|------------------|----------------------------------------------------------------------------------------------------|--|--|--|
| New              | A new group is added.                                                                                                    |  |  |  |
| Edit             | A group's parameters can be edited.                                                                                                    |  |  |  |
| Delete           | The marked group(s) is/are deleted.                                                                                                    |  |  |  |
| Сору             | The marked group is copied to the clipboard.                                                                                                    |  |  |  |
| Paste            | The group from the clipboard is added as a new group. The group name is copied. The group is added at the next free number after the current item. |  |  |  |

In addition to parameter editing in the tabular presentation, all parameters in a parameter presentation are also editable.

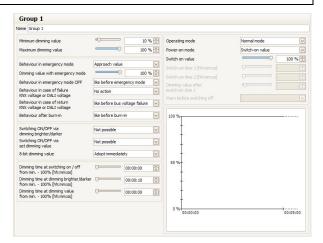

Fig. 7 Group parameters window

#### 8.2 Parameters for group

| Parameters                        | Settings                |
|-----------------------------------|-------------------------|
| Groups                            |                         |
| Name (max. 25 characters)         |                         |
| This parameter assigns a group na | mo with a maximum of 25 |

This parameter assigns a group name with a maximum of 25 characters. This name is used for the communication objects belonging to this group.

The following parameters govern the mode and dimming pattern of the group.

| Parameters | Settings             |
|------------|----------------------|
| Mode       | Normal mode          |
|            | Normal- / night-mode |
|            | Constant light       |
|            | Time switch 1-level  |
|            | Time switch 2-level  |

"Normal- / night-mode": Group is integrated in night mode ( $\rightarrow$  4.3.2).

"Constant light": The group is switched on permanently at the set switching value. No other parameters can be set. However, status objects are available.

"1-level timer mode" or "2-level timer mode": A timer mode can be started by an ON telegram, a dim telegram (brighter/darker) or a dimming value telegram.

After switching time 1 or switching time 2 has elapsed, the lights will be dimmed with the dim time configured for switching on via the parameter "Dimming time at switching on I off from min. - 100% [hh:mm:ss]". With the setting "Time switch 2-level ", the lighting is dimmed to the interim value (i.e. the dimming value after the switching time 1) has elapsed with the dim time set via the parameter "Dimming time at switching on I off from min. - 100% [hh:mm:ss]".

June 2014

07 B0 KNX / DALI Gateway Twin N 141/31 983303 07 B0 KNX / DALI Gateway Twin plus N 141/21 983403 07 B0 KNX / DALI Gateway plus N 141/03 983703

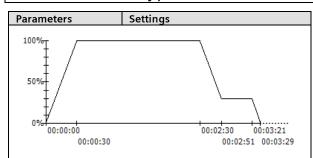

Each group control resets the timer.

Scene commands end each timer mode. The new value is kept with no time limit.

| Di |  |  |
|----|--|--|

The diagram shows the dimming value over time. Right clicking on the diagram copies it to the clipboard.

| Switch-on time i                                            | 00:00:00 - 15:00:00        |  |
|-------------------------------------------------------------|----------------------------|--|
| [hh:mm:ss]                                                  | 12:02:00 AM                |  |
| hh= for hours; mm= for minutes; ss= for seconds.            |                            |  |
| Enter the time here after which (with 1-step timer mode),   |                            |  |
| the lighting is switched off or after which the interim dim |                            |  |
| منامهم مطامل مصممه مسالم                                    | d (with 2 stan times made) |  |

value should be applied (with 2-step timer mode). After starting timer mode through an on/dim/value telegram, the set switching time 1 begins only after reaching the switch-on dim value.

| Switch-on time 2 | 00:00:00 (= continuous), 00:00:01 - |
|------------------|-------------------------------------|
|                  | 15:00:00                            |
|                  | 12:00:30 AM                         |

hh= for hours; mm= for minutes; ss= for seconds. The time is entered here for a 2-step timer mode, which begins after dimming to the dimming value after switching time 1. The group/ECG is then switched off when the time has elapsed.

| Dimming value after switch-on | 0%-100% |
|-------------------------------|---------|
|                               | 5%      |

This parameter determines the interim value that is set after the first step has elapsed. The set value is restricted by the program to the range between the minimum and maximum dimming values. Percentages are rounded values for technical reasons and have an accuracy of approximately  $\pm$  1%. A set dimming value of 0% means that the smallest possible KNX dimming value (~0,4%) is used.

| Warn before switching off |    |  |
|---------------------------|----|--|
|                           | No |  |

This parameter sets whether the group is to signal that it is to be switched off shortly in night mode or 1-step timer mode approximately 30 seconds before switching off by dimming to 50% of the former dimming value or at least 50% of the minimum dimming value.

| Behavior during emergency mode | No action      |
|--------------------------------|----------------|
|                                | Initiate value |

This parameter defines the behavior of the ECG / light when an "Emergency mode ON" telegram is received. In the case of "no action", emergency mode has no effect on this ECG; it continues to be dimmable.

| Dimming value | during | g eme | ergency |  |
|---------------|--------|-------|---------|--|
| mode          |        |       |         |  |
| 41            |        |       |         |  |

(limited by the minimum / maximum dimming value)

0...100% **100%** 

In the case of "Initiate value", the dimming value of the ECG / light is determined when an "Emergency mode ON" telegram

| Parameters              | Se   | ttings                      |
|-------------------------|------|-----------------------------|
| 9                       |      | value of 0% means that the  |
| smallest possible KNX ( | dimr | ming value (~0,4%) is used. |
| Behavior during         |      | As before emergency mode    |
| emergency mode OFF      | :    | Switch on value             |
|                         |      | Maximum dimming value       |
|                         |      | Minimum dimming value       |
|                         |      | Switch off                  |
|                         |      | Last received dimming value |
|                         |      | No change                   |

This parameter defines which dimming value is applied to the group / individual light at the end of emergency mode. If this parameter is set to "switch-on value" and the "switch-on value" of the group / individual light is configured with "last value", then the corresponding group or light is set at the end of emergency mode to the dimming value it had before the start of emergency mode. If the group or light was shut off at the start of emergency mode, then it is set to the minimum dimming value.

| Behavior in case of  | No action                   |  |  |
|----------------------|-----------------------------|--|--|
| KNX voltage or       | Switch on value             |  |  |
| DALI voltage failure | Maximum dimming value       |  |  |
|                      | Minimum dimming value       |  |  |
|                      | Dimming value for emergency |  |  |
|                      | lighting                    |  |  |
|                      | Switch off                  |  |  |

This parameter specifies which dimming value the group should assume after both the KNX bus voltage and the mains power supply at the gateway fail. Also refer to the table on behavior upon recovery  $\rightarrow 23.3.1$ .

|                     | , - ==                        |
|---------------------|-------------------------------|
| Behavior in case of | No action                     |
| KNX voltage or      | As before bus voltage failure |
| DALI voltage        | Switch on value               |
| recovery            | Maximum dimming value         |
|                     | Minimum dimming value         |
|                     | Switch off                    |
|                     | Last received dimming value   |

This parameter determines which dimming value the group should assume after both the KNX bus voltage and the mains power supply at the gateway are again present. Also refer to the table on behavior upon recovery → 0.

| the table on behavior apointecovery 7 of |                             |  |
|------------------------------------------|-----------------------------|--|
| Behavior after                           | As before burn-in process   |  |
| burn-in process                          | Switch off                  |  |
|                                          | Switch on value             |  |
|                                          | Maximum dimming value       |  |
|                                          | Minimum dimming value       |  |
|                                          | No burn-in process possible |  |

This parameter defines which dimming value is applied to the group / ECG after the burn-in process.

| (→ Section 3.7)  |                             |
|------------------|-----------------------------|
| Switching ON/OFF | Not possible                |
| via dimming      | Switching on possible       |
| brighter/darker  | Switching off possible      |
|                  | Switching off / on possible |

If a switched off group is to be switched on by receiving a relative dimming value "brighter", this parameter must be set to "Switch-on possible". In this case, the group is always switched on first, the minimum dimming value skipped and then brightened by the received relative dimming value with the set dimming time for dimming brighter/darker.

Switch-off via darker dimming is not possible with this setting. If this is to switch off a switched-on group where the brightness is dimmed to a value below the minimum dim-

June 2014

07 B0 KNX / DALI Gateway Twin N 141/31 983303 07 B0 KNX / DALI Gateway Twin plus N 141/21 983403 07 B0 KNX / DALI Gateway plus N 141/03 983703

| L                                                            | Parameters              | Settings                              |
|--------------------------------------------------------------|-------------------------|---------------------------------------|
| I                                                            | ming value by dimming   | g, then this parameter must be set to |
| "Switch off possible". Switch-on via brighter dimming is not |                         |                                       |
| possible with this setting.                                  |                         |                                       |
|                                                              | If both switching on an | d off of the group/ECG is to be       |

possible under the above boundary conditions, then this parameter must be set to "Switch on and off possible".

| parameter must be set to switch on and on possible. |                                     |  |
|-----------------------------------------------------|-------------------------------------|--|
| Switching On/Off                                    | Not possible                        |  |
| via set dimming                                     | On if dimming value >= minimum      |  |
| value                                               | dimming value                       |  |
|                                                     | Off if dimming value < minimum      |  |
|                                                     | dimming value                       |  |
|                                                     | Switching off / on possible         |  |
|                                                     | On if dimming value > 0% and off if |  |
|                                                     | dimming value = 0%                  |  |

If it is to be possible in the switched off state to switch the group on by receiving a dimming value that is greater than or equal to the minimum dimming value, then this parameter must be set to "On if dimming value >= minimum dimming value". The group is then switched on and the dimming value, depending on the dimming value configured for dimming value setting, is either skipped or dimmed. If the received dimming value is below the minimum dimming value, then the group remains switched off. Switching off the group via dimming value set is not possible with this setting. If the group is switched on and this parameter is set to "Off for dimming value < min. dimming value", then receiving a telegram with a dimming value < min. dimming value leads to dimming down (with the dimming time configured for dim value setting) to the minimum dimming value and then to switching off of the group. Switching on the group via dimming value set is not possible with this setting. If this parameter is set to "Switch On and Off possible", then the group is switched on if the received dimming value is >= min. dimming value and switched off if the received dimming value is < min. dimming value.

If this parameter is set to "On for dim value > 0% and off for dim value = 0%", then any dim value > 0% leads to switching on of the group. If the dim value is < min. dim value, then the group is dimmed to the minimum dim value. Only after receiving a dim value = 0% is the group switched off.

| 8 bit dimming | Adopt immediately |
|---------------|-------------------|
| value         | Adopt at ON only  |

This parameter determines whether the group, if it is in the OFF state, executes (accepts immediately) a dim value telegram received via the bus or saves the dim value and only dims to this value with the next switch-on telegram. The dim value is always accepted immediately if the group is already switched on.

| Minimum dimming | 0100% |  |
|-----------------|-------|--|
| value           | 10%   |  |

This parameter determines the minimum dim value. With darker dimming, you can only dim to this value. Percentages are rounded values for technical reasons and have an accuracy of approximately  $\pm$  1%. A set dimming value of 0% means that the smallest possible KNX dimming value (~0,4%) is used.

| Maximum dimming | 0100% |
|-----------------|-------|
| value           | 100%  |

This parameter determines the maximum dim value. With brighter dimming, you can only dim to this value. The percentages are rounded values for technical reasons and are accurate to approximately  $\pm\,1\%$ . A set dimming value of 0% means that the smallest possible KNX dimming value ( $\sim$ 0,4%)

| Parameters    | Settings                                          |
|---------------|---------------------------------------------------|
| is used.      |                                                   |
| Power-on mode | Off if dimming value < minimum dimming value      |
|               | Last dimming value<br>Dimming value at switch off |

This parameter sets the switch on value when receiving an ON telegram.

Note on setting "last dimming value":

When switching off, even if the dim value received earlier is < min. dim value (applies also for the value 0), the lighting always switches to minimum dim value. This applies even if there is no "last received dim value".

Note on "Dimming value at switch off" setting: When switching on, if there has not yet been a switch on, the lighting is always switched to the minimum dim value.

Switch on value 0 - 100%

In the case of "Switch on value" switching mode, the value is set here. The configured switch-on value (dim value) is restricted to the range between the minimum and maximum dimming values. Percentages are rounded values for technical reasons and have an accuracy of approximately  $\pm$  1%. A set dimming value of 0% means that the smallest possible KNX dimming value (~0,4%) is used.

| Dimming time for | 00:00:00 - 15:00:00 |
|------------------|---------------------|
| switching on/off | 12:00:00 AM         |
| from min100%     |                     |
| [hh:mm:ss]       |                     |

hh= for hours; mm= for minutes; ss= for seconds. This parameter determines the dim time in which the group dims to the switch-on value after an ON or after an OFF telegram to the switch-off value, for which the set dim time applies for a dimming from minimum dim value to 100%. If

| the setting is 00.00.00 | , switching on or on is skipped. |
|-------------------------|----------------------------------|
| Dimming time for        | 12:00:01 AM - 15:00:00           |
| dimming bright-         | 12:00:10 AM                      |
| er/darker from min.     |                                  |
| - 100% [hh:mm:ss]       |                                  |
| 11 ( 1                  |                                  |

hh= for hours; mm= for minutes; ss= for seconds.

This parameter determines the time in when dimming brighter/darker is dimmed from minimum dim value to 100%.

| 100%.           |                     |
|-----------------|---------------------|
| Dimming time at | 00:00:00 - 15:00:00 |
| dimming value   | 12:00:00 AM         |
| from min 100%   |                     |
| [hh:mm:ss]      |                     |

hh= for hours; mm= for minutes; ss= for seconds. This parameter determines the time in which the new value is dimmed after receiving an 8-bit dim value. The set time applies for a dimming process from minimum dim value to 100%. If the setting is 00:00:00, the new dim value is skipped.

#### 8.3 Objects per group

The maximum of 64 ECGs per DALI channel can be assigned to one of a maximum of 16 groups per channel and controlled, or distributed at random to the maximum 16 groups.

[Channel] replaced by A or B, [Group] by the group description.

June 2014

07 B0 KNX / DALI Gateway Twin N 141/31 983303 07 B0 KNX / DALI Gateway Twin plus N 141/21 983403 07 B0 KNX / DALI Gateway plus N 141/03 983703

| Object name                                     | Function   | 1         | Гуре      |       | Flag | g    |
|-------------------------------------------------|------------|-----------|-----------|-------|------|------|
| [Channel], [Group],                             | On/Off     |           | 1 bit     |       | KS   |      |
| switching                                       |            |           | 1.001     |       |      |      |
| This object switches the                        | ne channe  | l's group | ).        |       |      |      |
| [Channel], [Group],                             | brighter   | . /       | 4 bit     |       | KS   |      |
| dimming                                         | darker     |           | 3.007     |       |      |      |
| This object receives th                         | e dimming  | g telegra | ams of th | e ch  | anne | el's |
| group.                                          |            |           |           |       |      |      |
| [Channel], [Group],                             | 8-bit val  | ue        | 1 byte    |       | KS   |      |
| dimming value                                   |            |           | 5.001     |       |      |      |
| This object receives a                          | channel gr | oup din   | nming va  | lue.  |      |      |
| [Channel], [Group],                             | Dimmin     | g         | 3 byte    |       | KS   |      |
| dimming val-                                    | time +     |           | 225.001   |       |      |      |
| ue/time                                         | dimming    |           |           |       |      |      |
|                                                 | value      |           |           |       |      |      |
| This object receives a                          | channel gr | oup din   | nming va  | lue v | vith |      |
| dimming time.                                   |            |           |           |       |      |      |
| Bit 23 22 21                                    | 20         | 19        | 18        | 1     | 7    | 16   |
| Dimming time (DPT_TimePeriod100MSec, high byte) |            |           |           |       |      |      |
|                                                 |            |           |           |       |      |      |
| Bit 15 14 13                                    | 12         | 11        | 10        | 9     |      | 8    |
| Dimming time (DPT_ TimePeriod100MSec, low byte) |            |           |           |       |      |      |
|                                                 |            |           |           |       |      |      |
| Bit 7 6 5                                       | 4          | 3         | 2         | 1     |      | 0    |
| Dimming value (DPT_Scaling)                     |            |           |           |       |      |      |

#### 8.4 Parameter Status

| Parameters              | Settings                  |
|-------------------------|---------------------------|
| Group, Switching status | No                        |
|                         | Send only on read request |
|                         | Send on status change     |
|                         | Send on status change/bus |
|                         | voltage recovery          |

This parameter sets whether a "switching status" communication object should be added for each group and when these objects should be sent.

Sending is not automatic if the setting is "send only on read request". Sending of the status on a read request is possible with any parameter setting except the parameter "no". "Send on status change" sends the current status independently via the communication object after a change. The status is not sent automatically when the bus voltage is restored, even if it is changed in accordance with the setting.

The setting "Send on status change/bus voltage recovery" automatically sends the current status after a change, as well as independently upon the bus voltage recovery.

| as macpenally apon the bas ronage recovery. |                           |  |
|---------------------------------------------|---------------------------|--|
| Group, Dimming value                        | No                        |  |
| status                                      | Send only on read request |  |
|                                             | Send on status change     |  |
|                                             | Send on status change/bus |  |
|                                             | voltage recovery          |  |

This parameter sets whether a "Dimming value status" communication object per group should be added and when these objects should be sent.

Sending is not automatic if the setting is "send only on read request". Sending the dimming value on a read request is possible with any parameter setting except the parameter "no". "Send on status change" sends the current dimming value status for its change independently via the communication object. The dimming value is not sent automatically when the bus voltage returns, even if it is changed in accordance with the setting.

| Parameters                                                                                                    | Settings                  |  |
|----------------------------------------------------------------------------------------------------|---------------------------|--|
| The "send on status change/bus voltage recovery" setting sends the current dimming status for its change, as well as inde- |                           |  |
| pendently upon bus voltage recovery.                                                                                       |                           |  |
| Group, Error status                                                                                                    | p, Error status No        |  |
|                                                                                                    | Send only on read request |  |
|                                                                                                    | Send on status change     |  |
|                                                                                                    | Send on status change/bus |  |

This parameter sets whether an "Error status" communication object should be added for each group, via which a light failure or a general error for the group is to be reported and when these objects should be sent.

voltage recovery

Sending is not automatic if the setting is "send only on read request". Sending of the status on a read request is possible with any parameter setting except the parameter "no". "Send on status change" sends the current status independently via the communication object after a change. The status is not sent automatically when the bus voltage is restored, even if it is changed in accordance with the setting. The setting "Send on status change/bus voltage recovery" automatically sends the current status after a change, as well

| as independently upon the b | ous voltage recovery.     |
|-----------------------------|---------------------------|
| Channel, Error status       | No                        |
|                             | Send only on read request |
|                             | Send on status change     |
|                             | Send on status change/bus |
|                             | voltage recovery          |

This parameter sets whether an "Error status" communication object should be added for each channel, via which an ECG or communication object is to be reported and when the object value should be sent.

Sending is not automatic if the setting is "send only on read request". Sending of the status on a read request is possible with any parameter setting except the parameter "no". "Send on status change" sends the current status independently via the communication object after a change. The status is not sent automatically when the bus voltage is restored, even if it is changed in accordance with the setting.

The setting "Send on status change/bus voltage recovery" automatically sends the current status after a change, as well as independently upon the bus voltage recovery. Fundamentally, only if there is a status change at ECG level is a telegram sent independently. Changes to a group's status are

| sent only on a query command. |      |  |
|-------------------------------|------|--|
| Transmission period           | 1-60 |  |
| after state change value      | 15   |  |
| [seconds]                     |      |  |

"Transmission period after state change value" ensures that, when dimming, a high bus loading is not generated through dimming value status telegrams following shortly behind one another. After a dimming value status telegram has been sent for a group, the next one for this group is sent only after the transmission period has elapsed. Also, a final status telegram is sent if necessary after the dimming process is complete.

## 8.5 Objects for channel

The following object exists for each channel:

[Channel] replaced by A or B.

| No. Object name Function Ty | Гуре Flag |
|-----------------------------|-----------|
|-----------------------------|-----------|

June 2014

07 B0 KNX / DALI Gateway Twin N 141/31 983303 07 B0 KNX / DALI Gateway Twin plus N 141/21 983403 07 B0 KNX / DALI Gateway plus N 141/03 983703

| No. | Object name        | Function       | Туре   | Flag |
|-----|--------------------|----------------|--------|------|
| 36  | A, error<br>status | send / request | 2 byte | KSÜ  |
| 735 | B, error<br>status | send / request | 2 byte | KSÜ  |

This object polls the error status for all connected ECGs or sends it automatically.

The "Channel, status failure" parameter in the "General" parameters window is variable regarding whether and when this object should be sent on detection of an error.

The following bit assignment is also used:

| Bit 15 11 | 10                  | 9                | 8                   |
|-----------|---------------------|------------------|---------------------|
| not used  | Converter defective | ECG<br>defective | Lamp defec-<br>tive |

| Bit 7 | 6                 | 5 4 3 2 1 0       |
|-------|-------------------|-------------------|
| Com-  | Address indicator | Address indicator |
| mand  |                   |                   |

"Command" is to be set to 1 to poll the error status and to 0 for the response or if the error status should be sent automatically. "Address indicator" 0 = ECG address, 1 = Group address "Address" contains the number of the DALI ECG as a binary count

in the range 0...63, in which the binary count 0 equates to ECG number 1, etc. or the groups with addresses 0...15. Depending on the ECG count, detecting an error can take up to 96 seconds.

"not used": 0 must always be reserved.

"Lamp defective": The light is defective. ECG defective: The ballast is defective.

Example: Send error query from ECG no.

1:0080(hex) 2:0081(hex)

•••

64 : 00BF(hex)
Response telegram for lamp error on ECG no. 2: 0101(hex)

The following objects exist for each group:

[Channel] replaced by A or B, [Group] by the group description.

| Object name                          | Function | Туре           | Flag |
|--------------------------------------|----------|----------------|------|
| [Channel], [Group], status switching | On/Off   | 1 bit<br>1.011 | KLÜ  |

This object sends the current channel switching status. With the configuration "send on status change" or "send on status change/bus voltage recovery":

The switching status is sent at the start (when OFF -> ON) or at the end (when On -> OFF) of the dimming process.

| or at the ona (milen | 011 / 011/01 4110 | anning pro |     |
|----------------------|-------------------|------------|-----|
| [Channel], [Group],  | 8-bit value       | 1 byte     | KLÜ |
| dimming value        |                   | 5.001      |     |
| status               |                   |            |     |

This object acts as the sending object for the current status (dimming value) of the group of channels.

With the configuration "send on status change" or "send on status change/bus voltage recovery": 700ms. The current status is sent after starting a dimming process. Each further dimming status telegram is sent after the "Transmission period after state change" has elapsed. If

| Object name                                                                    | Function  | Туре  | Flag      |
|--------------------------------------------------------------------------------|-----------|-------|-----------|
| the current value h<br>process has ended, t                                    |           |       | e dimming |
| [Channel], [Group],                                                            | 1 = error | 1 bit | KLÜ       |
| error status                                                                   |           | 1.005 |           |
| This object sends the group status ( $0 = \text{no error}/1 = \text{error}$ ). |           |       |           |

#### 8.6 Status/error message

All of the current lighting group brightness states are saved in the device. These should be interpreted as target values for the ECG at the current point in time. This value is forced on the ECG and must therefore be its current status after the dimming time has elapsed (0.7 seconds in the normal dimming process). If it is established that the ECG has not assumed the value after multiple transmissions, an ECG error is reported.

Errors are detected by cyclical polling of the ECG status.

## 8.7 Disable error status messages

ECGs are disconnected from DALI in connection with the emergency lighting test. The gateway evaluates this disconnection as an ECG error and thus also sends error telegrams via KNX. The sending of error messages can be Disabled to prevent this unnecessary information.

| Object name          | Function       | Туре  | Flag |
|----------------------|----------------|-------|------|
| Disable error status | 1=disable, 0 = | 1 bit | KS   |
| messages             | Enable         | 1.003 |      |

Setting this object to the value "1" suppresses the sending of the following objects:

"[Channel], DALI device failure"

"[Channel]. [ECG], Error status"

"[Channel]. [Group], Error status"

"[Channel], Error status"

The error evaluation continues to be performed. After "0" is received, the status messages are sent based on the current status and the last status sent. (i.e. no telegram is sent if an error was present during the block).

The current error status can be queried by the object "[Channel], Error Status" during the block.

When queried, the other three objects supply the last sent value before the block.

The object value is set to "0 = enabled" following a mains power failure.

June 2014

07 B0 KNX / DALI Gateway Twin N 141/31 983303 07 B0 KNX / DALI Gateway Twin plus N 141/21 983403 07 B0 KNX / DALI Gateway plus N 141/03 983703

| General                                                   |               |
|-----------------------------------------------------------|---------------|
| Status messages                                           |               |
| Parameters                                                | Settings      |
| Switch-on time of the blocking                            | 00:00 - 59:59 |
| of error status messages                                  | 00:00         |
| [mm:ss]                                                   |               |
| (0 = indefinite)                                          |               |
| mm= for minutes; ss= for seconds.                         |               |
| The time period after which the block of the error status |               |

The time period, after which the block of the error status messages is automatically withdrawn.

#### 9. ECG

The ECGs for the relevant channel are managed in this parameter window. Both a tabular view and a detailed view of each individual ECG are available.

The maximum number of ECGs is dependent on the number of all DALI devices per channel, ECGs and sensors (see 10.1).

All ECGs for direct selection are listed in the parameter pages overview. Each ECG is also shown in the assigned

group with a group symbol G1 - G16 (e.g.  $G_0$  = G6). The  $G_0$  symbol is displayed if the ECG is not assigned to a group. Groups can be assigned either in the table, the detailed presentation or in the parameter pages overview.

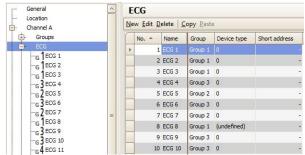

Fig. 8 ECG parameters window

| Parameters w | indow menu                                        |
|--------------|---------------------------------------------------|
| New          | A new ECG is added.                               |
| Edit         | The parameters of an ECG can be edited.           |
| Delete       | The marked ECG(s) is/are deleted.                 |
| Сору         | The marked ECG is copied to the clipboard.        |
| Paste        | The ECG from the clipboard is added as a new ECG. |

These parameters are available for ECGs.

| Parameters                    | Settings                       |  |  |
|-------------------------------|--------------------------------|--|--|
| No.                           |                                |  |  |
| ECG serial number from 1 - 64 |                                |  |  |
| Name                          |                                |  |  |
| This parameter assigns an EC  | CG a name with a maximum of 25 |  |  |

## Parameters Settings Group

This parameter assigns the ECG to a group. In this case, entry of all subsequent parameters (except device coding and device type) is disabled, because the group settings are then assigned to the ECG automatically. For N141/31 – Appl. 983302, all ECGs are generally assigned to the group by default with number 1. If no group is created, "Group 1" will be generated automatically.

The group assignment can be made inside the overview. To do this, drag the ECG to the desired group.

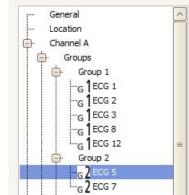

Fig. 9 Group assignment overview

## 9.1 Device parameters

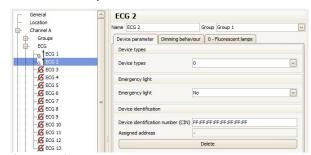

Fig. 10 Device parameters

Type 0 is used as the standard.

| Parameters                | Settings                       |
|---------------------------|--------------------------------|
| Devices                   |                                |
| ECGs are offered in vario | us device types. When creating |
|                           | one, one or a number of types. |

|     | _                                |          |
|-----|----------------------------------|----------|
| Тур | Device type                      | Ignition |
| e   |                                  | time     |
| 0   | Fluorescent lamp                 | 0.7 s    |
| 1   | Single-battery lights            | 0 s      |
| 2   | Discharge lamps                  | 0 s      |
| 3   | Low-voltage halogen lamps        | 0 s      |
| 4   | Incandescent lamps (dim-<br>mer) | 0 s      |
| 5   | 10V converter                    | 0 s      |
| 6   | LED modules                      | 0 s      |

June 2014

07 B0 KNX / DALI Gateway Twin N 141/31 983303 07 B0 KNX / DALI Gateway Twin plus N 141/21 983403 07 B0 KNX / DALI Gateway plus N 141/03 983703

| 07 BO KIVA / DALI Gate                                           | way pi    | u3 14 1 1 1 | 103 3037 03         |  |  |  |
|------------------------------------------------------------------|-----------|-------------|---------------------|--|--|--|
| Parameters                                                       | Setti     | ngs         |                     |  |  |  |
| 7 Switching fur                                                  | nction    |             | 0 s                 |  |  |  |
| The assignment is only possible when the device types are        |           |             |                     |  |  |  |
| identical (see 20.1.4). If an ECG has an "Assigned address", the |           |             |                     |  |  |  |
| device type cannot be changed.                                   |           |             |                     |  |  |  |
| An ECG that is not assigned                                      |           |             | ed) supports the    |  |  |  |
| basic features (switching, o                                     |           |             |                     |  |  |  |
| An ECG can be assigned a                                         |           | of types,   | which is how the    |  |  |  |
| type 0xff (generic) is suppo                                     |           |             |                     |  |  |  |
| The maximum ignition tim                                         |           |             |                     |  |  |  |
| is used for ECGs of the dev                                      |           |             |                     |  |  |  |
| different types in a group,                                      |           | ımum ıgn    | ition time is used. |  |  |  |
| Emergency light                                                  | No        |             | 11                  |  |  |  |
| This against the sale is                                         |           |             | ral battery         |  |  |  |
| This parameter selection is                                      |           |             |                     |  |  |  |
| device type "1= single-batt                                      |           |             |                     |  |  |  |
| This parameter can be used                                       |           |             |                     |  |  |  |
| gency light, whose power case by a central battery or            |           |             |                     |  |  |  |
|                                                                  |           |             | mergency light      |  |  |  |
| Emergency light                                                  |           | DALI devi   | 5 , 5               |  |  |  |
|                                                                  |           |             | emergency light     |  |  |  |
|                                                                  |           | DALI de     |                     |  |  |  |
| This parameter selection is                                      |           |             |                     |  |  |  |
| device type "1= single-batt                                      |           |             |                     |  |  |  |
| This parameter can be use                                        | d to desi | ignate a si | ngle-battery        |  |  |  |
| emergency light as a single                                      | e-battery | , emerger   | ncy light with one  |  |  |  |
| or two DALI devices.                                             |           |             |                     |  |  |  |
| Device identification nun                                        | nber      |             | identification      |  |  |  |
| (CIN)                                                            |           | number      |                     |  |  |  |
| OSRAM assigns a unique 1                                         |           |             |                     |  |  |  |
| Chip Identification Number) to every DALI device at the          |           |             |                     |  |  |  |
| factory. This number can b                                       |           |             |                     |  |  |  |
| directly address the device during commissioning. To make        |           |             |                     |  |  |  |
| input easier, this identification number is entered as 8 two-    |           |             |                     |  |  |  |
| digit numbers.                                                   | 1         |             |                     |  |  |  |
| Device assignment                                                | ا ا       | . 14 - 10   | . fi al al if i+ i- |  |  |  |
| The ECG's "assigned address                                      |           |             |                     |  |  |  |
| already associated with a c<br>an "Assigned address", the        |           |             |                     |  |  |  |
| "Delete" is used to delete the                                   |           |             |                     |  |  |  |
| Assigned address                                                 | ie assigi | innent aff  | u restore the CIN.  |  |  |  |
| Assigned address                                                 |           |             |                     |  |  |  |

## 9.2 Dimming behavior

address

The following parameters control the dimming behavior of the ECG and are described in detail in Section 8.2.

This gives the DALI subscriber's currently assigned DALI short

An ECG assigned to a group may only be edited in the group.

## 9.3 Device type 0 - Fluorescent lamp

The following parameters are additionally offered for device type 0:

| Parameters       | Settings                   |
|------------------|----------------------------|
| Fluorescent lamp | without auxiliary function |
| -                | with brightness controller |

If a brightness sensor is directly connected to the ECG for local brightness control by the ECG, then brighter / darker dimming shifts the target value if this parameter is set to "with brightness control". This target value shift is only effective until the light is switched off. The target value set for the brightness control is used when the light is switched on again.

The following parameters are disabled if the local brightness controller is activated for a device type 0.

|                                                                     | without auxiliary<br>function | with brightness<br>controller |
|---------------------------------------------------------------------|-------------------------------|-------------------------------|
| Minimum dimming value                                               | -                             |                               |
| Maximum dimming value                                               | -                             |                               |
| Mode                                                                | -                             | Х                             |
| Switch-on time 1                                                    | -                             | Х                             |
| Switch-on time 2                                                    | -                             | Х                             |
| Dimming value after switch-on time 1                                | -                             | Х                             |
| Warn before switching off                                           | -                             | Х                             |
| Behavior in case of KNX voltage or DALI voltage failure             | -                             | Х                             |
| Behavior in case of KNX voltage or DALI voltage recovery            | -                             | Х                             |
| Switching ON/OFF via dimming brighter/darker                        | -                             | X                             |
| Switching On/Off via set dimming value                              | -                             | Х                             |
| 8 bit dimming value                                                 | -                             | Х                             |
| Switch on value                                                     | -                             | Х                             |
| Dimming value during emergency mode                                 | -                             | Х                             |
| Dimming time when switching on/off from min100% [hh:mm:ss]          | -                             | Х                             |
| Dimming time for brighter/darker dimming from min100% [in seconds]  | -                             | Х                             |
| Dimming time for setting the dimming value from min 100% [hh:mm:ss] | -<br>n" neven                 | Х                             |

- = no influence of the "Fluorescent lamp" parameter on the activation of the parameter given in the line.

X = the parameter given in the line is disabled when the "fluorescent lamp" parameter is set accordingly.

June 2014

07 B0 KNX / DALI Gateway Twin N 141/31 983303 07 B0 KNX / DALI Gateway Twin plus N 141/21 983403 07 B0 KNX / DALI Gateway plus N 141/03 983703

## 9.4 Device type 1 – Emergency light with single battery

The gateway supports ECGs in emergency lights. If battery-operated emergency lights contain two DALI devices (an upstream device and a converter, both with DALI interface), then up to 32 emergency lights with single batteries can be connected for each channel. The gateway automatically detects whether an emergency light contains two or just one DALI device. Both "normal" lights and battery-operated emergency lights may be connected in combination, whereby the max. permissible number of 64 DALI devices per channel, however, may not be exceeded.

An object can be used to start the self-test of every single converter and to send the test result or save it internally. The "Start test" object can be started or queried for each test which is to be started or has been started (function test, partial endurance test or endurance test). At the end of the test, the 3-byte object can be used to automatically report or query the "test result" or to store it in the internal memory for test results.

#### 9.4.1 Configuration

| Parameters Settings                                                                                                    |                 |  |  |
|----------------------------------------------------------------------------------------------------|-----------------|--|--|
| Dimming value converter in emer-                                                                                                    | 0-100%          |  |  |
| gency mode                                                                                                    | 100%            |  |  |
| This parameter defines which dimming value is assigned to an emergency light when a mains power failure occurs on the converter. The value set by this parameter is loaded into the converter of an emergency light with single battery and saved there. A set dimming value of 0% means that the smallest possible KNX dimming value (~0,4%) is used. |                 |  |  |
| Converter delay time                                                                                                    | 00-20           |  |  |
|                                                                                                    | (0.5 min steps) |  |  |

This parameter defines how long the lamp's battery operation should continue following restoration of the mains power supply. The value set by this parameter is loaded into the

| Parameters                                       | Settings             |
|--------------------------------------------------|----------------------|
| converter of an emergency light with sing there. | le battery and saved |
| Partial endurance test interval                  | 0 (=never), 1-27     |

This parameter defines the time interval between two partial endurance tests. This value is saved in the gateway so that it monitors the time interval and starts the test accordingly. After this parameter is loaded to the gateway, the partial endurance test is automatically started for the first time after this time interval has expired. If this parameter is set to "0" (= never), then no partial endurance test will be performed.

| Length of the partial endurance test | 5-60 |
|--------------------------------------|------|
| (min)                                | 45   |

This parameter is not visible unless the interval > 0 weeks is selected. This defines the length of a partial endurance test. This parameter is used by the gateway to start the partial endurance test. Once this parameter has been loaded the partial endurance test is started when this time interval has passed for the first time.

If this parameter is set to "0" (= never), then no partial endurance test will be performed.

| Endurance test interval (weeks) | 0 (=never), 1-52 |
|---------------------------------|------------------|
|                                 | 52               |

This parameter defines the time interval between two endurance tests. This parameter is loaded to the converter of an emergency light operated by single battery. After this parameter is loaded to the converter, the function test is automatically started for the first time after the delay time has expired. The delay time is distributed linearly across the time interval. This distribution depends on the ECG number.

If this parameter is set to "0" (= never), then no endurance test will be performed.

| Function test interval (days) | 0 (=never), 1-28 |
|-------------------------------|------------------|
|                               | 8                |

This parameter defines the time interval between two function tests. This parameter is loaded to the converter of an emergency light operated by single battery. After this parameter is loaded to the converter, the function test is automatically started for the first time after the delay time has expired. The delay time is distributed linearly across the time interval. This distribution depends on the ECG number.

If this parameter is set to "0" (= never), then no function test will be performed.

#### 9.4.2 Test control

The gateway determines the status of the emergency light ECG at routine intervals and thus records whether an emergency light ECG is planning or performing a test or whether it has ended one. An emergency light ECG can start the function and endurance test independently. The partial endurance test is started by the Gateway. In addition to this, the tests can also be started by an object. The following object is available to start the test and to query the current status:

| Object name                            |                                            | Function       | Function |                        | Type                |                 | Flag               |  |
|----------------------------------------|--------------------------------------------|----------------|----------|------------------------|---------------------|-----------------|--------------------|--|
| [Channel], [ECG],T                     | hannel], [ECG], Test start / status 1 byte |                |          |                        |                     | KLÜS            |                    |  |
| This object can be udepending on the c |                                            | ,              |          | , , ,                  | t with single batte | ery and to send | l it automatically |  |
| Bit 7                                  | 6                                          | 5              | 4        | 3                      | 2                   | 1               | 0                  |  |
| 1= query active                        | 1=query                                    | 1=active       | 1=start  | 1=active               | 1=start             | 1=active        | 1=start            |  |
| Battery status                         |                                            | Endurance test |          | Partial endurance test |                     | Function        | ) test             |  |

The gateway ignores every attempt to write to the bits 1, 3, 5 and 7 and to telegrams, for which more than just one of the bits 0, 2, 4 or 6 are set to logical "1" and for which all of the bits are set to logical "0".

June 2014

07 B0 KNX / DALI Gateway Twin N 141/31 983303 07 B0 KNX / DALI Gateway Twin plus N 141/21 983403 07 B0 KNX / DALI Gateway plus N 141/03 983703

The object's sending behavior is set by the following parameter:

| Parameter | Settings                  |
|-----------|---------------------------|
| ECG test  | Send only on read request |
|           | Send on status change     |

With the parameter setting "send only on read request", the current value of the "[Channel], Test" objects are only sent when a read request is received. With the parameter setting "send on status change", the current value of the "[Channel], Test" objects are automatically sent when a change has occurred. The status is not sent automatically when the bus voltage is restored, even if it is changed in accordance with the setting.

#### 9.4.3 Test results

After the gateway determines that a test has ended, the result is queried by the ECG and sent by the following object:

| Object name                 |                                                                                                    | Function |              | Туре | Flag   |     |  |
|-----------------------------|----------------------------------------------------------------------------------------------------|----------|--------------|------|--------|-----|--|
| [Channel], [ECG             | ,Test result                                                                                                    |          | Send / query |      | 3 byte | KLÜ |  |
| result" parameter           | The test result of the converter of an emergency light with single battery is queried and automatically sent by this object. The "send test result" parameter defines whether and when the test result should be sent.  The individual data have the following meaning: |          |              |      |        |     |  |
| Bit 23 22 21 20 19 18 17 16 |                                                                                                    |          |              |      |        |     |  |
| Test result                 |                                                                                                    |          |              |      |        |     |  |

Bit 16...23 "Test result": This byte contains the charging status of the battery as a value from 0 to 255 (= 0...100%) at the end of a function test or at the end of a battery status query. At the end of an endurance test, it contains either the duration (as a multiple of 2 minutes) of the successful endurance test (Bit 3 = 0) or the time after which the battery was prematurely drained (Bit 3 = 1).

| Bit 15       | 14            | 13             | 12            | 11   | 10      | 9            | 8         |
|--------------|---------------|----------------|---------------|------|---------|--------------|-----------|
| Eri          | ror           | Time exce      | eeded         | Defe | ective  | Battery      | Converter |
| Operational- | Function test | Endurance test | Function test | Lamp | Battery | service life | defective |
| endurance    |               |                |               |      |         | too short    |           |
| test         |               |                |               |      |         |              |           |

- Bit 8 "Converter defective": a hardware error was detected.
- Bit 9 "Battery service life too short": the battery was drained before the end of its calculated service life.
- Bit 10 "Battery error": reports a missing or excessively low battery voltage.
- Bit 11 "Emergency lamp defective": reports that the light connected to the converter is defective.
- Bit 12 "Time function test exceeded": the function test could not be performed within the specified time period.
- Bit 13 "Endurance test time exceeded":

The endurance test could not be performed within the specified time period.

- Bit 14 "Error during function test": reports an error detected during the function test.
- Bit 15 "Error during endurance test": reports an error detected during the endurance test.

| Bit 7    | 6        | 5        | 4       | 3          | 2              | 1                 | 0             |
|----------|----------|----------|---------|------------|----------------|-------------------|---------------|
| not used | not used | not used | End of  | Test error |                | End               |               |
|          |          |          | battery |            | Endurance test | Partial endurance | Function test |
|          |          |          | query   |            |                | test              |               |

- Bit 0 logical "1": End of a function test.
- Bit 1 logical "1": End of a partial endurance test.
- Bit 2 logical "1": End of an endurance test.
- Bit 3 logical "1": an error occurred during the test. Bits 8 to 15 then contain the error data.

Bits 8 to 15 are set to logical "0" when the test is flawless.

Bit 4 logical "1": End of the battery query.

"n.u" stands for "not used" and is reserved for future usage. This bit is always set to 0.

The following parameter can be used to set whether this object is automatically sent:

| Parameter                                                                                                    | Settings                  |  |
|----------------------------------------------------------------------------------------------------|---------------------------|--|
| ECG test result                                                                                                    | Send only on read request |  |
|                                                                                                    | at the end of the test    |  |
| With the parameter setting "conditect result control on read request" the current value of the "Test result" objects are only controlled |                           |  |

With the parameter setting "send test result :only on read request", the current value of the "Test result" objects are only sent when a read request is received. With the parameter setting "send test result :at end of test", the current value of the "Test result" objects are automatically sent at the end of the test.

June 2014

07 B0 KNX / DALI Gateway Twin N 141/31 983303 07 B0 KNX / DALI Gateway Twin plus N 141/21 983403 07 B0 KNX / DALI Gateway plus N 141/03 983703

As an alternative, the following object is provided one time per line.

| bject name     |                     |                 | Function            |                  | Туре               | Flag                 |                    |
|----------------|---------------------|-----------------|---------------------|------------------|--------------------|----------------------|--------------------|
| Channel], test | result expanded     |                 | send/request        |                  | 10 byte            | KLÜ                  |                    |
|                |                     |                 | ted emergency lig   | ht can be queri  | ed and automatic   | ally sent by this ob | ject. The differer |
|                |                     |                 | er define whether   | and when the     | test result should | be sent.             |                    |
|                | ts have the follow  | ving meaning:   |                     |                  |                    |                      |                    |
| Bit 79         | 78                  | 77              | 76                  | 75               | 74                 | 73                   | 72                 |
| not used       | not used            |                 |                     |                  | Number 1]          |                      |                    |
|                | tain the number o   | of the DALI-ECG | as a binary numbe   | r in the range ( | 063, whereby "(    | D" corresponds to th | ne ECG number 1    |
| etc.           |                     |                 |                     |                  |                    |                      |                    |
| Bit 71         | 70                  | 69              | 68                  | 67               | 66                 | 65                   | 64                 |
| not used       | not used            | not used        |                     |                  | Day                |                      |                    |
| Bit 63         | 62                  | 61              | 60                  | 59               | 58                 | 57                   | 56                 |
| not used       | not used            | not used        | Month               |                  |                    |                      |                    |
|                |                     |                 |                     | •                |                    | -                    |                    |
| Bit 55         | 54                  | 53              | 52                  | 51               | 50                 | 49                   | 48                 |
| not used       |                     |                 |                     | Year             |                    |                      |                    |
| Bits 4871 Day  | of the test end in  | accordance wit  | h data point type ' | 'date"           |                    |                      |                    |
| Bit 47         | 46                  | 45              | 44                  | 43               | 42                 | 41                   | 40                 |
|                | Weekday             |                 |                     |                  | Hours              |                      |                    |
|                |                     |                 |                     |                  |                    |                      |                    |
| Bit 39         | 38                  | 37              | 36                  | 35               | 34                 | 33                   | 32                 |
| not used       | not used            |                 |                     | N                | linutes            |                      |                    |
|                |                     |                 |                     |                  |                    |                      |                    |
| Bit 31         | 30                  | 29              | 28                  | 27               | 26                 | 25                   | 24                 |
| not used       | not used            |                 |                     | Se               | econds             |                      |                    |
| 3its 2447 Time | e of the test end i | n accordance w  | ith data point type | "time"           |                    |                      |                    |
|                |                     |                 |                     | 10               | 10                 | 17                   | 1.0                |
| Bit 23         | 22                  | 21              | 20                  | 19               | 18                 | 17                   | 16                 |

Bits 16...23 "Test result": This byte contains the charging status of the battery as a value from 0 to 255 (= 0...100%) at the end of a function test or at the end of a battery status query. At the end of an endurance test, it contains (as a multiple of 2 minutes) either the duration of the successful endurance test (Bit 3 = 0) or the time after which the battery was prematurely drained (Bit 3 = 1).

| Bit 15       | 14            | 13            | 12            | 11          | 10        | 9            | 8         |
|--------------|---------------|---------------|---------------|-------------|-----------|--------------|-----------|
| Error in the | Error in the  | Time of the   | Time of the   | Emergency   | Battery   | Battery      | Converter |
| endurance    | function test | endurance     | function test | lamp defec- | defective | service life | defective |
| test         |               | test exceeded | exceeded      | tive        |           | too short    |           |
|              |               |               |               |             |           |              |           |

- Bit 8 "Converter defective": a hardware error was detected.
- Bit 9 "Battery service life too short": the battery was drained before the end of its calculated service life.
- Bit 10 "Battery error": reports a missing or excessively low battery voltage.
- Bit 11 "Emergency lamp defective": reports that the light connected to the converter is defective.
- Bit 12 "Function test time exceeded": The function test could not be performed within the specified time period.
- Bit 13 "Endurance test time exceeded":

The endurance test could not be performed within the specified time period.

- Bit 14 "Error during function test": reports an error detected during the function test.
- Bit 15 "Error during endurance test": reports an error detected during the endurance test.

| Bit 7    | 6        | 5        | 4                    | 3          | 2                     | 1                                | 0                    |
|----------|----------|----------|----------------------|------------|-----------------------|----------------------------------|----------------------|
| not used | not used | not used | End<br>Battery query | Test error | End<br>Endurance test | End<br>Partial endurance<br>test | End<br>Function test |

Bit 0 logical "1": End of a function test.

June 2014

07 B0 KNX / DALI Gateway Twin N 141/31 983303 07 B0 KNX / DALI Gateway Twin plus N 141/21 983403 07 B0 KNX / DALI Gateway plus N 141/03 983703

|  | Object name | Function | Type | Flag |
|--|-------------|----------|------|------|
|--|-------------|----------|------|------|

Bit 1 logical "1": End of a partial endurance test.

Bit 2 logical "1": End of an endurance test.

Bit 3 logical "1": an error occurred during the test. Bits 8 to 15 then contain the error data. Bits 8 to 15 are set to logical "0" when the test is flawless.

Bit 4 logical "1": End of the battery query.

"n.u" stands for "not used" and is reserved for future usage. This bit is always set to 0.

The following parameter can be used to set whether this object is automatically sent:

| Parameter                                                                                                    | Settings                  |  |  |
|----------------------------------------------------------------------------------------------------|---------------------------|--|--|
| Expanded test result                                                                                                    | Send only on read request |  |  |
| -                                                                                                    | Send at end of test       |  |  |
| With the parameter setting "send expanded test result, payor" the "Test result expanded" chiest is faded out. With the parameter setting |                           |  |  |

With the parameter setting "send expanded test result: never", the "Test result expanded" object is faded out. With the parameter setting "send expanded test result :at end of test", the current value of the "Test result" objects is automatically sent at the end of the test.

#### 9.4.4 Record test results

The gateway is able to internally store test results from tests of the emergency light ECG. A total of 897 test results can be saved. This corresponds to the test results of six function tests and an endurance test for 128 emergency light ECGs.

A memory entry represents the result of a test of an emergency light ECG. The results of tests initiated by the "[Channel], Test" object are saved. Battery queries are not saved. The results can be read and deleted.

The following communication objects are provided to query the number of free storage spaces and to detect a possible memory overflow:

| Object name                                                                                                    | Function        | Type   | Flag |  |  |
|----------------------------------------------------------------------------------------------------|-----------------|--------|------|--|--|
| Test results, storage                                                                                                    | 1 = Threshold   | 1 bit  | KLÜ  |  |  |
| space status                                                                                                    | fallen short of | 1.005  |      |  |  |
| Depending on the configuration, this object sends the value 1 when the threshold for free storage spaces is fallen short of. The value 0 is sent when the threshold is exceeded. |                 |        |      |  |  |
| Test results, free                                                                                                    | call up         | 2 byte | KLÜ  |  |  |
| storage spaces                                                                                                    |                 |        |      |  |  |
| Depending on the configuration, this object sends the number                                                                                                    |                 |        |      |  |  |

of free storage spaces.

The following parameters can be used to set the behavior of the objects named above.

| General                      |         |
|------------------------------|---------|
| Emergency lighting test mode |         |
| Parameter                    | Setting |
| Record test results          | No      |
|                              | Yes     |

This parameter enables the recording of the test results in the internal memory and enables the associated objects and parameters for display. The "Emergency lighting test results" node, which enables the usage of the internal memory, is additionally faded in in the parameter overview.

| General                 |                           |                      |
|-------------------------|---------------------------|----------------------|
| Emergency lighting test | mode                      |                      |
| Parameter               |                           | Setting              |
| Test results, storage   | No                        |                      |
| space status            | Send o                    | only on read request |
| Send                    |                           | on status change     |
|                         | Send on status change/bus |                      |
|                         | voltage recovery          |                      |

This parameter is used to set whether a "Test results, storage space status" object is displayed.

If the parameter setting is "send on status change", the object is sent automatically on each status change.

With "send on status change I bus voltage recovery", the object is sent when the bus voltage returns if it was changed before the return of the bus voltage.

Sending is not automatic with "send only on read request". Sending the status on a read request is possible with any parameter setting except the parameter "no".

| Test results, free | No                                 |
|--------------------|------------------------------------|
| storage spaces     | Send only on read request          |
|                    | Send on status change              |
|                    | Send on status change and exceeded |
|                    | threshold                          |
|                    | Send on status change/bus voltage  |
|                    | recovery                           |

This parameter sets whether a "Test results, free storage spaces" object is displayed, which is used to report the number of free storage spaces for test results.

If the parameter setting is "send on status change", the object is sent automatically on each status change.

The "Send on status change and exceeded threshold" parameter setting is used to send the object automatically whenever a status change occurs if the set threshold for the free storage spaces has been fallen short of.

With "send on status change / bus voltage recovery", the object is sent when the bus voltage returns if it was changed before the return of the bus voltage.

Sending is not automatic with "send only on read request". Sending the status on a read request is possible with any parameter setting except the parameter "no".

| Threshold for free | 0 – 897 |
|--------------------|---------|
| storage spaces     | 100     |

This parameter sets a threshold value for which an error indicating that very little memory is free for test results is reported in the device's information display when this value is fallen short of.

June 2014

07 B0 KNX / DALI Gateway Twin N 141/31 983303 07 B0 KNX / DALI Gateway Twin plus N 141/21 983403 07 B0 KNX / DALI Gateway plus N 141/03 983703

| General                                                         |  |  |
|-----------------------------------------------------------------|--|--|
| Emergency lighting test mode                                    |  |  |
| Parameter Setting                                               |  |  |
| Depending on the configuration, a telegram is additionally sent |  |  |
| by a "Test results, storage space status" object.               |  |  |

If no more free storage spaces are available, then the entries are written over on a rolling basis, i.e. the oldest entries are written over first and thus deleted.

## 9.4.5 Emergency lighting test results

The "Emergency lighting test results" node is faded in in the parameter overview following activation of the "Record test results" function on the "General" parameters page.

This is used to manage the internal memory in the gateway.

| Parameters window menu                              |                                                                                                    |  |  |  |
|-----------------------------------------------------|----------------------------------------------------------------------------------------------------|--|--|--|
| Update                                              | This button is used to read the internal memory, with a KNX connection to the gateway being required for this. The data                                                            |  |  |  |
|                                                     | do not remain saved after the parameter page is changed or the plugin ended.                                                                                                    |  |  |  |
| Save                                                | This enables the read test results to be saved and archived in an MS Excel file (.xlsx).                                                                                           |  |  |  |
| Delete                                              | This enables all saved test results to be deleted in the gateway. A warning is displayed before deletion.                                                                          |  |  |  |
| Saved test results                                  | The number of currently saved test results is displayed here.                                                                                                    |  |  |  |
| Free storage<br>spaces                              | The number of storage spaces still free for test results is displayed here. This matches to the value determined by the corresponding object and is used to monitor the threshold. |  |  |  |
| The test results<br>are written over<br>in [Months] | The time period until the memory writes over the oldest entries is estimated here. No consideration is given as to whether the memory is already partially full.                   |  |  |  |

| En                                               | nerge   | ency lighting to     | est results     |           |       |               |       |             |       |
|--------------------------------------------------|---------|----------------------|-----------------|-----------|-------|---------------|-------|-------------|-------|
| Upda                                             | ate Sav | e Delete             |                 |           |       |               |       |             |       |
| Sav                                              | ed test | results              | 1               |           |       |               |       |             |       |
| Free memory space 896                            |         |                      |                 |           |       |               |       |             |       |
| Test results overwriting in [months] 34.5 months |         |                      |                 |           |       |               |       |             |       |
| S                                                | ummary  |                      |                 |           |       |               |       |             |       |
|                                                  | No.     | Time                 |                 | Channel   | ECG   | Test mode     | Error | Test result | Statu |
| 4                                                |         | Tuesday, October 29, | 2013 4:40:09 PM | Channel A | EVG 2 | Function test |       | 0 %         |       |

Fig. 11Parameters window of emergency lighting test results

| Columns      |                                                                                                    |
|--------------|----------------------------------------------------------------------------------------------------|
| No.          | Consecutive number of the entries                                                                                                    |
| Time         | Time stamp of the received test result. This information is only available if the gateway was able to receive the current time and date via the time/date objects. |
| Channel      | Current channel                                                                                                    |
| ECG          | Name of the ECG                                                                                                    |
| Type of test | Type of test used: Function test, endur-                                                                                                    |

| Columns                 |                                                                                                    |  |  |
|-------------------------|----------------------------------------------------------------------------------------------------|--|--|
|                         | ance test, etc.                                                                                                    |  |  |
| Error                   | Error present ☑, no error present □                                                                                                    |  |  |
| Test result             | This table contains the battery charging status (0100%) at the end of a function test.  At the end of an endurance test, this contains either the duration (minutes) of the successful endurance test (Bit 3 = 0) or the time after which the battery was prematurely drained (Bit 3 = 1).  |  |  |
| Status                  | The status is given here if an error occurs:  - Battery service life too short - Battery defective - Converter defective - Error with the service life - Time of the endurance test exceeded - Emergency lamp defective - Error with the function test - Time of the function test exceeded |  |  |
| ECG No.                 | The ECG No. can be optionally displayed                                                                                                    |  |  |
| Raw data                | The data content is transferred here, as in the "[Channel], test result" object                                                                                                    |  |  |
| Test result raw<br>data | The data content is transferred here, as in the "[Channel], test result expanded" object.                                                                                                    |  |  |

## 9.5 Objects

The following objects exist for each ECG:

| Object name                                                   | Function          | า        |        | Турє   | )        | Flag |
|---------------------------------------------------------------|-------------------|----------|--------|--------|----------|------|
| [Channel], [ECG],                                             | On/Off            |          |        | 1 bit  |          | KS   |
| switching                                                     |                   |          |        | 1.00   | 1        |      |
| This object switches the                                      | <u>ne channel</u> | 's ECG.  |        |        |          |      |
| [Channel], [ECG],                                             | brighte           | er /     |        | 4 bit  |          | KS   |
| dimming                                                       | darker            |          |        | 3.00   | 7        |      |
| This object receives di                                       | mming tel         | egrams ( | of t   | he Ch  | nannel's | ECG. |
| [Channel], [ECG],                                             | 8-bit va          | lue      |        | 1 by   | te       | KS   |
| dimming value                                                 |                   |          |        | 5.00   | 1        |      |
| This object receives a                                        | channel EC        | CG dimm  | ing    | g valu | e.       |      |
| [Channel], [ECG],                                             | Dimmir            | ng time  |        | 3 byte |          | KS   |
| dimming value/time                                            | + dimm            | ing      |        | 225.   | 001      |      |
|                                                               | value             |          |        |        |          |      |
| This object receives a channel ECG dimming value with dimming |                   |          | imming |        |          |      |
| time.                                                         |                   | •        |        |        |          |      |
| Bit 23 22 21                                                  | 20 19             |          | 18     | 17     | 16       |      |
| Dimming time (DPT_TimePeriod100MSec, high byte)               |                   |          |        |        |          |      |
|                                                               |                   |          |        |        |          |      |
| Bit 15   14   13                                              | 12                | 11       |        | 10     | 9        | 8    |
| Dimming time (                                                | DPT_ Time         | Period10 | 100    | ИSec,  | low byte | e)   |
|                                                               |                   |          |        |        |          |      |
| Bit 7 6 5                                                     | 4                 | 3        |        | 2      | 1        | 0    |
| Dimming value (DPT_Scaling)                                   |                   |          |        |        |          |      |
|                                                               |                   |          |        |        |          |      |
| [Channel], [ECG],                                             | On/Off            | On/Off   |        | 1 bit  |          | KLÜ  |
| Switching status                                              |                   |          |        | 1.011  |          |      |
| This object sends the current switching status.               |                   |          |        |        |          |      |

Update: http://www.siemens.com/gamma-td

June 2014

07 B0 KNX / DALI Gateway Twin N 141/31 983303 07 B0 KNX / DALI Gateway Twin plus N 141/21 983403 07 B0 KNX / DALI Gateway plus N 141/03 983703

| Object name                                                                                | Function  | Туре            | Flag |  |
|--------------------------------------------------------------------------------------------|-----------|-----------------|------|--|
| [Channel], [ECG], 8-bit value Dimming value status                                         |           | 1 byte<br>5.001 | KLÜ  |  |
| This object acts as the sending object for the current status (dimming value) of the ECGs. |           |                 |      |  |
| [Channel], [ECG],                                                                          | 1 = error | 1 bit           | KLÜ  |  |
| Error status                                                                               |           | 1.005           |      |  |
| This object sends the ECG status ( $0 = no  error/1 = error$ ).                            |           |                 |      |  |

## 9.6 Status/error messages

| Parameter             | Settings                          |
|-----------------------|-----------------------------------|
| ECG, Switching status | No                                |
|                       | Send only on read request         |
|                       | Send on status change             |
|                       | Send on status change/bus voltage |
|                       | recovery                          |

This parameter sets whether a switching status communication object should be added for each ECG and when these objects should be sent.

Sending is not automatic if the setting is "send only on read request". Sending of the status on a read request is possible with any parameter setting except the parameter "not available". "Send on status change" sends the current status independently via the communication object after a change. The status is not sent automatically when the bus voltage is restored, even if it is changed in accordance with the setting.

The setting "Send on status change/bus voltage recovery" automatically sends the current status after a change, as well as independently upon the bus voltage recovery.

| ECG, Dimming value | Not available                     |
|--------------------|-----------------------------------|
| status             | Send only on read request         |
|                    | Send on status change             |
|                    | Send on status change/bus voltage |
|                    | recovery                          |

This parameter sets whether a "Dimming value status" communication object should be added for each ECG and when these objects should be sent.

Sending is not automatic if the setting is "send only on read request". Sending of the status on a read request is possible with any parameter setting except the parameter "not available". "Send on status change" sends the current dimming value status for its change independently via the communication object. The dimming value is not sent automatically when the bus voltage returns, even if it is changed in accordance with the setting. The "send on status change/bus voltage recovery" setting sends the current dimming status for its change, as well as independently upon bus voltage recovery.

| [ECG], Error status | Not available                     |
|---------------------|-----------------------------------|
|                     | Send only on read request         |
|                     | Send on status change             |
|                     | Send on status change/bus voltage |
|                     | recovery                          |

This parameter sets whether an "Error status" communication object should be added for each ECG, via which a light failure or a general error in the ECG is to be reported and when these objects should be sent.

Sending is not automatic if the setting is "send only on read request". Sending of the status on a read request is possible with any parameter setting except the parameter "not available". "Send on status change" sends the current status independently via the communication object after a change. The status is not

| Parameter                                                   | Settings          |
|-------------------------------------------------------------|-------------------|
| changed in accordance with<br>The setting "Send on status c | 3                 |
| independently upon the bus                                  | voltage recovery. |

## 10. Sensors

The gateway supports selected sensors with the DALI interface, which are compatible to Siemens specification. They are used as additional devices on the DALI line. To do this, sensors can be added to each channel.

Both a tabular overview and a detailed presentation are available.

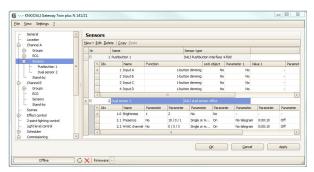

Fig. 12 Sensor parameters window

| Parameters window menu |                                            |
|------------------------|--------------------------------------------|
| New                    | A sensor is added from the selection list. |
| Edit                   | The parameters of a sensor can be edited   |
|                        | in the detailed presentation.              |
| Delete                 | The marked sensor(s) is/are deleted.       |
| Сору                   | The marked sensor is copied to the         |
|                        | clipboard                                  |
| Paste                  | The sensor from the clipboard is added as  |
|                        | a new sensor.                              |

The different sensors are represented differently. The key parameters should be edited in the table. Consult "Quick-info" (mouse pointer points at the parameters) to view detailed information.

June 2014

07 B0 KNX / DALI Gateway Twin N 141/31 983303 07 B0 KNX / DALI Gateway Twin plus N 141/21 983403 07 B0 KNX / DALI Gateway plus N 141/03 983703

#### 10.1 Overview

The gateway supports the following sensors with DALI interface.

DALI push button input (max. 16 per channel)

| Description          | Order no.      | Manufacturer |
|----------------------|----------------|--------------|
| DALI 4× button input | 5WG1 141-2AB31 | Siemens      |
| DALI PRO PB coupler  | 4008321496461  | OSRAM        |

DALI motion detector (max. 8 per channel)

| Description                         | Order no.            | Manufac-                                       |
|-------------------------------------|----------------------|------------------------------------------------|
|                                     |                      | turer                                          |
| DALI office combination sensor      | 5WG1 141-2AB51       | Siemens                                        |
| DALI PRO sensor coupler             | 4008321379269        | OSRAM                                          |
| DALI HIGH BAY Adapter               | 4008321774132        | OSRAM                                          |
| DALI LS/PD LI *)                    | 4052899043954        | OSRAM                                          |
| DALI Sensor Coupler HF<br>LS LI *)  | 4052899141728        | OSRAM                                          |
| DALI Presence detector<br>(6 mA) *) | -<br>(no GTIN check) | compatible<br>to Siemens<br>specifica-<br>tion |

<sup>\*)</sup> usage not possible in pre-loaded applications

The maximum number that can be added to each DALI channel is dependent on the total number of DALI devices on the channel and the total current drain permitted with this. The typical current consumption of DALI sensors can be found in the relevant product documentation.

www.siemens.com/gamma-td

#### www.osram.com

The Plugin calculates the current consumption of all configured DALI devices and limits to add devices, if the maximum is reached . If the maximum number of DALI devices is reached, you cannot add any more sensors or ECGs. The maximum guaranteed current is 190 mA per channel.

In case of "DALI Presence detector (6 mA)" the use of a compatible DALI device to Siemens specification is expected with a current consumption of 6 mA. The functionality cannot be guaranteed, because there is no check of the GTIN (order no.) of DALI device.

#### 10.2 DALI binary input

DALI binary input is a binary input device to be installed in an UP - socket. The device is powered via the connected DALI line. The device offers 4 input channels for potential-free contacts. Installation switches or installation keys can be connected. The necessary voltage is supplied by the DALI 4× key input (no additional voltage source required).

Triggered by the connected keys or switches, the DALI 4x binary input sends telegrams to the gateway

via the DALI line. The 4 input channels function can be set on the corresponding parameters page.

One of the following features can be assigned to an individual input channel:

- Send status, binary value
- Switching edge
- 1-button dimming
- 1-button solar protection control
- 1-bit scene control
- 8-bit scene control
- 8-bit effect control
- 8-bit edge value

Two consecutive input channels (A + B or C + D), which have been configured as an input pair, can be assigned one of the following functions:

- 2-button dimming with stop telegram
- 2-button solar protection control.
- 2-button dimming with stop telegram and doubleclick

This parameter is included once for two associated channels.

#### 10.2.1 Parameters - General

The time behavior of the button function is the same for devices on both channels. Settings are entered in the General parameters window.

| General                                                                                    |             |
|--------------------------------------------------------------------------------------------|-------------|
| Sensors                                                                                    |             |
| Parameter                                                                                  | Settings    |
| Long button press (dim-                                                                    | 0.3 to 10.0 |
| ming) [seconds]                                                                            | 0.5         |
| This parameter sets the time duration that a button needs to be pressed for dimming        |             |
| Long button press (blinds)                                                                 | 0.3 to 10.0 |
| from the [seconds]                                                                         | 0.5         |
| This parameter sets the time duration that a button needs to be pressed for blind control. |             |
| Long button press (scenes)                                                                 | 0.3 to 10.0 |
| from the [seconds]                                                                         | 5.0         |
| This parameter sets the time duration that a button needs to be pressed for scene control. |             |

## 10.2.2 Parameters - Button input

| Parameter                                                                                                    | Settings |
|----------------------------------------------------------------------------------------------------|----------|
| No                                                                                                    |          |
| Sensor number                                                                                                    |          |
| Name                                                                                                    |          |
| This parameter assigns each sensor a name with a maximum of 14 characters. This name is used for the communication objects belonging to this sensor. |          |
| Sensor type                                                                                                    |          |
| Sensor product name                                                                                                    |          |

The parameter can be edited both in the tabular representation and in the detailed view.

June 2014

07 B0 KNX / DALI Gateway Twin N 141/31 983303 07 B0 KNX / DALI Gateway Twin plus N 141/21 983403 07 B0 KNX / DALI Gateway plus N 141/03 983703

In the table, the input channels can be extended by clicking on "+" in the "no." column or reduced by clicking on "-".

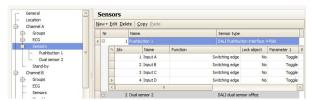

In the detailed view, the parameters are stored in different registers.

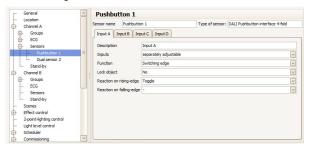

## 10.3 Parameter - Input channels

| Parameter                                                                                                    | Settings                                      |
|----------------------------------------------------------------------------------------------------|-----------------------------------------------|
| Description                                                                                                    | (max. 12 characters)                          |
| This parameter assigns a name to each input channel of the button interface. This name is also used for the communication objects. |                                               |
| Inputs                                                                                                    | Separately adjustable Collectively adjustable |
| This parameter sets whether each of the two inputs should be                                                                       |                                               |

This parameter sets whether each of the two inputs should be separately configurable or whether a joint 2-button function (dimming or solar protection) is assigned to both channels. Inputs, separately adjustable: Channels A and B can be configured separately.

Inputs collectively adjustable: Only parameters in channel A can be changed. These settings define the behavior for channels A and B or channels C and D.

#### 10.3.1 Parameter - "Inputs, separately adjustable"

| Parameter                                                   | Settings                    |
|-------------------------------------------------------------|-----------------------------|
| Function                                                    | Contact status, send binary |
|                                                             | value                       |
|                                                             | Switching edge              |
|                                                             | 1-button dimming            |
|                                                             | 1-button solar protection   |
|                                                             | control                     |
|                                                             | 1-bit scene control         |
|                                                             | 8-bit scene control         |
|                                                             | 8-bit effect control        |
|                                                             | 8-bit value edge            |
| This parameter assigns the desired function to an input.    |                             |
| Depending on the selected function, parameters faded in     |                             |
| subsequently are changed.                                   |                             |
| Lock object                                                 | No                          |
|                                                             | Yes                         |
| This parameter sets whether the input should be locked      |                             |
| or not locked by an additional lock object. If the input is |                             |

locked (lock object = 1), then status changes to this input are no longer analyzed. If, after unlocking the input, there is a status change compared with the status before locking, then the corresponding action is executed only for the set function "Contact status, send binary value". The status change is lost for all other possible functions. If the mains power supply is restored, the lock is disabled.

## 10.3.1.1 <u>Contact status, send binary value</u>

This function is used, e.g. to query and transfer the switching status of a contact or of the voltage level present at the input. The parameter sets which binary value should be sent after a status change, whether the switching status/binary value should also be sent cyclically and whether the current switching status/binary value should also be sent automatically after the bus voltage or mains power is restored.

| Parameter              | Settings |
|------------------------|----------|
| Switching value closed | On       |
| contact                | Off      |
|                        | _        |

This parameter sets which switching value should be sent with a logical "1" at the input or after a leading edge of the input signal. The leading edge corresponds to a change of signal status at the input from logical "0" to logical "1".

"-": An edge change at the input does not lead to a telegram being sent.

"On": The switching value "ON" is sent in the case of a logical 1 at the input or a leading edge.

"Off": The switching value "OFF" is sent in the case of a logical 1 at the input or with a leading edge.

| Switching value open | On  |
|----------------------|-----|
| contact              | Off |
|                      | =   |

This parameter sets which switching value should be sent with a logical "0" at the input or after a trailing edge of the input signal. The trailing edge corresponds to a change of signal status at the input from logical "1" to logical "0".

"-": An edge change at the input does not lead to a telegram being sent.

"On": The switching value "ON" is sent in the case of a logical 0 at the input or a trailing edge.

"Off": The switching value "OFF" is sent in the case of a logical 0 at the input or a trailing edge.

| - J              | 1 - 3 - 3                          |
|------------------|------------------------------------|
| Send cyclically  | No                                 |
|                  | Always                             |
|                  | Send ON only                       |
|                  | Send OFF only                      |
| This parameter s | ats whather and when the switching |

This parameter sets whether and when the switching value assigned to the contact status at the input should be cyclically sent.

| (125  | 5)   |    |         | 5    |  |
|-------|------|----|---------|------|--|
| Cycle | time | in | minutes | 1255 |  |

This parameter is visible only if the previous parameter "Send cyclically" is not set to "No".

This parameter sets the desired cycle time in minutes.

June 2014

07 B0 KNX / DALI Gateway Twin N 141/31 983303 07 B0 KNX / DALI Gateway Twin plus N 141/21 983403 07 B0 KNX / DALI Gateway plus N 141/03 983703

| Object name                                     | Function             | Туре           | Flag |  |  |
|-------------------------------------------------|----------------------|----------------|------|--|--|
| [Channel], [Name],<br>description,<br>switching | On / Off /<br>Toggle | 1 bit<br>1.001 | KLSÜ |  |  |
| Example: A, button 1, input A, switch           |                      |                |      |  |  |
| [Channel], [Name],<br>description, lock         | 1 = lock             | 1 bit<br>1.001 | KLSÜ |  |  |

Example: A, button 1, input A, lock

This object is only visible if "Locked object = Yes" is set as parameter.

#### 10.3.1.2 Switching edge

This function responds at inputs, to which a switch or a button is connected, to send a switching telegram (ON, OFF or TOGGLE) as response to a rising and/or falling signal edge at this input. By pressing and/or releasing the button, or closing and/or opening the switch, a telegram can be sent in each case, i.e. this function can replicate, for example, the behavior of a "bell push".

| Parameter               | Settings |
|-------------------------|----------|
| Reaction on rising-edge | On       |
|                         | Off      |
|                         | Toggle   |
|                         | -        |

This parameter sets which switching value should be sent after a rising edge of the input signal. The leading edge corresponds to a change of signal status at the input from logical "0" to logical "1".

"-": An edge change at the input does not lead to a telegram being sent.

"On": The switching value "ON" is sent with a leading edge.
"Off": The switching value "OFF" is sent with a leading edge.
"Toggle": With a leading edge, the last switching value sent is inverted and the new value sent

| inverted and the new value sent. |        |
|----------------------------------|--------|
| Reaction on falling-edge         | On     |
|                                  | Off    |
|                                  | Toggle |
|                                  | -      |

This parameter sets which switching value should be sent after a rising edge of the input signal. The trailing edge corresponds to a change of signal status at the input from logical "1" to logical "0".

"-": An edge change at the input does not lead to a telegram being sent.

"On": The switching value "ON" is sent with a trailing edge. "Off": The switching value "OFF" is sent with a trailing edge. "Toggle": With a trailing edge, the last switching value sent is inverted and the new value sent.

| Object name                                     | Function             | Туре           | Flag |  |
|-------------------------------------------------|----------------------|----------------|------|--|
| [Channel], [Name],<br>description,<br>switching | on / off /<br>toggle | 1 bit<br>1.001 | KLSÜ |  |
| Example: A, button 1, input A, switch           |                      |                |      |  |
| [Channel], [Name],<br>description, lock         | 1 = lock             | 1 bit<br>1.001 | KLSÜ |  |

Example: A, button 1, input A, lock
This object is only visible if "Locked object = Yes" is set as parameter.

## 10.3.1.3 <u>1-button dimming</u>

This function enables a light/lighting group both to be switched on and off and dimmed brighter and darker with only a single button. For this, there is a distinction between tapping the button and holding it down.

#### TOGGLE switch (tap button)

Tapping the button inverts the value that is in the switching object (TOGGLE switch) and then sends the ON or OFF telegram if the button is released (trailing edge).

• Dimming brighter/darker (button held down) If the button is held down (the duration is variable, see 10.2.1), the light is dimmed brighter or darker, depending in the last activated dimming direction. If the dimming actuator is switched off, then holding down the button switches the light on and brightens it. If the actuator was previously switched on by tapping, then the light is dimmed when the button is first held down. If the dimming actuator is at a value from 1 to 99%, the last dimming direction operated is inverted and then dimmed in the new direction. If the button is held down, then the dimming object sends the command "Dim 100%" and when it is released (= trailing edge) it sends the "Stop" command.

| Parameter | Settings |
|-----------|----------|
| Block Off | No       |
|           | Yes      |
|           |          |

This parameter suppresses the Off telegram from the binary output. The binary output can then send only Brighter/Darker and On telegrams.

June 2014

07 B0 KNX / DALI Gateway Twin N 141/31 983303 07 B0 KNX / DALI Gateway Twin plus N 141/21 983403 07 B0 KNX / DALI Gateway plus N 141/03 983703

| Object name                                                    | Function          | Type  | Flag     |  |
|----------------------------------------------------------------|-------------------|-------|----------|--|
| [Channel], [Name],                                             | on / off /        | 1 bit | KLSÜ     |  |
| description,                                                   | toggle            | 1.001 |          |  |
| switching                                                      |                   |       |          |  |
| Example: A, button 1                                           | , input A, switcl | 1     |          |  |
| [Channel], [Name],                                             | brighter /        | 4 bit | KLSÜ     |  |
| description, dim                                               | darker            | 3.007 |          |  |
|                                                                |                   |       |          |  |
| Example: A, button 1, input A, dim                             |                   |       |          |  |
| [Channel], [Name],                                             | 1 = lock          | 1 bit | KLSÜ     |  |
| description, lock                                              |                   | 1.001 |          |  |
| Example: A, button 1, input A, lock                            |                   |       |          |  |
| This object is only visible if "Locked object = Yes" is set as |                   |       | s set as |  |
| parameter.                                                     |                   |       |          |  |

- 10.3.1.4 <u>1-button-solar protection control</u>
  This function drives a solar protection down and up, stops the travel and opens and closes slats with a single button only. For this, there is a distinction between tapping the button and holding it down.
- Solar protection up/down (button held down) If the button is held down (the time period is variable, see 10.2.1), depending on the last direction of motion saved in the "Solar protection Up/Down" object, this inverts and moves the solar protection down or up until the respective end position is reached and the drive is switched off via the limit switch

If a stop command is received before reaching an end position and the limit switch is touched, then movement is ended immediately, the position reached is held and the last direction of motion is saved.

• Stop or slats Open/Closed (tap button)

If the button is tapped, a telegram is sent that leads to the drive stopping in a solar protection movement and, if the solar protection is at rest, there is a short movement in the opposite direction to that preceding it (which is stored in the moving object). If the blind slats are closed, this would lead, say, to opening of the slats by one step. The STOP or slats OPEN or CLOSED telegram is only generated when the button is released (= trailing edge). Each additional tap sends another "Slats Open/Closed" telegram, in which the direction of motion is unchanged. The solar protection actuator software determines whether and how a number of consecutive "Slats Open/Closed" telegrams are interpreted and executed.

| Object name                                                                                                   | Function               | Туре           | Flag |  |
|----------------------------------------------------------------------------------------------------|------------------------|----------------|------|--|
| [Channel], [Name],<br>description, solar<br>protection                                                        | up / down              | 1 bit<br>1.008 | KLSÜ |  |
| Example: A, button 1                                                                                          | , input A, solar       | protection     |      |  |
| [Channel], [Name],<br>description, slats                                                                      | stop / open /<br>close | 1 bit<br>1.009 | KLSÜ |  |
| Example: A, button 1, input A, slats                                                                          |                        |                |      |  |
| [Channel], [Name],<br>description, lock                                                                       | 1 = lock               | 1 bit<br>1.001 | KLSÜ |  |
| Example: A, button 1, input A, lock This object is only visible if "Locked object = Yes" is set as parameter. |                        |                |      |  |

#### 10.3.1.5 1-bit scene control

With the "1-bit scene control" feature, the user can independently, without changing the scheduling with the ETS, reprogram a scene module for 1-bit scene control, i.e. assign different brightness values or switching states to the individual groups of the relevant scene. With a single button, you can recall a scene by tapping the button and save it by holding the button down, with a communication object serving to save a scene and a second to recall a saved scene. With this, you can set whether scene 1 is to be saved or recalled with a telegram with the value "0" and likewise with a telegram with the value "1" for scene 2.

Before saving a scene, the relevant actuators must be set to the wanted brightness values or switching states with the buttons/sensors provided for this purpose.

Receipt of a "Save" telegram prompts the contacted scene modules to query the currently set brightness values and states from the actuators integrated in the scene and save them in the relevant scene.

In order not to trigger a scene save by holding down the button inadvertently instead of tapping it, a scene save should be triggered only by holding down the button for an "extra-long" period.

| Parameter                                                                                                    | Settings |  |
|----------------------------------------------------------------------------------------------------|----------|--|
| Scene number                                                                                                    | 1        |  |
|                                                                                                    | 2        |  |
| This parameter determines which scene should be saved or recalled.                                                             |          |  |
| "1": Tapping the button sends a telegram with the value "0", in order that scene 1 is recalled by the contacted scene modules. |          |  |
| Holding down the button prompts the contacted scene modules to query the currently set values and states in the                |          |  |
| actuators integrated in the scene and to save the scene                                                                        |          |  |
| numbered 1.                                                                                                    |          |  |

| 2 : This setting saves and restores scene 2. |  |  |  |
|----------------------------------------------|--|--|--|
| scene program Yes                            |  |  |  |
| No                                           |  |  |  |
| #1:                                          |  |  |  |

This parameter sets whether the set scene can not only be called up, but whether it must also be saved.

June 2014

07 B0 KNX / DALI Gateway Twin N 141/31 983303 07 B0 KNX / DALI Gateway Twin plus N 141/21 983403 07 B0 KNX / DALI Gateway plus N 141/03 983703

| Object name                                                         | Function        | Туре  | Flag |  |  |
|---------------------------------------------------------------------|-----------------|-------|------|--|--|
| [Channel], [Name],                                                  | Recall          | 1 bit | KLSÜ |  |  |
| description, scenes                                                 |                 | 1.022 |      |  |  |
| 1/2                                                                 |                 |       |      |  |  |
| Example: A, button 1,                                               | input A, scenes | 1/2   |      |  |  |
| [Channel], [Name],                                                  | save            | 1 bit | KLSÜ |  |  |
| [description],                                                      |                 | 1.022 |      |  |  |
| scenes 1/2                                                          |                 |       |      |  |  |
| Example: A, button 1, input A, scenes 1/2                           |                 |       |      |  |  |
| This object is only visible if "Save scene = Yes" is set as parame- |                 |       |      |  |  |
| ter.                                                                | ter.            |       |      |  |  |
| [Channel], [Name],                                                  | 1 = lock        | 1 bit | KLSÜ |  |  |
| description, lock                                                   |                 | 1.001 |      |  |  |
| Example: A, button 1, input A, lock                                 |                 |       |      |  |  |
| This object is only visible if "Locked object = Yes" is set as      |                 |       |      |  |  |
| parameter.                                                          |                 |       |      |  |  |

## 10.3.1.6 <u>8-bit scene</u> control

The "8-bit scene control" function enables the user to call up 8-bit scenes and, without changing the scheduling with the ETS, reprogram scene modules for 8-bit scene control or actuators with integrated 8-bit scene control personally (i.e. assign current values or states to the relevant scene).

Tapping a key recalls the scene with the set number (1...64) and holding it down saves it, with which, via single communication object, both the command to save a scene and the command to recall a saved scene and the number of the desired scene are transferred.

Before saving a scene, the actuators integrated in the scene must be set to the desired values or states with the buttons/sensors provided for this purpose. Receipt of a telegram prompts the contacted scene modules to query the currently set values and states from the actuators integrated in the scene and save them in the relevant scene.

You can set whether the button should be used only to recall a scene (telegrams for saving a scene will not be sent) or whether it can also trigger saving of a scene. In order not to trigger a scene save by holding down the button inadvertently instead of tapping it, a scene save should be triggered only by holding down the button for an "extra-long" period.

| Parameter                                                                                               | Settings                                                     |  |  |
|----------------------------------------------------------------------------------------------------|--------------------------------------------------------------|--|--|
| Scene number                                                                                            | 1-64                                                         |  |  |
|                                                                                                    | 1                                                            |  |  |
| This parameter determines which s recalled.                                                             | s parameter determines which scene should be saved or alled. |  |  |
| scene program                                                                                           | ogram Yes                                                    |  |  |
| No                                                                                                    |                                                              |  |  |
| This parameter sets whether the set scene can not only be called up, but whether it must also be sayed. |                                                              |  |  |

| Object name                                                                                                    | Function      | Type             | Flag |
|----------------------------------------------------------------------------------------------------|---------------|------------------|------|
| [Channel],<br>[Name], descrip-<br>tion, 8-bit scene                                                                  | recall / save | 1 byte<br>18.001 | KLSÜ |
| Example: A, button 1, input A, 8-bit scene                                                                           |               |                  |      |
| [Channel],                                                                                                    |               |                  |      |
| Example: A, button 1, input A, <b>lock</b> This object is only visible if "Locked object = Yes" is set as parameter. |               |                  |      |

## 10.3.1.7 <u>8-bit effect control</u>

The "8-bit effect control" function enables an effect with the set number (1...64) to be started and stopped with a button connected to the I/O button interface in a KNX/DALI gateway. As with scene control, there is a distinction between tapping the button and holding it down in this case.

| Parameter                                                   | Settings |  |
|-------------------------------------------------------------|----------|--|
| Effect number                                               | 1-64     |  |
| 1                                                           |          |  |
| This parameter determines which effect should be started or |          |  |

This parameter determines which effect should be started or stopped.

| Object name                                                                                                   | Function     | Туре             | Flag |
|----------------------------------------------------------------------------------------------------|--------------|------------------|------|
| [Channel],<br>[Name], descrip-<br>tion, 8-bit effect                                                          | start / stop | 1 byte<br>18.001 | KLSÜ |
| Example: A, button 1, input A, 8-bit effect                                                                   |              |                  |      |
| [Channel],<br>[Name], descrip-<br>tion, lock                                                                  | 1 = lock     | 1 bit<br>1.001   | KLSÜ |
| Example: A, button 1, input A, lock This object is only visible if "Locked object = Yes" is set as parameter. |              |                  |      |

#### 10.3.1.8 8-bit value edge

This function sends 8-bit integer values (DPT 5.005/EIS 6) in the range from 0...255. You can set whether a value telegram is sent either as the response to a leading and/or a trailing signal edge at the input (e.g. when pressing and/or releasing a button). For example, this function assigns a dimming value to a button, in order to dim the corresponding lights to the set value in this way, or a number of buttons are assigned different values to `control, say, the speed of fan with this

June 2014

07 B0 KNX / DALI Gateway Twin N 141/31 983303 07 B0 KNX / DALI Gateway Twin plus N 141/21 983403 07 B0 KNX / DALI Gateway plus N 141/03 983703

| Parameter              | Settings |
|------------------------|----------|
| Send value rising-edge | Yes      |
|                        | No       |

This sets whether the configured 8-bit value should be written into the memory cell of the communication object and sent, after a leading edge of the signal state at the input, or not. The leading edge corresponds to a change of signal status at the input from logical "0" to logical "1".

Value rising-edge 0..255

This sets which value (0...255) is written into the memory cell of the communication object after a leading edge, and sent. The leading edge corresponds to a change of signal status at the input from logical "0" to logical "1".

Send value falling-edge Yes
No

This sets whether the configured 8-bit value should be written into the memory cell of the communication object and sent, after a falling edge of the signal state at the input, or not. The trailing edge corresponds to a change of signal status at the input from logical "1" to logical "0".

Value falling-edge 0..255

This sets which value (0...255) is written into the memory cell of the communication object after a trailing edge, and sent. The trailing edge corresponds to a change of signal status at the input from logical "1" to logical "0".

| Object name                                       | Function   | Туре            | Flag |
|---------------------------------------------------|------------|-----------------|------|
| [Channel], [Name],<br>description, 8-bit<br>value | send value | 1 byte<br>5.007 | KLSÜ |
| Example: A, button 1, input A, 8-bit value        |            |                 |      |
| [Channel], [Name],<br>description, lock           | 1 = lock   | 1 bit<br>1.001  | KLSÜ |

Example: A, button 1, input A, lock

This object is only visible if "Locked object - Yes" is s

This object is only visible if "Locked object = Yes" is set as parameter.

#### 10.3.2 Parameter - "Inputs together adjustable"

| Parameter                                                      | Settings                                               |  |  |
|----------------------------------------------------------------|--------------------------------------------------------|--|--|
| Function                                                       | 2-button dimming with stop                             |  |  |
|                                                                | telegram;                                              |  |  |
|                                                                | 2-button solar protection                              |  |  |
|                                                                | control                                                |  |  |
|                                                                | 2-button dimming with stop                             |  |  |
|                                                                | telegram and double-click                              |  |  |
| This parameter is visible if a joir                            | eter is visible if a joint 2-button function should be |  |  |
| assigned to an input pair. Depending on the selected function, |                                                        |  |  |
| parameters faded in subsequently are changed.                  |                                                        |  |  |
| Lock object                                                    | No                                                     |  |  |
|                                                                | Yes                                                    |  |  |

This parameter sets whether the input should be locked or not locked by an additional lock object. If the input is locked (lock object = 1), then status changes to this input are no longer analyzed. If, after unlocking the input, there is a status change compared with the status before locking, then the set function corresponding to this is executed.

If the mains power supply is restored, the lock is disabled.

10.3.2.1 <u>2-button dimming with stop telegram</u>
Tapping the button pair connected to both inputs switches the lighting on or off and holding it down

dims or brightens it. You can set which button (or which input) is to be used for switching off and darkening or switching on and brightening.

When "2-button dimming with Stop telegram" is set, as soon as a button being held down is detected, a "1005 brighter" or "100% darker" dimming telegram is sent and on releasing the button a stop telegram is sent.

| Parameter          | Settings                   |  |
|--------------------|----------------------------|--|
| Function per input | Off, darker / on, brighter |  |
|                    | On, brighter / off, darker |  |
|                    | Toggle, darker / toggle,   |  |
|                    | brighter                   |  |
|                    | Toggle, brighter / toggle, |  |
|                    | darker                     |  |

This parameter sets which telegram is sent when the relevant button is tapped or held down.

| Object name                                                    | Function                              | Туре  | Flag |  |  |
|----------------------------------------------------------------|---------------------------------------|-------|------|--|--|
| [Channel], [Name],                                             | on / off /                            | 1 bit | KLSÜ |  |  |
| description,<br>switching                                      | toggle                                | 1.001 |      |  |  |
| Example: A, button 1,                                          | Example: A, button 1, input A, switch |       |      |  |  |
| [Channel], [Name],                                             | brighter /                            | 4 bit | KLSÜ |  |  |
| description, dim                                               | darker                                | 3.007 |      |  |  |
| Example: A, button 1, input A, dim                             |                                       |       |      |  |  |
| [Channel], [Name],<br>description, lock                        | 1 = lock                              | 1 bit | KLSÜ |  |  |
| Example: A, button 1, input A, lock                            |                                       |       |      |  |  |
| This object is only visible if "Locked object = Yes" is set as |                                       |       |      |  |  |
| parameter.                                                     | parameter.                            |       |      |  |  |

## 10.3.2.2 <u>2-button-solar protection control</u>

Hold down a pair of buttons to lower or raise the solar protection to the relevant stop position and tap a button to end the travel or move the slats by a single step. You can set with which button (or with which input) solar protection is lowered and the slats closed by one step if necessary or solar protection is raised and the slats opened by one step if necessary.

| Parameter                                               | Settings                                        |  |  |
|---------------------------------------------------------|-------------------------------------------------|--|--|
| Function per                                            | Blinds down, slats closed/blinds up, slats      |  |  |
| input                                                   | open                                            |  |  |
|                                                         | Blinds up, slats open/blinds down, slats closed |  |  |
| This parameter sets which bus telegram is sent when the |                                                 |  |  |
| relevant button is tapped or held down.                 |                                                 |  |  |

June 2014

parameter.

07 B0 KNX / DALI Gateway Twin N 141/31 983303 07 B0 KNX / DALI Gateway Twin plus N 141/21 983403 07 B0 KNX / DALI Gateway plus N 141/03 983703

| Object name                                                                                        | Function      | Туре           | Flag |
|----------------------------------------------------------------------------------------------------|---------------|----------------|------|
| [Channel], [Name],<br>description, solar<br>protection                                             | up / down     | 1 bit<br>1.008 | KLSÜ |
| Example: A, button 1, input A, solar protection                                                    |               |                |      |
| [Channel], [Name],                                                                                 | stop / open / | 1 bit          | KLSÜ |
| description, slats                                                                                 | close         | 1.009          |      |
| Example: A, button 1, input A, slats                                                               |               |                |      |
| [Channel], [Name],                                                                                 | 1 = lock      | 1 bit          | KLSÜ |
| description, lock                                                                                  |               | 1.001          |      |
| Example: A, button 1, input A, lock This object is only visible if "Locked object = Yes" is set as |               |                |      |

#### 10.3.2.3 2-button dimming with stop telegram

#### and double-click

Tapping the button pair connected to both inputs switches the lighting on or off and holding it down dims or brightens it. You can set which button (or which input) is to be used for switching off and darkening or switching on and brightening.

When "2-button dimming with Stop telegram and double-click" is set, as soon as a button being held down is detected, a "100% brighter" or "100% darker" dimming telegram is sent and on releasing the button a stop telegram is sent.

If the "double-click" (quick double pressing) is executed for an input, then it is sent by the 1-bit "Trigger" object.

| Parameter                                                                                   | Settings                   |  |
|---------------------------------------------------------------------------------------------|----------------------------|--|
| Function per input                                                                          | Off, darker / on, brighter |  |
|                                                                                             | On, brighter / off, darker |  |
|                                                                                             | Toggle, darker / toggle,   |  |
|                                                                                             | brighter                   |  |
|                                                                                             | Toggle, brighter / toggle, |  |
|                                                                                             | darker                     |  |
| This parameter sets which telegram is sent when the relevant button is tapped or held down. |                            |  |
| Batton is tapped of field down                                                              |                            |  |

| Object name                                     | Function             | Type           | Flag |
|-------------------------------------------------|----------------------|----------------|------|
| [Channel], [Name],<br>description,<br>switching | on / off /<br>toggle | 1 bit<br>1.001 | KLSÜ |
| Example: A, button 1,                           | input A, switch      | •              |      |
| [Channel], [Name],<br>description, dim          | brighter /<br>darker | 4 bit<br>3.007 | KLSÜ |
| Example: A, button 1, input A, dim              |                      |                |      |
| [Channel], [Name],<br>[Description],<br>trigger | On                   | 1 bit<br>1.001 | KLSÜ |

Example: A, button 1, input A, Trigger

"1" is sent by this object if a double-click is made at the input. This command, for example, can save the current brightness value as a target value for constant light control.

| Object name                                                                                                    | Function | Туре           | Flag |
|----------------------------------------------------------------------------------------------------|----------|----------------|------|
| [Channel], [Name],<br>description, lock                                                                              | 1 = lock | 1 bit<br>1.001 | KLSÜ |
| Example: A, button 1, input A, <b>lock</b> This object is only visible if "Locked object = Yes" is set as parameter. |          |                |      |

#### 10.4 DALI Presence detector

The DALI motion detector is independently powered by the connected DALI line. The sensor includes a sensor head with a connection lead and a controller. In the sensor head are housed a brightness sensor, a presence detector (PIR) and a green LED (flashes while recording motion). The coupling to the DALI line is implemented in the controller. Brightness or a presence detector event is transferred via the DALI line to a DALI controller or gateway.

#### 10.4.1 Sensor channel - presence

The DALI office combo-sensor has only one physical presence sensor. However, the presence detection signal is output via two independent channels, each with a parameter block. This enables a different analysis for a detection for, say, lighting and HLK (heating, ventilation and air conditioning) control, for which the standard values for this example are preconfigured.

#### 10.4.1.1 General

The standard parameters are highlighted in **BOLD** type below: **Presence (HLK detector).** 

| type below: Presence (HLK detector).                             |                                                                    |  |  |
|------------------------------------------------------------------|--------------------------------------------------------------------|--|--|
| Parameter                                                        | Settings                                                           |  |  |
| Lock via object                                                  | No                                                                 |  |  |
|                                                                  | Yes, if lock object = 0                                            |  |  |
|                                                                  | Yes, if lock object = 1                                            |  |  |
| This parameter sets how the valu                                 | This parameter sets how the value of the lock object is analyzed.  |  |  |
| Lock object at voltage                                           | Off                                                                |  |  |
| recovery                                                         | On                                                                 |  |  |
|                                                                  | Like before voltage failure                                        |  |  |
|                                                                  | Read from bus                                                      |  |  |
|                                                                  | This parameter is visible only if the previous parameter "Lock via |  |  |
| object" is not set to "No". This parameter determines with which |                                                                    |  |  |
| value the object "Motion detector locking" is pre-populated. The |                                                                    |  |  |
| behavior applies both for mains and for bus voltage recovery.    |                                                                    |  |  |
| Motion detection up to                                           | 0-1000                                                             |  |  |
| brightness [Lux] (0 = bright-                                    | 10 (0)                                                             |  |  |
| ness independent):                                               |                                                                    |  |  |
| This parameter controls the reporting of a motion dependent on   |                                                                    |  |  |
| the ambient brightness. If a motion was detected previously      |                                                                    |  |  |
| (delay time running), then the ambient brightness is no longer   |                                                                    |  |  |
| analyzed. In other words, if further movements occur during a    |                                                                    |  |  |

This parameter controls the reporting of a motion dependent on the ambient brightness. If a motion was detected previously (delay time running), then the ambient brightness is no longer analyzed. In other words, if further movements occur during a detected movement, then the delay time is restarted. The brightness value is received via the object "Brightness - Actual value".

| Interval for presence detection [min]                    | 0-15<br><b>0 (5)</b> |  |
|----------------------------------------------------------|----------------------|--|
| This parameter determines the time interval in which the |                      |  |
| movement pulse is counted .(0 = disabled)                |                      |  |

June 2014

07 B0 KNX / DALI Gateway Twin N 141/31 983303 07 B0 KNX / DALI Gateway Twin plus N 141/21 983403 07 B0 KNX / DALI Gateway plus N 141/03 983703

| Parameter                 | Settings |
|---------------------------|----------|
| Minimum amount of motions | 1-50     |
| during interval time:     | 1 (3)    |

This parameter determines the number of movements that must be detected during the monitoring period to meet the criterion for beginning HLK presence. This ensures that a HLK presence then begins only if people have stayed within detection range of the sensor over a protracted period.

| Device mode |  | Subgroup                    |
|-------------|--|-----------------------------|
|             |  | Individual or master device |

This parameter determines whether the sensor is used as an individual device or master or as an ancillary device (slave) in conjunction with other motion detectors.

Down time after end of detection (0 ... 59 seconds) 5

The dead time avoids a fast switch-on or switch-off of the lights. This effect generally occurs if the lights (heat source) are in the detection area. If a movement occurs in the dead period, then the motion detector does not switch on.

Note 1: The dead time should be chosen so that it is longer than the delay time between telegrams (C) and (D), because otherwise telegram (D) can sometimes fail.

Note 2: As the sensor is "active" internally for approximately 3 seconds (TBC) after detecting a movement, it may be that a movement detected during a dead time triggers a telegram. This is the case if movement is detected within the last 3 seconds of dead time. To guarantee that the dead time is also effective, this should be chosen to be as long as possible.

| The dead time also affects | No  |
|----------------------------|-----|
| Extension line             | Yes |

If the system is configured so that the dead time also acts on the extension unit (Yes), then the extension unit "buffers" a trigger in the detector and only sends the corresponding telegrams (A) to (D) after the dead time has elapsed. If the parameter is set to "No", the extension unit triggers act immediately.

#### 10.4.1.2 Device mode - Single device or master

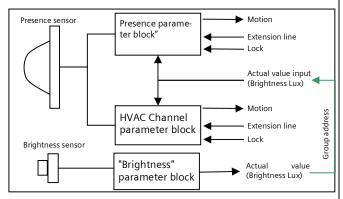

Fig. 13Function blocks

Each presence channel can send up to 4 telegrams:

- Begin (A) movement
- End (C) movement

and in each case delayed

- Begin (B) movement
- End (D) movement

If the sensor detects a movement, the telegram "Begin (A) movement" is sent immediately. If the system has also been configured to send a "second telegram B", the "Begin (B) movement" telegram is also sent after the set time (sometimes cyclically also).

If movements are no longer taking place, then at the end of the delay time the telegram "End (C) movement) and (if configured) the telegram "End (D) movement" are sent. The telegram (D) can also be sent cyclically. If further movements occur while the delay time is still running, then the delay time is restarted.

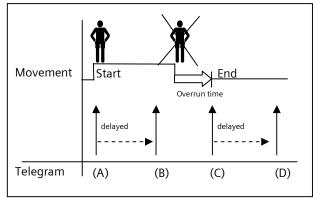

Settings

Fig. 14 Presence detector telegram sequence

## 10.4.1.2.1 Begin movement

Parameter

|                                                                                                    | 3                          |  |
|----------------------------------------------------------------------------------------------------|----------------------------|--|
| In case of detection, send                                                                                                    | No telegram                |  |
| telegram (A)                                                                                                    | On                         |  |
|                                                                                                    | Off                        |  |
|                                                                                                    | 8-bit value                |  |
|                                                                                                    | Scene                      |  |
|                                                                                                    | 16-bit-value (decimal)     |  |
|                                                                                                    | 16-bit value (temperature) |  |
|                                                                                                    | 16-bit value (brightness)  |  |
| This parameter determines whether a telegram is sent after movement is detected and, if applicable, which format the telegram has. |                            |  |
| Value (0255)                                                                                                    | 0255                       |  |
| • •                                                                                                    | 0                          |  |
| Scene number                                                                                                    | 164                        |  |
|                                                                                                    | 1                          |  |
| Value (065535)                                                                                                    | 065535                     |  |
|                                                                                                    | 0                          |  |
| Value[°C]                                                                                                    | 040                        |  |
|                                                                                                    | 16.5                       |  |
| Value [Lux]                                                                                                    | 02000                      |  |
|                                                                                                    | 500                        |  |
| ·                                                                                                    |                            |  |
|                                                                                                    |                            |  |

June 2014

07 B0 KNX / DALI Gateway Twin N 141/31 983303 07 B0 KNX / DALI Gateway Twin plus N 141/21 983403 07 B0 KNX / DALI Gateway plus N 141/03 983703

| Parameter                                                        | Settings                      |
|------------------------------------------------------------------|-------------------------------|
| Second telegram (B)                                              | No telegram                   |
|                                                                  | On                            |
|                                                                  | Off                           |
|                                                                  | 8-bit value                   |
|                                                                  | Scene                         |
|                                                                  | 16-bit-value (decimal)        |
|                                                                  | 16-bit value (temperature)    |
|                                                                  | 16-bit value (brightness)     |
| This parameter sets whether, after                               | a detected movement, a        |
| further telegram is sent if necessar                             | ry and what type of telegram  |
| should be sent.                                                  |                               |
| Delay of second telegram (B)                                     | 0255                          |
| (0255 sec)                                                       | 0                             |
| This parameter is visible only if the                            |                               |
| second telegram (B)" was not set t                               |                               |
| This determines with what interva                                | I from the first telegram (A) |
| the second telegram (B) is sent.                                 |                               |
| Value (0255)                                                     | 0255                          |
|                                                                  | 0                             |
| Scene number                                                     | 164                           |
|                                                                  | 1                             |
| Value (065535)                                                   | 065535                        |
|                                                                  | 0                             |
| Value[°C]                                                        | 040                           |
|                                                                  | 16.5                          |
| Value [Lux]                                                      | 02000                         |
|                                                                  | 500                           |
| Cyclically send second tele-                                     | 0 - 255                       |
| gram (B) [s] (0 = no cyclic                                      | 0                             |
| sending)                                                         |                               |
| If cyclic sending is desired after motion is detected, then this |                               |
| parameter should be set to the corresponding value.              |                               |

## 10.4.1.2.2 Delay Time

| Parameter                                                                                                    | Settings        |  |
|----------------------------------------------------------------------------------------------------|-----------------|--|
| Time                                                                                                    | 1               |  |
|                                                                                                    | 2               |  |
| This parameter determines wh                                                                                          |                 |  |
| the same ("1 = a delay time") or can be changed via a "Delay                                                          |                 |  |
| time" object. If "2 = two delay times" is set, then delay time 1                                                      |                 |  |
| or delay time 2 can be selected via the telegram.                                                                     |                 |  |
| Delay time 1 [h:mm:ss]                                                                                                | 0:00:00-1:55:59 |  |
|                                                                                                    | 12:00:10 AM     |  |
| This parameter determines the minimum time for a detected movement. At the end of the delay time, an End (C) movement |                 |  |
| and optionally an End (D) movement telegram are sent. If a                                                            |                 |  |
| movement had been detected previously (delay time running)                                                            |                 |  |
| and no further movements occur, the delay time is restarted.                                                          |                 |  |
| Delay time 2 [h:mm:ss]                                                                                                | 0:00:00-1:55:59 |  |
| _                                                                                                    | 12:00:10 AM     |  |
| If the "Time" parameter is set to "2" (two delay times), then this                                                    |                 |  |
| parameter is available.                                                                                               |                 |  |

## 10.4.1.2.3 End of movement

| Parameter                                                                                                    | Settings                    |  |
|----------------------------------------------------------------------------------------------------|-----------------------------|--|
| In case of no detection, send                                                                                        | No telegram                 |  |
| telegram (C)                                                                                                    | On                          |  |
|                                                                                                    | Off                         |  |
|                                                                                                    | 8-bit value<br>Scene        |  |
|                                                                                                    | 16-bit-value (decimal)      |  |
|                                                                                                    | 16-bit value (temperature)  |  |
|                                                                                                    | 16-bit value (brightness)   |  |
| This parameter determines whether                                                                                    |                             |  |
| movement is detected and which f                                                                                     |                             |  |
| Value (0255)                                                                                                    | 0255                        |  |
|                                                                                                    | 0                           |  |
| Scene number                                                                                                    | 164                         |  |
|                                                                                                    | 1                           |  |
| Value (065535)                                                                                                    | 065535                      |  |
|                                                                                                    | 0                           |  |
| Value[°C]                                                                                                    | 040                         |  |
|                                                                                                    | 16.5                        |  |
| Value [Lux]                                                                                                    | 02000                       |  |
|                                                                                                    | 500                         |  |
|                                                                                                    |                             |  |
| Second telegram (D)                                                                                                  | No telegram                 |  |
| Second telegram (b)                                                                                                  | On                          |  |
|                                                                                                    | Off                         |  |
|                                                                                                    | 8-bit value                 |  |
|                                                                                                    | Scene                       |  |
|                                                                                                    | 16-bit-value (decimal)      |  |
|                                                                                                    | 16-bit value (temperature)  |  |
|                                                                                                    | 16-bit value (brightness)   |  |
| This parameter sets whether, after                                                                                   |                             |  |
| detected, a further telegram shoul                                                                                   |                             |  |
| what type of telegram should be so                                                                                   |                             |  |
| Delay for second telegram (D)                                                                                        | 0255                        |  |
| (0255 sec) This parameter is visible only if the                                                                     | O Services personates "Cand |  |
| second telegram (D)" was not set t                                                                                   |                             |  |
| This determines with what interval                                                                                   | from the first telegram (C) |  |
| the second telegram (D) is sent.                                                                                     | mom the mist telegram (e)   |  |
| Value (0255)                                                                                                    | 0255                        |  |
|                                                                                                    | 0                           |  |
| Scene number                                                                                                    | 164                         |  |
|                                                                                                    | 1                           |  |
| Value (065535)                                                                                                    | 065535                      |  |
|                                                                                                    | 0                           |  |
| Value[°C]                                                                                                    | 040                         |  |
|                                                                                                    | 16.5                        |  |
| Value [Lux]                                                                                                    | 02000                       |  |
|                                                                                                    | 500                         |  |
|                                                                                                    |                             |  |
| Sand second tales are (D)                                                                                            | 0.355                       |  |
| Send second telegram (D)<br>cyclically [s]                                                                           | 0 - 255<br><b>5</b>         |  |
| (0 = no cyclic sending)                                                                                              | ,                           |  |
|                                                                                                    | tion is detected then this  |  |
| If cyclic sending is desired after motion is detected, then this parameter should be set to the corresponding value. |                             |  |
| Telegrams (C) [and (D)]                                                                                              | No                          |  |
| Send after voltage is restored                                                                                       | Yes                         |  |
| This parameter determines whether, after voltage recovery,                                                           |                             |  |
| parameter determines timether, after voltage recovery,                                                               |                             |  |

Update: http://www.siemens.com/gamma-td

June 2014

07 B0 KNX / DALI Gateway Twin N 141/31 983303 07 B0 KNX / DALI Gateway Twin plus N 141/21 983403 07 B0 KNX / DALI Gateway plus N 141/03 983703

# Parameter Settings

telegrams C and D (if configured) are sent automatically. The behavior applies both for mains and for bus voltage recovery.

| Object name                        | Function           | Туре             | Flag |
|------------------------------------|--------------------|------------------|------|
| [Channel], [Name],<br>description, | On/Off             | 1 bit<br>1.001   | KLSÜ |
| motion (A) start                   | Scene              | 1 byte<br>17.001 |      |
|                                    | 8-bit value        | 1 byte<br>5.001  |      |
|                                    | 16-bit value       | 2 byte<br>7.001  |      |
|                                    | 16-bit value (°C)  | 2 byte<br>9.001  |      |
|                                    | 16-bit value (Lux) | 2 byte<br>9.004  |      |

Depending on the configuration, this object sends one of the following values to the bus at the start of a detected movement or on external triggering ("Extension unit on" object):

- Switch On/Off
- Call up 8-bit scenes
- 8-bit-value (decimal) (0 255)
- 16-bit value (decimal) (0 65 535)
- 16-bit value (temperature) (0°C 40 °C)
- 16-bit value (brightness) (0 2000 Lux)

| [Channel], [Name],<br>description, | On/Off             | 1 bit<br>1.001   | KLSÜ |
|------------------------------------|--------------------|------------------|------|
| motion (B) start                   | Scene              | 1 byte<br>17.001 |      |
|                                    | 8-bit value        | 1 byte<br>5.001  |      |
|                                    | 16-bit value       | 2 byte<br>7.001  |      |
|                                    | 16-bit value (°C)  | 2 byte<br>9.001  |      |
|                                    | 16-bit value (Lux) | 2 byte<br>9.004  |      |

Depending on the configuration (delay), this object sends one of the following values to the bus at the start of a detected movement or on external triggering ("Extension unit on" object):

- Switch On/Off
- Call up 8-bit scenes
- 8-bit-value (decimal) (0 255)
- 16-bit value (decimal) (0 65 535)
- 16-bit value (temperature) (0°C 40 °C)
- 16-bit value (brightness) (0 2000 Lux)

The "Begin (B) movement" is sent after telegram A, if it has been configured. The delay time between A and B is also configurable.

| configured. The delay | time between / tana b | 13 4130 601111 | guiubic. |
|-----------------------|-----------------------|----------------|----------|
| [Channel], [Name],    | On/Off                | 1 bit          | KLSÜ     |
| description,          |                       | 1.001          |          |
| motion (C) end        | Scene                 | 1 byte         |          |
|                       |                       | 17.001         |          |
|                       | 8-bit value           | 1 byte         |          |
|                       |                       | 5.001          |          |
|                       | 16-bit value          | 2 byte         |          |
|                       |                       | 7.001          |          |
|                       | 16-bit value (°C)     | 2 byte         |          |
|                       |                       | 9.001          |          |
|                       | 16-bit value (Lux)    | 2 byte         |          |
|                       |                       | 9.004          |          |

| Object name | Function | Type | Flag |
|-------------|----------|------|------|
|-------------|----------|------|------|

Depending on the configuration, this object sends one of the following values to the bus at the end of a detected movement or on external triggering ("Extension unit off" object) and elapsing of the delay time:

- Switch On/Off
- Call up 8-bit scenes
- 8-bit-value (decimal) (0 255)
- 16-bit value (decimal) (0 65 535)
- 16-bit value (temperature) (0°C 40 °C)
- 16-bit value (brightness) (0 2000 Lux)

| [Channel], [Name], | On/Off             | 1 bit  | KLSÜ |
|--------------------|--------------------|--------|------|
| description,       |                    | 1.001  |      |
| motion (D) end     | Scene              | 1 byte |      |
|                    |                    | 17.001 |      |
|                    | 8-bit value        | 1 byte |      |
|                    |                    | 5.001  |      |
|                    | 16-bit value       | 2 byte |      |
|                    |                    | 7.001  |      |
|                    | 16-bit value (°C)  | 2 byte |      |
|                    |                    | 9.001  |      |
|                    | 16-bit value (Lux) | 2 byte |      |
|                    |                    | 9.004  |      |

Depending on the configuration, this object sends one of the following values to the bus at the end of a detected movement or on external triggering ("Extension unit off" object) and elapsing of the delay time:

- Switch On/Off
- Call up 8-bit scenes
- 8-bit-value (decimal) (0 255)
- 16-bit value (decimal) (0 65 535)
- 16-bit value (temperature) (0°C 40 °C)
- 16-bit value (brightness) (0 2000 Lux)

The "End (D) movement" is sent after telegram C, if it has been configured. The delay time between C and D is also configurable.

| [Channel],       | 0 = time 1 / 1 | 1 bit | KLSÜ |
|------------------|----------------|-------|------|
| [Name], descrip- | = time 2       | 1.003 |      |
| tion, delay time |                |       |      |

This object is only visible with the setting Time = 2.

This object impacts the detector delay time. It selects one of the two previously set delay times. This object is backed up on bus and mains supply failure and restored on bus and mains supply recovery.

| [Channel], [Name], | On/Off | 1 bit | KLSÜ |
|--------------------|--------|-------|------|
| description, lock  |        | 1.001 |      |

This object locks the detector and releases it again. The parameter "Lock via object" varies whether the detector is locked with a received "0" or a received "1". You can also set it such that the detector, regardless of the above object, is never locked. A locked detector does not analyze detected movements.

Note: Movement reports covering extension unit movement are also observed with the movement detector locked.

The start value after power supply recovery is configurable.

| [Channel],<br>[Name], [Descrip-<br>tion], extension<br>unit | Motion on | 1 bit<br>1.017 | KLSÜ |
|-------------------------------------------------------------|-----------|----------------|------|
|                                                             |           |                |      |

This object triggers the detector externally. In other words, as soon as the detector receives the value "1" via this object, telegrams (A) and (B) are sent regardless of the configuration.

June 2014

07 B0 KNX / DALI Gateway Twin N 141/31 983303 07 B0 KNX / DALI Gateway Twin plus N 141/21 983403 07 B0 KNX / DALI Gateway plus N 141/03 983703

| Object name                                                 | Function   | Туре           | Flag |
|-------------------------------------------------------------|------------|----------------|------|
| [Channel],<br>[Name], [Descrip-<br>tion], extension<br>unit | Motion off | 1 bit<br>1.017 | KLSÜ |

This object switches the detector off in a defined manner. In other words, as soon as the detector receives the value "0" via this object, the delay time is ended and telegrams (C) and (D) are sent regardless of the configuration.

# 10.4.1.3 <u>Device mode - Slave</u>

In the "Slave" device mode, the detection area of the presence detector can be enlarged. The "Slave" reports to the "Master" via a "Trigger" object a movement detected in the capture area via the "Trigger" object. All other settings for delay time, telegram types, etc. are configured in the "Master".

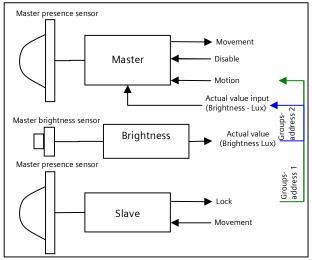

Fig. 15 Master/Slave function blocks

| Parameter                                                            | Settings            |
|----------------------------------------------------------------------|---------------------|
| Cyclically send trigger tele-<br>gram [s]<br>(0 = no cyclic sending) | 0 - 255<br><b>5</b> |

In "Slave" device mode, only an "On telegram" can be sent to the "Master", if motion has been detected, in order to trigger this through the extension unit input. The internal delay time of 10 seconds is set firmly, in other words a telegram can be sent to the master every 10 seconds at most.

If a permanent triggering of the extension detector (Slave) occurs, then a telegram is sent to the master only with the first triggering. In this case, however, if the user wants to send further telegrams, then this is achievable while the above parameter is set accordingly.

| [Channel], [Name], [Descrip- On 1 bit tion], trigger 1.01 | e Flag |
|-----------------------------------------------------------|--------|
| tion), trigger                                            |        |

This object sends an "On telegram" on detection.

# 10.4.2 Sensor channel - Brightness

An object sends the measured brightness value of the integrated brightness sensor. The measured value can be adjusted to the ambient conditions by using a correction factor. The correction factor can be calculated during commissioning ( >> Section 20.1.6).

| Parameter                            | Settings                         |  |
|--------------------------------------|----------------------------------|--|
| Adjustment factor                    | 0.1-20.0                         |  |
|                                      | 1.0                              |  |
| The light measured by the light s    |                                  |  |
| correction factor. The correction    |                                  |  |
| determined during commissioning      | ng (→ Section 20.1.6).           |  |
| Average value                        | 1-4                              |  |
|                                      | 2                                |  |
| For brightness measurement, the      | 9                                |  |
| from a number of values measur       |                                  |  |
| ter determines the number of va      | lues to be used for forming the  |  |
| average value.                       |                                  |  |
| Send brightness value cyclic         | Yes                              |  |
|                                      | No                               |  |
| Determines whether the object s      | ends the brightness value        |  |
| cyclically.                          |                                  |  |
| Send brightness value cyclic         |                                  |  |
| [mm:ss]                              | 1:00 AM                          |  |
| This parameter determines the in     |                                  |  |
| brightness value is sent via the b   |                                  |  |
| Send brightness value on             | Yes                              |  |
| change                               | No                               |  |
| Determines whether the brightness    | ess value should be sent if the  |  |
| absolute and relative deviations     |                                  |  |
| value is sent as a result if the cha | inge, the timer is restarted for |  |
| cyclic sending.                      |                                  |  |
| Absolute difference [Lux]            | 1-1000                           |  |
|                                      |                                  |  |
|                                      | 50                               |  |
| Relative difference [%]              | <b>50</b> 1-100                  |  |

#### Note:

Brightness values are updated via DALI at intervals of up to eight (8) seconds.

10

| [Channel], [Name], Brig |                        | •      |
|-------------------------|------------------------|--------|
| [Description], (Lux)    | htness 2 byte<br>9.004 | e KLÜS |

This object sends its brightness value (DPT9.004) cyclically to the brightness meter. If cyclic sending is switched off, then the value can be calculated with a read query via the bus.

07 B0 KNX / DALI Gateway Twin N 141/31 983303 07 B0 KNX / DALI Gateway Twin plus N 141/21 983403 07 B0 KNX / DALI Gateway plus N 141/03 983703

# 11. Stand-by

The "Stand-by" function makes it possible to deactivate the power supply of the ECGs if they are shut off (brightness value =0). Groups or ECGs can be assigned to one of 6 areas per channel. If all of the assigned Groups and ECGs have the brightness value 0 (off), then it is sent by a communication object [Channel], Stand-by, [Name] 0 (Off). The command can be correspondingly delayed with the "Off after" parameter.

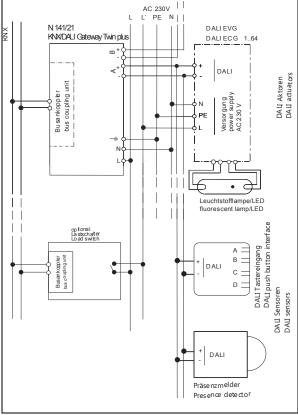

Fig. 16 Connection example for stand-by shut-off with load switches.

The shut-off command is suitable for using a load switch to disconnect the power supply of the corresponding ECGs and to thus deactivate the ECG's available standby current.  $(\rightarrow$  Fig. 16).

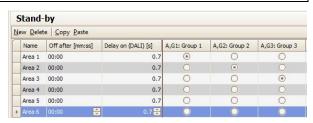

Fig. 17 Standby parameters window

| Parameters window menu |                                                     |  |
|------------------------|-----------------------------------------------------|--|
| New                    | A new area is added.                                |  |
| Delete                 | The marked area is deleted.                         |  |
| Сору                   | The marked area is copied to the clipboard          |  |
| Paste                  | The area from the clipboard is added as a new area. |  |

| Parameter                                                                                                    | Settings  |  |
|----------------------------------------------------------------------------------------------------|-----------|--|
| Name (25 characters)                                                                                                    |           |  |
| This parameter can be used to assign an area a name with a maximum of 25 characters. This name is used for the communication objects belonging to this area.                 |           |  |
| Delay after [mm:ss]                                                                                                    | 0:0010:00 |  |
| -                                                                                                    | 00:00     |  |
| This is permanently used to deactivate the delay between all assigned ECGs (brightness value = 0) and the sending of an off-telegram by the associated communication object. |           |  |
| Delay ON (DALI) [s]                                                                                                    | 0.525.5   |  |
| •                                                                                                    | 0.7       |  |

This parameter is used to define and set the delay between one or more assigned ECGs (brightness value > 0) and the sending of the DALI commands. In this process, the delay must not be shorter than the start time (ramp-up time) of the ECG. The delay is not considered for dimming ramps (or time functions).

The stand-by function provides the following communication object for each area:

| Object name                     | Function | Type      | Flag |
|---------------------------------|----------|-----------|------|
| [Channel], Stand-by,            | On/Off   | 1 bit     | KLÜ  |
| [Name]                          |          | DPT 1.001 |      |
| T-1 - 1 - 1 - 1 - 1 - 1 - 1 - 1 | 1 1 1 1  | 1 1 1 1   |      |

This object is used to trigger a load switch relay, which shuts off the mains power supply of the ECGs of a defined deactivation area as soon as the last group or last ECG of the deactivation area has been shut off by DALI (dimming value = 0). When an ECG or a group is switched on, this object returns to On and switches the mains power supply of the ECGs back on.

#### Note:

Assigned ECGs with device type 1 (Emergency lighting with single battery) are not considered.

No errors (ECG / lamp errors) are detected in this area when its deactivation is active.

All regions are switched on in direct mode *l* configuration.

June 2014

07 B0 KNX / DALI Gateway Twin N 141/31 983303 07 B0 KNX / DALI Gateway Twin plus N 141/21 983403 07 B0 KNX / DALI Gateway plus N 141/03 983703

# 12. Scenes

The application program enables up to 32 scenes to be configured.

If every scene receives ECGs from both channels, a total of 16 scenes can be configured in this way. If every scene contains only ECGs from a channel, 16 scenes can be configured for each channel, i.e. a total of 32 scenes for two channels. The number of scenes used is shown in the status line. If the maximum number is reached, an error message is generated.

All scenes are represented line by line in the Scenes parameter window. All available groups from channels A and B are shown in the columns. Group dimming values for the scene can be stipulated in the cells. If the scene for the corresponding group is not relevant, this is indicated by a "-". Dimming values and "-" can be edited directly in the cell.

The dimming value can also be edited in a dropdown menu.

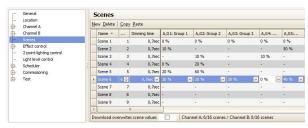

Fig. 18 Scene parameters window

| Parameters window menu |                                          |  |
|------------------------|------------------------------------------|--|
| New                    | A new scene is added.                    |  |
| Delete                 | The marked scene(s) is/are deleted.      |  |
| Сору                   | The marked scene is copied to the        |  |
|                        | clipboard                                |  |
| Paste                  | The scene from the clipboard is added as |  |
|                        | a new scene.                             |  |

The following parameters can be set for each scene:

| D                                                                        | C - ++:                        |
|--------------------------------------------------------------------------|--------------------------------|
| Parameter                                                                | Settings                       |
| Name                                                                     | (max. 25 characters)           |
| This parameter assigns each scene a name with a maximum o 25 characters. |                                |
| Scene number                                                             | 1 - 64                         |
| This parameter can assign a scen<br>64 (scene number).                   | e a number x in the range 1 to |

The number of scenes used is shown in the status line. If the maximum number is reached, an error message is generated.

| Parameter    | Settings     |
|--------------|--------------|
| Dimming time | Start-up     |
| _            | 0.7 seconds  |
|              | 1.0 seconds  |
|              | 1.4 seconds  |
|              | 2.0 seconds  |
|              | 2.8 seconds  |
|              | 4.0 seconds  |
|              | 5.7 seconds  |
|              | 8.0 seconds  |
|              | 11.3 seconds |
|              | 16.0 seconds |
|              | 22.6 seconds |
|              | 32.0 seconds |
|              | 45.3 seconds |
|              | 64.0 seconds |

The "Dimming time" parameter equals, on calling up a scene, that time in which the dimming process is concluded jointly for all lights.

90.5 seconds

For example, if the channel A lights are at 50% and should be dimmed in this scene to 90% and if the channel B lights should be dimmed from 100% to 20%, then the dimming process should be concluded simultaneously for both lights. Therefore, channel A will have a flatter dimming curve than channel B. A scene's dimming time is independent of the dimming times set for groups.

#### Note:

Different dimming times (both while dimming a new value and during joint dimming of new values in scenes) lead when sending the dimming value or a scene call-up to a reprogramming of the internal dimming time for the relevant ECG, which can cause delays to the scene call-up. If dimming times are changed constantly through scene call-ups at very short intervals (this can, for example, happen with color light control over quickly changing scenes), then this can lead long term to damage to some manufacturers' ECGs. This problem does not arise if the same dimming times are used for all scene call-ups and, with this, as far as possible the standard dimming time of 0.7 seconds.

Each scene can be assigned a number of groups, with the dimming values also being determined for these with scene call-up.

| Columns                                                   | C - ***:                     |  |
|-----------------------------------------------------------|------------------------------|--|
| Columns                                                   | Settings                     |  |
| [Channel], G[Group number]:                               |                              |  |
| [Group name]                                              |                              |  |
| Example: A, G1: Group 1                                   |                              |  |
| [Channel], E[Number ECG]:                                 |                              |  |
| [ECG name]                                                |                              |  |
| Example: A, E1: ECG1                                      |                              |  |
| All configured groups or ECGs are listed in columns. Only |                              |  |
| planned groups and ECGs are set                           | to the configured brightness |  |
| for scene call-up. All unplanned groups and ECGs remain   |                              |  |
| excluded when the scene is called up.                     |                              |  |
| Scene value (0% - 100%)                                   | "_"                          |  |
|                                                           | 0%-100%                      |  |

Call-up by drop-down menu : This value gives the dimming value as a percentage, which the group assumes when calling up this scene. The value can be planned for each group for the first time here. On saving the scene later with a scene button, the data is overwritten. The application program automatically

07 B0 KNX / DALI Gateway Twin N 141/31 983303 07 B0 KNX / DALI Gateway Twin plus N 141/21 983403 07 B0 KNX / DALI Gateway plus N 141/03 983703

# Columns Settings

limits the entered value to the range between minimum and maximum dimming values.

The selection box in the status line determines whether the scene values should be overwritten during the download. Overwrite should be activated for the first download.

#### 

This parameter determines whether the dimming values saved in the gateway should be overwritten during the download by the dimming values set in the parameters window. Standard is not to overwrite. Overwrite should be activated for the first download.

When saving new scene values, the ECG value is not polled via DALI, but the internally computed value is used. This value is then written into the ECG.

Scenes are saved and called up via the 8-bit communication object "8-bit scene, Call up/Save".

| Object name | Function | Type             | Flag |
|-------------|----------|------------------|------|
| 8-bit scene | Call up  | 1 byte<br>18.001 | KS   |

This object calls up or saves the 8-bit scene with the scene number x (i.e. recalled). Bits 0...5 include the scene number x-1 for this. If bit 7 = logical 1, then the scene is programmed and if bit 7 = logical 0, then it is called up. Bit 6 is currently spare and must be set to logical 0.

| Bit 7                    | 6    | 50                |
|--------------------------|------|-------------------|
| save                     | "0": | Scene number x -1 |
| Scene (DPT_SceneControl) |      |                   |

| Scene x | call-up | save |
|---------|---------|------|
| 1       | 0       | 128  |
| 2       | 1       | 129  |
| 3       | 2       | 130  |
|         |         |      |
|         |         |      |

| 64 6.       | 3    | 191     |        |    |
|-------------|------|---------|--------|----|
| 8-bit scene | with | Call up | 3 byte | KS |
| dimmina ti  | me   |         |        |    |

This object calls up the 8-bit scene with the number x (i.e. recalled). Bits 0...5 contain the scene number x for this. If Bit 7 = logical 1, then the object is ignored (i.e. no scene called up or saved). If Bit 7 = logical 0, then it is called up. Bit 6 is currently spare and must be set to logical 0.

| Bit 23                                          | 22 | 21 | 20 | 19 | 18 | 17 | 16 |  |  |  |
|-------------------------------------------------|----|----|----|----|----|----|----|--|--|--|
| Dimming time (DPT_TimePeriod100MSec, high byte) |    |    |    |    |    |    |    |  |  |  |

| Bit 15 | 14        | 13     | 12    | 11     | 10     | 9     | 8    |
|--------|-----------|--------|-------|--------|--------|-------|------|
| Dimm   | ning time | (DPT T | imePe | riod10 | OMSec, | low b | vte) |

| Bit 7<br>save | 6<br>"0"<br>: | 50<br>Scene number x -1 |
|---------------|---------------|-------------------------|
|               | S             | cene (DPT_SceneControl) |

Only certain dimming times (see dimming time parameter) can be processed. The dimming times are therefore rounded down to the next possible value. Calling up a scene interrupts the time functions currently running (timer mode/night mode) and the value reset by the call-up remains received indefinitely.

When saving new scene values, the ECG value is not polled via DALI, but the internally computed value is used. This value is then written into the ECG.

# 13. Effects controller

The "Effects controller" function makes it possible to define a sequential control for sending colored light change, scene change, switching commands, etc. This allows commands to be defined in single steps which run consecutively with and without delays. Four effects can be defined in parallel which send independent commands via the effects channel. The effects can be run several times or infinitely. The current status (active, stopped) can be displayed by a status object. A total of 1000 steps is possible.

#### Procedure:

- 1. Create effects channels
- 2. Create effects
- 3. Configure and assign effects in the effects channels
- 4. Assign group addresses to the objects

# 13.1 Effects channels

Up to 20 effects channels can be defined which execute the individual commands in connection with a group address. These can be created in the corresponding parameters window.

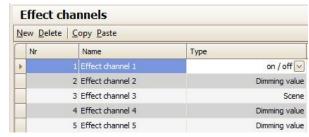

Fig. 19 Effects channels parameters window

| Parameters win                                | dow menu                                  |  |  |  |  |
|-----------------------------------------------|-------------------------------------------|--|--|--|--|
| New A new effects channel is added.           |                                           |  |  |  |  |
| Delete The marked effects channel is deleted. |                                           |  |  |  |  |
| Copy The marked effects channel is copied to  |                                           |  |  |  |  |
|                                               | the clipboard.                            |  |  |  |  |
| Paste                                         | The effects channel from the clipboard is |  |  |  |  |
|                                               | added as a new effects channel.           |  |  |  |  |

June 2014

07 B0 KNX / DALI Gateway Twin N 141/31 983303 07 B0 KNX / DALI Gateway Twin plus N 141/21 983403 07 B0 KNX / DALI Gateway plus N 141/03 983703

An effects channel contains the following parameters:

| Column                                                                                    | Settings                                                                                             |
|-------------------------------------------------------------------------------------------|----------------------------------------------------------------------------------------------------|
| No.                                                                                       |                                                                                                    |
| Consecutive number of the et                                                              | ffects channel.                                                                                      |
| Name (25 characters)                                                                      |                                                                                                    |
| This parameter can be used to<br>name with a maximum of 25<br>the communication object de | characters. This name is used in                                                                     |
| Туре                                                                                      | On/Off Off if dimming value < minimum dimming value Dimming value/time Scene Scene with dimming time |
| This parameter is used to set channel should have.                                        | which type of object the effects                                                                     |

One of the following communication objects is available for each effects channel, depending on the set type.

| set type.                                             |                 |                  |         |  |  |  |  |  |  |  |
|-------------------------------------------------------|-----------------|------------------|---------|--|--|--|--|--|--|--|
| Object name                                           | Function        | Туре             | Flag    |  |  |  |  |  |  |  |
| [Name], Switching                                     | On/Off          | 1 bit<br>1.001   | KLSÜ    |  |  |  |  |  |  |  |
| This object is used to ser                            | nd an "On" or " | Off" command     | l.      |  |  |  |  |  |  |  |
| [Name], Dimming                                       | 8-bit value     | 1 byte           | KLSÜ    |  |  |  |  |  |  |  |
| value                                                 |                 | 5.001            |         |  |  |  |  |  |  |  |
| This object can be used to send a dimming value to be |                 |                  |         |  |  |  |  |  |  |  |
| triggered.                                            |                 |                  |         |  |  |  |  |  |  |  |
| [Name], Dimming                                       | Dimming         | 3 byte           | KLSÜ    |  |  |  |  |  |  |  |
| value/time                                            | value           |                  |         |  |  |  |  |  |  |  |
|                                                       | +dimming        |                  |         |  |  |  |  |  |  |  |
|                                                       | time            |                  |         |  |  |  |  |  |  |  |
| This object can be used t                             |                 | ning value to b  | oe e    |  |  |  |  |  |  |  |
| triggered with the sent dimming time.                 |                 |                  |         |  |  |  |  |  |  |  |
| Bit 23 22 21                                          |                 |                  | 17   16 |  |  |  |  |  |  |  |
| Dimming time (DPT_TimePeriod100MSec, high byte)       |                 |                  |         |  |  |  |  |  |  |  |
|                                                       |                 |                  |         |  |  |  |  |  |  |  |
| Bit 15   14   13                                      | 12 1            |                  | 9 8     |  |  |  |  |  |  |  |
| Dimming time (DPT_TimePeriod100MSec, low byte)        |                 |                  |         |  |  |  |  |  |  |  |
|                                                       |                 |                  |         |  |  |  |  |  |  |  |
| Bit 7 6 5                                             | 4 3             |                  | 1 0     |  |  |  |  |  |  |  |
| Dimmi                                                 | ng value (DPT_  | _Scaling)        |         |  |  |  |  |  |  |  |
| [Name], Scene                                         | Call up         | 1 byte           | KLSÜ    |  |  |  |  |  |  |  |
|                                                       |                 | 18.001           |         |  |  |  |  |  |  |  |
| This object can be used t                             | o send a scen   | e to be called ι |         |  |  |  |  |  |  |  |
| [Name], Scene with                                    | Call up         | 3 byte           | KLSÜ    |  |  |  |  |  |  |  |
| dimming time                                          |                 |                  |         |  |  |  |  |  |  |  |
| This object can be used t                             | to send a scene | e to be called ι | up with |  |  |  |  |  |  |  |
| the sent dimming time.                                |                 |                  |         |  |  |  |  |  |  |  |
| Bit 23 22 21                                          | 20 19           | 18 17            |         |  |  |  |  |  |  |  |
| Dimming time (DP)                                     | Γ_TimePeriod1   | 00MSec, high     | byte)   |  |  |  |  |  |  |  |
|                                                       |                 |                  |         |  |  |  |  |  |  |  |
| Bit 15 14 13                                          | 12 11           |                  | 9 8     |  |  |  |  |  |  |  |
| Dimming time (DP                                      | T_TimePeriod1   | 00MSec, low      | byte)   |  |  |  |  |  |  |  |
|                                                       |                 |                  |         |  |  |  |  |  |  |  |
| Bit 7 6 5                                             | 4 3             | 2 1              | 0       |  |  |  |  |  |  |  |
| Scene (DPT_SceneControl)                              |                 |                  |         |  |  |  |  |  |  |  |

#### Effects 13.2

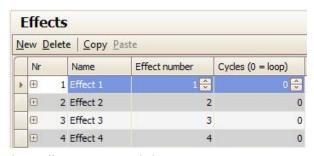

Fig. 20 Effects parameters window

| Parameters window menu                          |                                           |  |  |  |  |  |
|-------------------------------------------------|-------------------------------------------|--|--|--|--|--|
| New A new area is added.                        |                                           |  |  |  |  |  |
| Delete The marked area is deleted.              |                                           |  |  |  |  |  |
| Copy The marked area is copied to the clipboard |                                           |  |  |  |  |  |
| Paste                                           | The area from the clipboard is added as a |  |  |  |  |  |
|                                                 | new area.                                 |  |  |  |  |  |

An effect is started and ended by the 8-bit "Effect" communication object.

The following parameters can be set for each effect.

| Column                                                          | Settings                          |  |  |  |  |
|-----------------------------------------------------------------|-----------------------------------|--|--|--|--|
| No.                                                             |                                   |  |  |  |  |
| Consecutive number of the eff                                   | ect.                              |  |  |  |  |
| Name (25 characters)                                            |                                   |  |  |  |  |
| This parameter can be used to assign an effect a name with a    |                                   |  |  |  |  |
| maximum of 25 characters. Th                                    | is is used in the communication   |  |  |  |  |
| object description.                                             |                                   |  |  |  |  |
| Effect number                                                   | 1-64                              |  |  |  |  |
| This parameter can assign an e                                  | effect a number in the range 1 to |  |  |  |  |
| 64 (effect number).                                             |                                   |  |  |  |  |
| Cycles (0 = infinite)                                           | 0-500<br><b>0</b>                 |  |  |  |  |
|                                                                 |                                   |  |  |  |  |
| This parameter is used to define how often the effect should be |                                   |  |  |  |  |
|                                                                 | parameter is set to "0", then the |  |  |  |  |
| effect runs until it is stopped b                               | y a call-up of its number and by  |  |  |  |  |
| Pit 7 set to logical 1                                          |                                   |  |  |  |  |

Bit 7 set to logical 1.

#### 13.3 Effect step

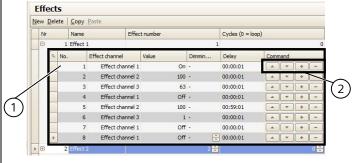

- (1) Effect steps for Effect 1
- (2) Effect steps buttons

Fig. 21 Effects and effect steps parameters window

Update: http://www.siemens.com/gamma-td

07 B0 KNX / DALI Gateway Twin N 141/31 983303 07 B0 KNX / DALI Gateway Twin plus N 141/21 983403 07 B0 KNX / DALI Gateway plus N 141/03 983703

The following parameters can be set for each effect step.

| = .                                                             | - •                                 |  |  |  |  |
|-----------------------------------------------------------------|-------------------------------------|--|--|--|--|
| Column                                                          | Settings                            |  |  |  |  |
| No.                                                             |                                     |  |  |  |  |
| Consecutive number of the ef                                    | ffect step.                         |  |  |  |  |
| Effect channel                                                  |                                     |  |  |  |  |
| The effect channel for performing an action is selected in this |                                     |  |  |  |  |
| column.                                                         |                                     |  |  |  |  |
| Value                                                           | On, Off                             |  |  |  |  |
|                                                                 | 0 – 100                             |  |  |  |  |
|                                                                 | 1 - 64                              |  |  |  |  |
| This parameter defines the value which is sent by the corre-    |                                     |  |  |  |  |
| sponding object for this effec                                  | t step.                             |  |  |  |  |
| Dimming time                                                    | 12:00:00 AM - 1:45:00 AM            |  |  |  |  |
| _                                                               | 12:00:00 AM                         |  |  |  |  |
| This parameter is not enabled                                   | unless the type is expecting a      |  |  |  |  |
| dimming time.                                                   |                                     |  |  |  |  |
| Pause                                                           | 12:00:00 AM - 3:00:00 PM            |  |  |  |  |
| 00:01 AM                                                        |                                     |  |  |  |  |
| This time specifies the waiting                                 | g time after execution of the       |  |  |  |  |
| effect step before the next ste                                 | ep is started. The effect steps can |  |  |  |  |

overlap if the set delay is too short. This is displayed by a warning message.

**Buttons** 

▲ ▼

These buttons are used to shift the single steps down and up in the sequence. This makes it possible to edit the execution sequence.

+ | -

The +" buttons make it possible to add a new effect step below. The "-" buttons make it possible to delete an effect step.

Type

Flag

#### 13.4 Objects and parameters

Object name | Function

|                                                              |                                                                        |            |              |     | 7.                 |           |  |  |  |  |
|--------------------------------------------------------------|------------------------------------------------------------------------|------------|--------------|-----|--------------------|-----------|--|--|--|--|
| Effect                                                       | Effect start / stop 1 byte KS                                          |            |              |     |                    |           |  |  |  |  |
| This obj                                                     | ect is use                                                             | ed to star | t or end the | eff | ect with the i     | number x. |  |  |  |  |
| Bits O!                                                      | Bits 05 contain the effect number x for this. If Bit 7 = logical       |            |              |     |                    |           |  |  |  |  |
| 0, then                                                      | 0, then the effect is started. If Bit 7 = logical 1, then it is ended. |            |              |     |                    |           |  |  |  |  |
| Bit 6 is currently spare and must be set to logical 0. Other |                                                                        |            |              |     |                    |           |  |  |  |  |
| currentl                                                     | currently running effects are not stopped when an effect is            |            |              |     |                    |           |  |  |  |  |
| started.                                                     | started.                                                               |            |              |     |                    |           |  |  |  |  |
|                                                              | Bit 7                                                                  |            | 6            |     | 50                 |           |  |  |  |  |
| S                                                            | tart / sto                                                             | 0          | not used     |     | Effect number x -1 |           |  |  |  |  |
|                                                              |                                                                        |            |              |     |                    |           |  |  |  |  |
| Effect                                                       | start                                                                  | end        |              |     |                    |           |  |  |  |  |
| 1                                                            | 0                                                                      | 128        |              |     |                    |           |  |  |  |  |
| 2                                                            | 1                                                                      | 129        |              |     |                    |           |  |  |  |  |
| 3                                                            | 2                                                                      | 130        |              |     |                    |           |  |  |  |  |
|                                                              | •••                                                                    | •••        |              |     |                    |           |  |  |  |  |
| 64                                                           | 63                                                                     | 191        |              |     |                    |           |  |  |  |  |
| Effect,[I                                                    | Effect,[Name], Status                                                  |            |              | n   | 1 bit              | KL        |  |  |  |  |
|                                                              |                                                                        |            |              |     | 1.011              |           |  |  |  |  |

This object can be used to send the current status of every effect. depending on the configuration. The object is only visible if the configuration has been selected accordingly.

| Parameter                                                      | Settings                                          |  |  |  |  |
|----------------------------------------------------------------|---------------------------------------------------|--|--|--|--|
| General                                                        |                                                   |  |  |  |  |
| Status messages                                                |                                                   |  |  |  |  |
| Effect, Status objects                                         | No                                                |  |  |  |  |
|                                                                | Send only on read request                         |  |  |  |  |
|                                                                | Send on status change                             |  |  |  |  |
|                                                                | Send on status change/bus voltage                 |  |  |  |  |
|                                                                | recovery                                          |  |  |  |  |
| This parameter sets whether an "Effect, [Effect name], Status" |                                                   |  |  |  |  |
| communication object sho                                       | on object should be displayed for each effect and |  |  |  |  |

when these objects should be sent.

Sending is not automatic if the setting is "send only on read request". Sending the status on a read request is possible with any parameter setting except the parameter "no".

"Send on status change" sends the current status independently via the communication object after a change. The status is not sent automatically when the bus voltage is restored, even if it is changed in accordance with the setting.

The setting "Send on status change/bus voltage recovery" automatically sends the current status after a change, as well as independently upon the bus voltage recovery.

# 14. 2-point lighting control

#### 14.1 Description

The controller works functionally as an independent function block. Up to sixteen (16) 2-point controllers can be created. If the controller is enabled, the lighting is switched on as soon as the lower brightness falls below the set threshold. The lighting is switched off if the set upper brightness threshold has been exceeded. Brightness thresholds can be varied using parameters or communication objects.

By means of isolation into two individual switching objects for breaching the upper and lower thresholds, the controller can also be operated as a "Semi-automat (only off)". It can therefore be switched to "Only On" or "Only Off". If the controller receives a switching, dimming, or dimming value command or one of the defined scene commands from the associated object, then this is assessed as an external override and the controller switches the controller off. The "Controller Status" object sends this status change simultaneously.

The controller input signals can originate both from the internal objects and from external bus subscribers. If the criterion meets a threshold value overshoot or shortfall, then this is not sent to the bus immediately. The analysis unit first forwards a signal, if it has not changed its value over a defined period. This measure has the effect that short term brightness fluctuations do not lead directly to switching of the lighting.

June 2014

07 B0 KNX / DALI Gateway Twin N 141/31 983303 07 B0 KNX / DALI Gateway Twin plus N 141/21 983403 07 B0 KNX / DALI Gateway plus N 141/03 983703

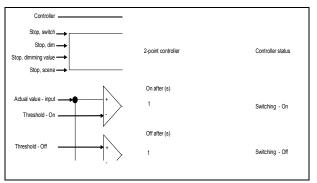

Fig. 22 2-point control function block

The controller internally knows two states: It is either On (= status controller) or Off.

The "Controller" object switches the controller on with (logical 1). If the controller is switched off manually via this object (logical 0), no value is sent to the start object.

The behavior without received brightness value for the two-point controller is described below:

While no brightness value has been received, neither is a switching command sent. The remaining behavior remains in existence. That a value has been received also remains saved after a partial download.

| r   | General<br>Location<br>Channel A<br>Channel B                | 2-point-lighting control  New Delete   Copy Paste |                            |                   |                         |              |                          |               |  |  |
|-----|--------------------------------------------------------------|---------------------------------------------------|----------------------------|-------------------|-------------------------|--------------|--------------------------|---------------|--|--|
| -   |                                                              |                                                   |                            |                   |                         |              |                          |               |  |  |
| 0   |                                                              |                                                   | Name                       | Threshold setting | On, brightness <= (LUX) | On after (s) | Off, brightness >= (LUX) | Off after (s) |  |  |
| r   | Scenes                                                       | b                                                 | 2-point lighting control 1 | Object 💌          |                         |              |                          | 20 👨          |  |  |
| (i) | Effect control                                               |                                                   | 2-point lighting control 2 | Parameter         | 500                     | 10           | 900                      | 20            |  |  |
|     | 2-point-lighting control<br>Light level control<br>Scheduler |                                                   | 2-point lighting control 3 | Parameter         | 500                     | 10           | 900                      | 20            |  |  |
| 6   |                                                              |                                                   | 2-point lighting control 4 | Parameter         | 500                     | 10           | 900                      | 20            |  |  |
| J.  | Commissioning                                                |                                                   | 2-point lighting control 5 | Parameter         | 500                     | 10           | 900                      | 20            |  |  |
| ė.  | Test                                                         |                                                   | 2-point lighting control 6 | Parameter         | 500                     | 10           | 900                      | 20            |  |  |
|     |                                                              |                                                   | 2-point lighting control 7 | Parameter         | 500                     | 10           | 900                      | 20            |  |  |
|     |                                                              |                                                   | 2-point lighting control 8 | Parameter         | 500                     | 10           | 900                      | 20            |  |  |

Fig. 23 2-point control parameters window

| Parameters window menu |                                                                 |  |
|------------------------|-----------------------------------------------------------------|--|
| New                    | A new controller is added.                                      |  |
| Delete                 | The marked controller(s) is/are deleted.                        |  |
| Сору                   | The marked controller is copied into the clipboard.             |  |
| Paste                  | The controller from the clipboard is added as a new controller. |  |

| Column                                                    | Settings                         |  |
|-----------------------------------------------------------|----------------------------------|--|
| Name                                                      | (max. 25 characters)             |  |
| This parameter assigns a 2-point controller a name with a |                                  |  |
| maximum of 25 characters w                                | hich is used again in the object |  |
| description.                                              |                                  |  |

| Threshold specification | Parameter |
|-------------------------|-----------|
|                         | Object    |

This parameter is used to set whether the threshold values with the controller as a parameter is set to a fixed value that can respectively only be changed with the help of the ETS (Engineering Tool Software) or whether the corresponding parameter set by the manufacturer should be changeable via two objects at any time. The values received via objects immediately overwrite the parameter value set by the manufacturer and are stored permanently.

Note: The controller's range can be extended via the objects. "On" Threshold < 250 Lux and "Off" threshold > 1500 Lux are

| Column                                      | Settings                        |
|---------------------------------------------|---------------------------------|
| possible. It is recommended to be observed. | that the variable control range |
| On, brightness <= (LUX)                     | 250 - 1500                      |
|                                             | 500                             |

This parameter determines from which brightness value the "Switch on" telegram is sent. If the brightness threshold for switching on is > the brightness threshold for switching off, the value for switching on by the controller is set, to the value for switching off, i.e. both values are identical. This means that the controller still sends only one telegram to switch on. In this case, it has to be switched off manually.

| Oly ai tel (5)                | 0 - 39                          |
|-------------------------------|---------------------------------|
|                               | 10                              |
| This parameter sets a delay o | nly after which the ON telegram |
| is sent.                      |                                 |

OFF, brightness >= (LUX) 250 - 1500 900

This parameter sets which brightness reading has to be reached or exceeded so that the lighting is switched off by the controller.

OFF after (s) 0 - 59 20

This parameter sets a delay only after which the OFF telegram is sent.

# Controller off for scenes

A selection list can be used to select all scene numbers which shut off the controller when received via the "[Name], Stop Scene" object. The controller can be switched on again only by receiving "logical 1" on the "Controller" object.

# 14.2 Objects

| Object name                                                          | Function   | Туре            | Flag |
|----------------------------------------------------------------------|------------|-----------------|------|
| [Name], Actual value                                                 | Brightness | 2 byte<br>9.004 | KLS  |
| input                                                                | (Lux)      | 9.004           |      |
| The brightness value that is used for the controller is received via |            |                 |      |
| this communication object.                                           |            |                 |      |
| [Name], controller                                                   | On/Off     | 1 bit           | KSÜ  |
|                                                                      |            | 1.001           |      |

This "On" object can be used to switch the controller on or off. This information can, for example, come from a bus button or from a presence detector start object. If the controller is switched on by this object, then it is also used to reset the times in the delay times. If the controller is switched off manually, no value is sent on the start object.

| [Name], controller | On/Off | 1 bit | KLÜ |
|--------------------|--------|-------|-----|
| status             |        | 1.001 |     |

The controller uses this object to report the status. This can have either the value "On", i.e. the controller is working in automatic mode, or the value "Off". Neither is there any distinction as to whether the controller was switched off manually or by override.

| [Name], On thresh- | Brightness | 2 byte | KLS |
|--------------------|------------|--------|-----|
| old                | (Lux)      | 9.004  |     |

This sets the threshold value externally for switching on the 2-point controller. Until the first incoming value, the value from the "Threshold value" parameter is used as the standard value. This object is visible only if the "Threshold specification" parameter is set on the object.

| ter is set on the object.                                      | •          |        |     |  |
|----------------------------------------------------------------|------------|--------|-----|--|
| [Name], Off                                                    | Brightness | 2 byte | KLS |  |
| threshold                                                      | (Lux)      | 9.004  |     |  |
| This sets the threshold value externally for switching off the |            |        |     |  |

June 2014

07 B0 KNX / DALI Gateway Twin N 141/31 983303 07 B0 KNX / DALI Gateway Twin plus N 141/21 983403 07 B0 KNX / DALI Gateway plus N 141/03 983703

| Object name                                                    | Function           | Type          | Flag      |
|----------------------------------------------------------------|--------------------|---------------|-----------|
| 2-point controller. Until the                                  | e first incoming v | value, the va | lue from  |
| the "Threshold value" parameter is used as the standard value. |                    |               | d value.  |
| This object is visible only if                                 | the "Threshold s   | pecification' | " parame- |
| toric cot on the object                                        |                    |               |           |

[Name], Stop Switching 1 bit KSÜ 1.001

If a value is received via this object (logical 0 or 1), the controller switches off, because it has been overwritten from outside. The controller can be switched on again only by receiving "logical 1" at the "Controller On/Off" object.

[Name], Stop Dim 4 bit KSÜ 3.007

If a value is received via this object, the controller is switched off, because it has been overwritten from outside. The controller can be switched on again only by receiving "logical 1" at the "Controller On/Off" object.

| [Name], Stop | Off if dimming<br>value <<br>minimum<br>dimming<br>value | 1 byte<br>5.001 | KSÜ |
|--------------|----------------------------------------------------------|-----------------|-----|
|              |                                                          |                 |     |

If a value is received via this object (0...255), the controller is switched off, because it has been overwritten from outside. The controller can be switched on again only by receiving "logical 1" at the "Controller On/Off" object.

| [Name], Stop | Scene | 1 byte | KSÜ |
|--------------|-------|--------|-----|
|              |       | 17.001 |     |

If a scene value is received via this object (0...63), then the controller switches off if the associated scene number is selected in the "Controller off for scene" parameter field. The controller can be switched on again only by receiving "logical 1" at the "Controller On/Off" object.

| [Name], Switching | On | 1 bit | KSÜ |
|-------------------|----|-------|-----|
|                   |    | 1.001 |     |

This object is one of the two outputs from the 2-point controller. It sends a value (On), if the brightness is below the set brightness value in a given period.

| [Name], Switching | Off | 1 bit | KSÜ |
|-------------------|-----|-------|-----|
|                   |     | 1.001 |     |

This object is one of the two outputs from the 2-point controller. It sends a value (Off), if the brightness is above the set brightness value in a given period.

# 14.3 Behavior during emergency mode

The controller is switched off if emergency mode is received via the general emergency mode object. It then behaves as if the controller was switched off by the "Controller" object. No additional objects are sent. If emergency mode is cancelled again, then this corresponds to switching on the controller.

# 15. Constant lighting control

# 15.1 Overview

The controller works functionally as an independent function block. Up to sixteen (16) constant light controllers can be created. The controller input signals can originate both from the internal objects and from external bus subscribers.

If the controller is activated, then the lighting is dimmed to the value which is necessary, for example, to achieve the brightness required at the workstation. The controller thus enhances the existing natural light with only enough artificial light to prevent the set target brightness value from being fallen short of.

The controller is able to control one lighting group and up to four lighting subgroups. This can particularly be used in rooms, in which the natural light coming in through the windows loses its brightness in the depths of the room.

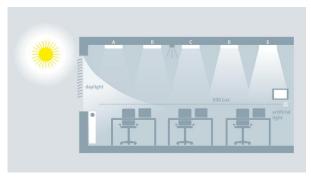

Fig. 24 Natural light distribution in the room

# 15.2 Controller for a lighting group

The following principle controller design results for the control of an individual lighting group. The lighting group is described as a main lighting group.

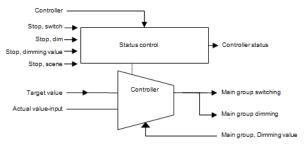

Fig. 25 Controller for a lighting group

Depending on the light, the lighting is adjusted to the specified target value by dimming actuators or by switching/dimming actuators with the target value being selectable as a parameter or object.

In the case of just one lighting group, the controller has only one output for the dimming value (8-bit) variable and for switching.

The variable is derived directly from the result of the controller. The variable can be restricted, however, for each ETS parameter. It is thus possible that the lights are dimmed by around 5% in heavy sunlight, for example, to reduce the number of on/off switching operations.

June 2014

07 B0 KNX / DALI Gateway Twin N 141/31 983303 07 B0 KNX / DALI Gateway Twin plus N 141/21 983403 07 B0 KNX / DALI Gateway plus N 141/03 983703

A final automatic shut-down is possible, for example, if the lamps are set to minimum brightness for 10 minutes and it is very bright in the room.

The constant light controller can internally take on four different states in operation.

<u>Active:</u> The actual control occurs in this state. This means that a comparison between the target and actual value is performed at certain time intervals (configurable) and a variable is output, depending on the deviation.

<u>Inactive:</u> The controller also acts passively in this state, i.e. although it is virtually still activated, it does not perform any more controller activities.

<u>Standby:</u> The controller also acts passively in this state. The difference from the "inactive" state, however, is that a comparison between the target and actual value also continues to be performed. When a corresponding difference exists between the target and actual value, the controller switches independently to the active state.

Off: The controller is stopped and the output objects initially dimmed to minimum and completely shut off a second later by dimming.

The controller internally knows two states: It is either On (= status controller) or Off.

The "Controller On/Off" object switches the controller on with logical 1. If the controller is manually shut off (logical 0) by this object, then parameters can be used to define whether and which value is sent to the output object controller.

If the controller receives a value from another bus subscriber on one of the following objects: Input, switching (1 bit) or input, switching (4 bit) or input / output, analogue value (8 bit) (or scene), then it is accessed as an external override and the controller shuts off. The "Controller Status" object sends this status change simultaneously.

# 15.3 Controller for multiple lighting groups

The controller is able to control one main lighting group and additionally up to four lighting subgroups. This can particularly be used in rooms, in which the natural light coming in through the windows loses its brightness in the depths of the room.

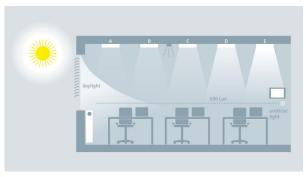

Fig. 26 Natural light distribution in the room

The controller consists of five individual controllers linked together with one output each for the dimming value (8-bit) and a switching object (1-bit). This makes it possible to simultaneously control one main group and four subgroups with one controller. This means that the variables for the subgroups are directly derived from the variable of the main group.

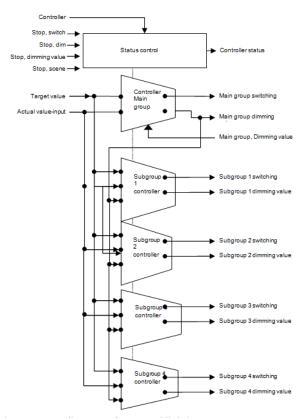

Fig. 27 Controller setup for several lighting groups

All of the lighting groups are dimmed to the same target value (e.g. 500 Lux). This makes it possible to control the brightness in a room with just one brightness sensor. Depending on whether the lighting subgroups are closer to or further away from the window than the

07 B0 KNX / DALI Gateway Twin N 141/31 983303 07 B0 KNX / DALI Gateway Twin plus N 141/21 983403 07 B0 KNX / DALI Gateway plus N 141/03 983703

main lighting group, the respective lighting subgroup must be dimmed darker or brighter accordingly( $\rightarrow$  Fig. 26).

The controller for multiple lighting groups is a combination of one controller and one control unit. The advantage lies in the fact that up to five different lighting groups can be individually controlled by just one controller.

The drawback is that the parameters for the lighting subgroups are complex to adjust and that even with careful commissioning, the brightness of the subgroups in the adjusted state may not correspond to the expected brightness. The difficulty lies in the detection of the interference light (sun, additional light in the room). The difference is that the brightness (actual value) can only be measured for the main lighting group. The variables for the controller of the subgroup lights are derived from the actual value, the variable of the main group and the corresponding algorithms.

It must first be determined for this where the room's brightness is measured. The brightness sensor, usually in combination with a presence detector, can be installed at positions A - E on the ceiling. The position of the brightness sensors, which determine the main lighting group, is generally freely selectable, but should be as close to the window as possible to optimally record the natural light.

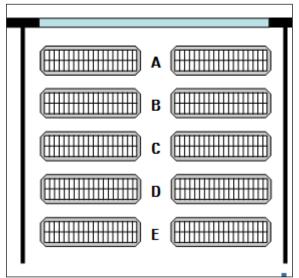

Fig. 28 Position of the brightness sensor

# 15.3.1 Computation method - offset

With this process, the variables for the subgroups are derived from the variable by addition/subtraction. One parameter specifies the size of the offset (= correction value) for the respective subgroup. A value range of -100% to +100% can be adjusted for this. 100% is based

on the maximum variable of 255. A negative variable is not possible.

## Example:

Main group variable = 20

Subgroup offset 1 = +10% (10% of 255)  $\rightarrow$  Subgroup 1 variable = 20 + 25.5 = 46

Before the computed variable can be output on the bus, it is checked with respect to its permissible value range [0% ... 100%] (configurable). If the value lies outside of the permissible range, then it will be limited to the range limits.

If the main group's computed value changes, then the subgroups are also resent. Even if the new value of a subgroup is identical to the previous value.

# 15.3.2 Computation method - characteristic curve

This method uses the progression of natural and artificial light along the lighting groups A-E in the room to determine the characteristic curve for controlling the individual lighting groups.

#### Determination of the natural light pattern:

For this method, a brightness meter must be used to measure the natural light pattern under the lighting groups A – E. This room lighting must be completely shut off for this so that the room is solely illuminated by natural light. The natural light is ideally uniform (no cast shadows), bright and diffuse, e.g. on a bright day with a cloudy sky at noon. The lighting strength (Lux) must then be measured manually under every lighting group and this value entered in the configuration.

# <u>Determination of the artificial light pattern:</u>

The characteristic curve for the lighting subgroups must be determined without natural light. The room must be completely darkened for this or the control characteristic curve recorded at night. The recording of the characteristic curve is started by sending a start signal to the "Calibration" object. The controller independently generates 15 discrete variables in the range of 0%...100% for the main lighting group and the lighting subgroups. The controller records the resulting lighting strength. The distance between the measurements can be selected to be between 10 and 60 seconds to facilitate optimal preheating of the lights. The 15 measured brightness values can be recorded by the "Diagnostic values" object for diagnostic purposes.

The controller goes into the "inactive" state following successful completion or interruption of the calibration.

June 2014

07 B0 KNX / DALI Gateway Twin N 141/31 983303 07 B0 KNX / DALI Gateway Twin plus N 141/21 983403 07 B0 KNX / DALI Gateway plus N 141/03 983703

| Name (25 characters)  This parameter can assign a name with a maximum of 25 characters. T                                                                                                    |                                                                                                    |
|----------------------------------------------------------------------------------------------------|----------------------------------------------------------------------------------------------------|
| This parameter can assign a name with a maximum of 25 characters. T                                                                                                    |                                                                                                    |
|                                                                                                    | This name is used in the object description.                                                                                        |
| Target value                                                                                                    |                                                                                                    |
|                                                                                                    | Parameter<br>Object                                                                                                    |
| The target value can either be specified as a fixed value or by an object                                                                                                    |                                                                                                    |
| As the target value, either a brightness value can be sent in Lux to the relative dimming commands. If the target value has been changed from                                                                                                    |                                                                                                    |
|                                                                                                    | 250 - 1600 <b>, 600</b>                                                                                                    |
| The brightness target value for the constant light control is determined If configured as target value specification with object overwritten, ther Minimum target value [250 – 1600 Lux]                                                                                                    |                                                                                                    |
| This parameter is visible only if the "Target value specification" parame<br>It is used to define the lower limit, which applies for the target specific                                                                                                    |                                                                                                    |
|                                                                                                    | 250 - 1600 <b>, 1000</b>                                                                                                    |
| This parameter is visible only if the "Target value specification" parametris is used to define the upper limit, which applies for the target specific the "maximum target value" was accidently selected to be less than to internally to ["minimum target value" + 10]. (maximal to 1600 Lux)                                                                                                    | eter has been set to "object".<br>ification using relative and absolute dimming commands.                                           |
| For each dimming step, the target value changes by                                                                                                    | 1/64 (2%)<br>1/32 (3%)<br>1/16 (6%)<br>1/8 (13%)<br>1/4 (25%)<br>1/2 (50%)                                                          |
| This parameter is visible only if the "Target value specification" parame<br>This defines the value by which the brightness target value for the con<br>dimming step when the "relative target value" object is used.                                                                                                    | eter has been set to "object".                                                                                                    |
|                                                                                                    | via object                                                                                                    |
| This parameter is visible only if the "Target value specification" parametris parameter can be used to set whether the target value should be starget value" object when it is shifted by the "relative target value" object when it is shifted by the "relative target value" object w | saved immediately or only after a 1 has been received via a "save                                                                   |
|                                                                                                    | Yes                                                                                                    |
| This parameter is visible only if the "Target value specification" parame<br>It is used to define whether the controller should switch to the "Off" sta<br>corresponding object. This causes the controller to end its function wh<br>dimming value 0. Shut-off telegrams are additionally sent if the parame                                                                                                    | ate following the receipt of a controller target value "0" by the ille at the same time the actuators shut off the objects with the |
|                                                                                                    | No<br>Yes                                                                                                    |
| This parameter is visible only if the "Target value specification" parame<br>This defines whether the controller should switch to the "active" state value is simultaneously the new target value.                                                                                                    |                                                                                                    |
| Controller                                                                                                    | . =0                                                                                                    |
| (Hysteresis)                                                                                                    | +/- 5%<br>+/- 10%<br>+/- 15%<br>+/- 20%                                                                                             |
| This parameter is used to define the minimum difference between the This parameter only affects the controller for the main lighting group.                                                                                                    | actual and target value, at which the controller starts to control.                                                                 |
| Send dimming value after (control speed) [sec.]                                                                                                    | 1 – 20, <b>1</b>                                                                                                    |
| This parameter is used to define the intervals at which the controller of Note: The 1-second setting is practical when using an external measure                                                                                                    |                                                                                                    |
|                                                                                                    | 0 – 230, <b>3</b>                                                                                                    |

June 2014

07 B0 KNX / DALI Gateway Twin N 141/31 983303 07 B0 KNX / DALI Gateway Twin plus N 141/21 983403 07 B0 KNX / DALI Gateway plus N 141/03 983703

#### Parameter Settings

If the controller variable reaches the specified minimum in the active state and the brightness value is greater than the brightness target value, then the controller switches to the "stand-by" state and sends the switching telegram with the "Off" value.

The time from reaching the conditions described above to the change to the "stand-by" state is defined by the above parameter in the range of 1 - 255 minutes. If the parameter is set to "0", then the controller remains in the "active" state with its minimum variables.

## Additional hysteresis for automatic reactivation of the controller [Lux] 0 – 230, 100

If the actual value falls under the value of the target value minus hysteresis minus additional hysteresis in the "stand-by" state, then the controller switches automatically to the "active" state.

Note: If a value below 50 Lux results from the target value, hysteresis and this additional hysteresis, then this is set to 50 Lux.

# Starting and ending the controller with dimming value telegram only additionally switching telegram at start additionally switching telegram at stop additionally switching telegram at start and stop

This parameter is used to define which constant light controller telegrams are respectively sent at the beginning and end of the controller activity (change to the "active" state or leave the "active" state).

This parameter is used to set whether the lighting should be switched on by an ON switching command following receipt of a telegram, e.g. "Presence = ON" (if the previous status was "Presence = OFF) or by a dimming value command and accordingly by the shut-off of the lighting by a 0% dimming value command or an OFF switching command.

If the ON switching command is used for activation, the lighting is switched on to the value configured in the receiver device and starting from this value, slowly dimmed to the value at which the brightness target value and actual value correspond. For this purpose, the controller requests the dimming value status from the receiver device 3 seconds after the switch-on telegram is sent (the switch-on process should normally be completed by then). If the dimming value status is received, then the brightness controller starts at the current actuator dimming value. The light will be dimmed brighter or darker in accordance with the deviation between the actual and target value. If possible, it is therefore recommended to configure the actuator in such a way that it is already dimming to a value when it is switched on, which the constant light controller will later dim to.

If the brightness controller does not receive a response from the actuator within 2 seconds following the query, then the controller starts under the assumption of an actuator dimming value of 0% (i.e. the controller starts controlling at the 0% dimming value instead of the actuator's current dimming value). It is then dimmed more brightly until the actual value corresponds to the brightness target value. If the status of the presence is set to "OFF" or if a deactivated controller is switched back to "ON" when a "Presence = ON" telegram is received, then the dimming value status of the actuator is requested immediately (the actuator is indeed set to a dimming value) and the process then continues as described above.

If the actuator's dimming value status cannot be received (because the object, for example, is not linked to a group address), then the controller always begins its control at a dimming value of 0%. In the case of lights already switched on, this can cause a transient response resulting in the dimming value required for the lighting. The function of the brightness controller, however, is not affected by this.

# Scenes which deactivate the controller [0 64] 1-2-3-4-5-6- ... 64, "- (none)"

Upon receipt of a scene, the controller switches to the "inactive" state if the corresponding scene number is configured. The controller behaves passively in this state.

Up to 64 scene numbers ranging from 1 to 64 can be selected in the configuration.

| Controller output of the main group |                                      |
|-------------------------------------|--------------------------------------|
| Maximum dimming increment           | 1 (0.4%); 3 (1.2%); 4 (1.6%);        |
|                                     | <b>5 (2.0%);</b> 6 (2.4%), 7 (2.7%); |
|                                     | 10 (3.9%)                            |

This parameter is used to define the maximum allowable size of the increment when the variable is output.

Note: The increment should be selected in a way that a change in the dimming value no longer changes the lighting strength by more than the set target value hysteresis.

| First dimming value, when the controller starts | adopt from the parameter             |
|-------------------------------------------------|--------------------------------------|
|                                                 | compute starting value               |
|                                                 | query of the dimming actuator status |

This parameter is used to define how the first dimming value (starting value) of the controller is determined.

#### "Compute starting value"

The current actual value is measured here before the control process starts. This value represents the mixed lighting (artificial lamp lighting plus natural light from outdoors). The measured value of the room brightness is then converted by means of the characteristic curve and used as a starting value for the controller.

# "query of the dimming actuator status" (Standard setting):

In the case of a dimming actuator, a status query is used to query the current dimming value and this is then used to start the controller. This is necessary because the dimming actuator may have been inactive during the control process and manually changed by relative dimming commands. This query process is only recommended when a fast response by the dimming actuator is guaranteed.

# "adopt from the parameter":

This setting is practical when the other option is not feasible

June 2014

07 B0 KNX / DALI Gateway Twin N 141/31 983303 07 B0 KNX / DALI Gateway Twin plus N 141/21 983403 07 B0 KNX / DALI Gateway plus N 141/03 983703

| Parameter                                                                                                    | Settings                                                              |  |  |  |
|----------------------------------------------------------------------------------------------------|-----------------------------------------------------------------------|--|--|--|
| First dimming value [0 100%]                                                                                                    | 0 – 100, <b>50</b> %                                                  |  |  |  |
| This parameter is not visible unless the parameter "First dimming val "query of the dimming actuator status" was set.                                                                                                  |                                                                       |  |  |  |
| adopt from parameter: the starting value of the controller variable is defined.  query of the dimming actuator status: If the status query of the dimming actuator does not supply a value within one second, then the |                                                                       |  |  |  |
| value of this parameter is used as the starting value of the controller                                                                                                    |                                                                       |  |  |  |
| Maximum dimming value [0 100%]                                                                                                    | 1 – 100, <b>100</b> %                                                 |  |  |  |
| This parameter defines the maximum dimming value of the master.                                                                                                    |                                                                       |  |  |  |
| Minimum dimming value [0 100%]                                                                                                    | 0 – 100, <b>0</b> %                                                   |  |  |  |
| This parameter defines the minimum dimming value of the master.                                                                                                    |                                                                       |  |  |  |
| Sub groups                                                                                                    |                                                                       |  |  |  |
| Number of subgroups                                                                                                    | 0 – 4, 4                                                              |  |  |  |
| This parameter defines the number of subgroups.  0 = no subgroups available                                                                                                    |                                                                       |  |  |  |
| Type of computation                                                                                                    | compute with characteristic curve                                     |  |  |  |
|                                                                                                    | compute with offset                                                   |  |  |  |
| This parameter is only visible when the number of subgroups is confisused for the dimming variables of lighting subgroups.                                                                                             | gured as > 0. This parameter determines which type of computation     |  |  |  |
| lighting group via calibration curves, which convert the measured (measured in position of every lighting subgroup.                                                                                                    |                                                                       |  |  |  |
| " <u>compute with offset</u> ": The dimming variables for the lighting subgroup or via an offset, which is entered for every lighting subgroup.                                                                        | oups are derived from the dimming variable of the main lighting       |  |  |  |
| Subgroup 1 (2,3,4)                                                                                                    |                                                                       |  |  |  |
| Maximum dimming value [0 100%]                                                                                                    | 1 – 100, <b>100</b> %                                                 |  |  |  |
| This parameter is used to define the maximum dimming value of the                                                                                                    |                                                                       |  |  |  |
| Minimum dimming value [0 100%]                                                                                                    | 0 – 100, <b>0</b> %                                                   |  |  |  |
| This parameter is used to define the minimum dimming value of the                                                                                                    | subgroup ( 1 - 4).                                                    |  |  |  |
| Offset for the dimming value of the main group (-100% 100%)                                                                                                    | 0%                                                                    |  |  |  |
| This parameter is used to define the dimming value offset of the sub                                                                                                    | group ( 1 - 4) from the main group.                                   |  |  |  |
| Calibration                                                                                                    |                                                                       |  |  |  |
| Main group                                                                                                    | at Position A at Position B at Position C at Position D at Position E |  |  |  |
| This parameter determines the position (A – E) at which the main lig which value the "Number of subgroups" parameter was set to. If, for positions A – C are available.                                                |                                                                       |  |  |  |
| Measured brightness value of Position A (B,C,D,E) [02000 Lux]                                                                                                    | 0 – 2000, <b>0</b>                                                    |  |  |  |
| The brightness value measured with a Lux meter at the main lighting here.                                                                                                    | group position A (B, C, D, E) in a range of 0 – 2000 Lux is entered   |  |  |  |
| Time until the next value [s]                                                                                                    | 10 - 60, 12                                                           |  |  |  |
| This parameter is used to define the time between the controller's in<br>Note: A high value should be selected for lights requiring a longer wa                                                                        | · · · · · · · · · · · · · · · · · · ·                                 |  |  |  |

June 2014

07 B0 KNX / DALI Gateway Twin N 141/31 983303 07 B0 KNX / DALI Gateway Twin plus N 141/21 983403 07 B0 KNX / DALI Gateway plus N 141/03 983703

# 15.5 Objects

| Object name                | Function                 | Type            | Flag |
|----------------------------|--------------------------|-----------------|------|
| [Name], Actual value input | Bright-<br>ness<br>(Lux) | 2 byte<br>9.004 | KLS  |

This communication object is used to receive the brightness value that is meant to be used for the controller.

| [Name], Actual sensor | Lux   | 2 Byte | KLSÜ |
|-----------------------|-------|--------|------|
| value                 | value | 9.004  |      |

This object can be used to query the current actual value of the brightness sensor in Lux.

| Brightness serisor in Eax. |        |       |     |
|----------------------------|--------|-------|-----|
| [Name], controller         | On/Off | 1 bit | KSÜ |
|                            |        | 1.001 |     |

This object can be used to switch the controller on or off. This information can, for example, come from a button or from the start object of a motion detector.

The controller shuts off when a logical "0" is received, i.e. no comparisons are made between the target value and actual value and thus no constant lighting control exists. The "0" variable is sent when the controller is shut off.

The controller is switched on when a logical "1" is received. When the bus voltage is restored, the controller is set to "Off". This occurs independently of the controller status which existed at the time of the bus voltage failure.

| [Name], controller | On/Off | 1 bit | KLÜ |
|--------------------|--------|-------|-----|
| status             |        | 1.001 |     |

The controller uses this object to report its internal status. The "On" status means that the controller is either in the "active" state or in the "stand-by" state. The "Off" status means that the controller is either in the "inactive" state or in the "off" state. This object's description has no effect.

| 02,0000 0000p                      |   |       |      |
|------------------------------------|---|-------|------|
| [Name], target value -<br>absolute | _ | Byte  | KLSÜ |
|                                    |   | 0.004 |      |

This object is used to set the target value for the constant light controller. Until the first incoming value, the value of the "Maximum target value in Lux" parameter is used as the default value. Note 1: The currently valid controller target value is sent to the bus when a change is made by this object so that a visualization can display this current value.

Note 2: If a change occurs in the target value, a controller process can result, depending on the determined value, if the actual value already lies within the hysteresis range around the new target value.

Note 3: This object's value is sent automatically when the bus voltage is restored.

Note 4: The target value is limited by the minimum / maximum target value parameter settings.

Note 5: The target value does not change when a 0 is received.

| [Name],      | target | brighter | 1 | 4   | bit | KLS |
|--------------|--------|----------|---|-----|-----|-----|
| value - rela | ative  | darker   |   | 3.0 | 07  |     |

This object can be used to change the target value. In this process, the controller increments or decrements the internal value every second by one dimming step set by the parameter if dimming with stop telegram is used.

Note 1: The controller can only process changes in the target value every second. If two "¼ dim brighter" telegrams, for example, are received within 200ms, then both will be consolidated. This corresponds to a brighter dimming of 56%.

Note 2: The target value is limited by the minimum / maximum target value parameter settings.

| Object name  |      |       | Function | Type  | Flag |
|--------------|------|-------|----------|-------|------|
| [Name],      | save | 1 = 9 | Save     | 1 bit | KSÜ  |
| target value |      |       |          | 1.001 |      |

If a value is received via this object, then the brightness value set by the controller is adopted as a new target value. The brightness values of the dimmers are not read in this process.

Note: The target value is limited by the minimum / maximum target value parameter settings.

| [Name], Stop | Switching | 1 bit | KSÜ |
|--------------|-----------|-------|-----|
|              |           | 1.001 |     |

If a value is received via this object, then the controller switches to the "inactive" state. The controller behaves passively in this state. This means that although it is virtually still switched on, it no longer performs any kind of control activities.

| [Name], Stop | Dim | 4   | bit | KSÜ |
|--------------|-----|-----|-----|-----|
|              |     | 3.0 | 007 |     |

If a value is received via this object, then the controller switches to the "inactive" state. The controller behaves passively in this state. This means that although it is virtually still switched on, it no longer performs any kind of control activities.

| [Name], Stop | Dimming | 1 byte | KSÜ |  |
|--------------|---------|--------|-----|--|
|              | value   |        |     |  |

If a value is received via this object, then the controller switches to the "inactive" state. The controller behaves passively in this state. This means that although it is virtually still switched on, it no longer performs any kind of control activities.

| [Name], Stop | Scene | 1 Byte | KSÜ |
|--------------|-------|--------|-----|
|              |       | 17.001 |     |

Upon receipt of a scene, the controller switches to the "inactive" state if the corresponding scene number is configured. The controller behaves passively in this state. This means that although it is still switched on, it does not perform any kind of control activities.

| COTICIOI activi | ti es. |        |     |     |     |  |
|-----------------|--------|--------|-----|-----|-----|--|
| [Name],         | Main   | On/Off | 1   | bit | KSÜ |  |
| aroup swit      | china  |        | 1.0 | 001 |     |  |

The controller uses this object to send switch-on and shut-off commands for the main lighting group. It sends the "On" value, if the brightness is below the defined brightness value in a given period.

If sends the "Off" value if the controller has received a logical "0" or if the controller changes from the "active" status to the "standby" status.

| [Name], | Main    | 8-bit value | 1 Byte | KSÜA |
|---------|---------|-------------|--------|------|
| group   | dimming |             | 5.001  |      |
| value   |         |             |        |      |

The controller uses this object to send the dimming values for the main lighting group.

| [Name   | ], Main | 8-bit value | 1 Byte | KSÜA |
|---------|---------|-------------|--------|------|
| group   | dimming |             | 5.001  |      |
| value s | status  |             |        |      |

This object can be used to query the current dimming value of the dimming actuator of the main lighting group.

| [Name], Subgroup | On/Off | 1 bit | KSÜ |
|------------------|--------|-------|-----|
| 1 switching      |        | 1.001 |     |

The controller uses this object to send switch-on and shut-off commands for the lighting subgroups. It sends the "On" value if the brightness is below the defined brightness value in a given period. It sends the "Off" value if the controller has received a logical "O" via the object or if the controller variable has reached the specified minimum and, at the same time, the actual brightness value is greater than the target brightness value.

June 2014

07 B0 KNX / DALI Gateway Twin N 141/31 983303 07 B0 KNX / DALI Gateway Twin plus N 141/21 983403 07 B0 KNX / DALI Gateway plus N 141/03 983703

| Object nar   | ne           |          | Function    | ı T | ype    |       | Flag    |
|--------------|--------------|----------|-------------|-----|--------|-------|---------|
| [Name], S    | Subgroup     | 8-bit    | : value     | 1   | Byte   | KS    | ij      |
| 1 dimmin     | g value      |          |             | 5.0 | 001    |       |         |
| The control  | er uses this | object 1 | to send the | dim | ming v | alues | for the |
| lighting sub | groups.      |          |             |     |        |       |         |
| [Name],      | Calibra-     | 1=St     | art         | 1   | bit    | KS    | ij      |
| tion         |              |          |             | 1.0 | 010    |       |         |

This object is used to start the controller calibration process with a logical "1".

The controller goes into the "inactive" state at the end of the calibration.

This object is used to stop the controller calibration process with a logical "0".

Note: The actuators are dimmed to 50% upon successful calibration. The actuators are dimmed to the minimum dimming value if the calibration fails.

| [Name], Diagnos- | Brightness | 2 Byte | ΚÜ |
|------------------|------------|--------|----|
| tic values       | (Lux)      | 9.004  |    |

Upon completion of the calibration process started by the "Calibration" object, this object is used to send the 15 determined brightness values. These values are used solely for diagnostic purposes.

# 15.6 Behavior during emergency mode

The controller is switched off if emergency mode is received via the general emergency mode object. It then behaves as if the controller was switched off by the "Controller" object. No additional objects are sent. If emergency mode is cancelled again, then this corresponds to switching on the controller.

# 16. Timer function

- The gateway has a timer function with the following switching points:
  - Daily switching times
  - Weekly switching times
  - Date switching times
  - Switching times relative to the sunset or sunrise

Every switching point can be assigned to one of 10 channels

One disable object per channel is provided for disabling the channels.

A maximum of 2000 switching points (timer actions) can be defined.

The following commands in the menu bar can be used to select the parameter windows.

| Parameters window menu |                                                     |  |
|------------------------|-----------------------------------------------------|--|
| New                    | A new line is added.                                |  |
| Delete                 | The marked line is deleted.                         |  |
| Сору                   | The marked line is copied to the clip-              |  |
|                        | board.                                              |  |
| Paste                  | The line from the clipboard is added as a new line. |  |

#### 16.1 Channels

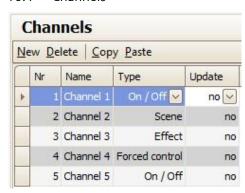

Fig. 29 Channels parameters window

The following parameters are provided for each channel.

| Parameter                                                                                                    | Settings         |
|----------------------------------------------------------------------------------------------------|------------------|
| Channel (25 characters)                                                                                                    |                  |
| This parameter can be used to assign each channel a name with a maximum of 25 characters. This name is used for th communication objects belonging to this channel. |                  |
| Type                                                                                                    | On/Off           |
|                                                                                                    | Scene            |
|                                                                                                    | Effect           |
|                                                                                                    | Priority control |
| Selection of the channel type                                                                                                    |                  |
| After-run                                                                                                    | No               |
|                                                                                                    | Yes              |
|                                                                                                    | Last             |

This parameter is used to define whether or not this channel will continue to run when the bus voltage is restored following a power failure, i.e. whether or not telegrams cancelled during this time should be subsequently sent.

"No" this time command is not considered during the afterrun  $% \left( 1\right) =\left( 1\right) \left( 1\right) \left( 1\right)$ 

"Yes" the desired telegram is sent every time this channel's missed switching points come up during the after-run.

"Last" the last valid value is not sent until the end of the after-run; no intermediate values are sent.

Depending on the function selection, every channel contains the following objects:

| Object name                                                                                                    | Function     | Type   | Flag |
|----------------------------------------------------------------------------------------------------|--------------|--------|------|
| [Channel], switching                                                                                                    | On/Off       | 1 bit  | KLÜ  |
|                                                                                                    |              | 1.001  |      |
| [Channel], Scene                                                                                                    | Call up      | 1 byte | KLÜ  |
|                                                                                                    |              | 17.001 |      |
| [Channel], Effect                                                                                                    | start / stop | 1 byte | KLÜ  |
|                                                                                                    |              | 18.001 |      |
| [Channel], Priority                                                                                                    | On/Off       | 2 bit  | KLÜ  |
| control                                                                                                    |              | 2.001  |      |
| [Channel], Disable                                                                                                    | 1 = disable  | 1 bit  | KLSÜ |
|                                                                                                    |              | 1.001  |      |
| The channel is disabled and as follows as a set of the second of the second of the sec |              |        |      |

The channel is disabled and no telegram sent when a "1" is received.

# 16.2 Switching points

The switching points are the timer actions which should be executed at defined points in time.

June 2014

07 B0 KNX / DALI Gateway Twin N 141/31 983303 07 B0 KNX / DALI Gateway Twin plus N 141/21 983403 07 B0 KNX / DALI Gateway plus N 141/03 983703

| Timing     |                |                                           |           |       |              |
|------------|----------------|-------------------------------------------|-----------|-------|--------------|
| <u>l</u> e | w <u>D</u> ele | te <u>C</u> opy <u>P</u> aste             |           |       |              |
|            | No.            | Timing                                    | Channel   | Value | Effect start |
|            | 1              | Daily at 12:00 AM                         |           |       |              |
|            | 2              | Weekly on Monday at 1:00 PM               | Channel 2 | 1     |              |
|            | 3              | Monthly on 1. at 11:00 AM                 | Channel 1 | On    |              |
|            | 4              | Yearly on January 01 at 12:00 AM          | Channel 3 | 1     | ✓            |
|            | 5              | Daily at 1:00 AM before Sunrise           | Channel 1 | Off   |              |
|            | 6              | Weekly on Monday at 1:00 AM before Sunset | Channel 1 | Off   |              |
|            | 7              | Daily at 12:00 AM                         | Channel 1 | Off   |              |
|            | 8              | Daily at 12:00 AM                         | Channel 1 | Off   |              |
|            | 9              | Daily at 12:00 AM                         | Channel 1 | Off   |              |

Fig. 30 Switching points parameters window

| Parameter                                                                    | Settings                       |  |  |
|------------------------------------------------------------------------------|--------------------------------|--|--|
| Туре                                                                         | Daily switching time           |  |  |
|                                                                              | Weekly switching time          |  |  |
|                                                                              | Date switching time            |  |  |
| The type of timer function is de                                             | fined here.                    |  |  |
| Channel                                                                      |                                |  |  |
| The corresponding channel can of configured channels.                        | be selected here from the list |  |  |
| Value                                                                        | On                             |  |  |
|                                                                              | Off                            |  |  |
| Only visible when the function of "Switch On/Off".                           |                                |  |  |
| The value to be sent is set here.                                            |                                |  |  |
| Scene                                                                        | 164                            |  |  |
| Only visible when the function of "Scene".  The scene to be called up is set | 555.15                         |  |  |
| Effect                                                                       | 164                            |  |  |
|                                                                              | 1                              |  |  |
| Only visible when the function of the selected channel is "Effect".          |                                |  |  |
| Start Effect                                                                 | ☑ (start)                      |  |  |
|                                                                              | □ (end)                        |  |  |
| Only to be processed when the function of the selected channel is "Effect".  |                                |  |  |
| Priority control                                                             | Deactivate priority control    |  |  |
|                                                                              | Priority-controlled OFF        |  |  |
|                                                                              | Priority-controlled ON         |  |  |
| Only visible when the function                                               | of the selected channel is     |  |  |
| "Priority control".                                                          |                                |  |  |
| The type of priority control statu                                           | us to be sent is set here.     |  |  |

Depending on the set types, the following parameters can still be set for every timer action.

#### 16.2.1 Daily switching time

| Parameter                                                       | Settings                |  |
|-----------------------------------------------------------------|-------------------------|--|
| Timer point                                                     | Absolute time           |  |
|                                                                 | Relative to the sunrise |  |
|                                                                 | Relative to the sunset  |  |
| Determines the type of t                                        | imer point.             |  |
| Absolute time                                                   | 0:0011:59 PM            |  |
|                                                                 | 00:01 AM                |  |
| Only visible when "Absolute time" is set.                       |                         |  |
| Determines the switching time.                                  |                         |  |
| Relative time                                                   | -12:00 +12:00           |  |
| 00:00 AM                                                        |                         |  |
| Only visible when "Relative to the sunrise" or "Relative to the |                         |  |
| sunset" is set.                                                 |                         |  |
| Determines the time difference prior to or after the sunrise or |                         |  |

sunset when the switching should occur.

#### 16.2.2 Weekly switching time

The weekly timer switch contains the same parameters as the daily timer switch with the addition of the following parameters:

| Parameter | Settings |
|-----------|----------|
| Weekdays  | Sunday   |
|           | Monday   |
|           |          |
|           | Saturday |
|           |          |

Selection of the weekday or weekdays, when the switching point is executed.

#### 16.2.3 Date switching time

The date timer switch contains the same parameters as the daily timer switch with the addition of the following parameters:

| Parameter                                                       | Settings                                       |  |  |
|-----------------------------------------------------------------|------------------------------------------------|--|--|
| Day                                                             | 131                                            |  |  |
| _                                                               | 1                                              |  |  |
| Determines the day on which the switching should occur. If a    |                                                |  |  |
| day is selected which does not occur in a given month, then     |                                                |  |  |
| the switching point is not executed when the day is passed.     |                                                |  |  |
| Example: 31st day is not execu                                  | Example: 31st day is not executed in February. |  |  |
| Month                                                           | Month 112                                      |  |  |
| (0 = every month) 0                                             |                                                |  |  |
| Determines the month in which the switching should occur.       |                                                |  |  |
| If "0" is set here, the switching will occur every month on the |                                                |  |  |
| set day. "0" must be set for the year.                          |                                                |  |  |

Year 2010...2089 (0 = every year)

Determines the year in which the switching should occur. If "0" is entered here, switching will occur every time on the set day the month entered.

#### 16.3 Behavior during after-run

General parameters can be configured in the "Timer function" parameters window.

| Parameter                                                      | Settings                  |  |
|----------------------------------------------------------------|---------------------------|--|
| Over-run when the bus                                          | as of bus voltage failure |  |
| voltage returns                                                | as of midnight            |  |
| This parameter specifies whether the time commands should      |                           |  |
| be subsequently processed following (prolonged) bus voltage    |                           |  |
| I mains failure only as of midnight of the surrent day or from |                           |  |

I mains failure only as of midnight of the current day or from the start of the bus voltage failure.

| Over-run as of time difference | 0-120 |
|--------------------------------|-------|
| > [Minutes]                    | 0     |

In general the time commands are subsequently executed at double speed.

The parameter specifies in minutes how long the bus must fail before the time commands are subsequently processed at the highest possible speed (more than double). (">": greater than)

The timer actions are processed at double speed when the bus voltage failure is shorter than the set value or as soon as the fast subsequent execution has progressed so far that the time deviation is correspondingly short.

The actual duration of the over-run depends, however, on

June 2014

07 B0 KNX / DALI Gateway Twin N 141/31 983303 07 B0 KNX / DALI Gateway Twin plus N 141/21 983403 07 B0 KNX / DALI Gateway plus N 141/03 983703

the following factors:

Total duration of the failure,

Number of the switching actions to be subsequently executed as fast as possible and the number of switching actions in the time window of the double speed.

Especially for "Over-run = last", these switching points are not sent until the end of the over-run time, whereby the sequence of the configuration is not complied with!

# 16.4 Real time clock (RTC)

The gateway contains an internal real-time clock. It is recommended that the time and date be synchronized daily by the object provided.

| Location                         |                                             |
|----------------------------------|---------------------------------------------|
| Parameter                        | Settings                                    |
| Time-date                        | 8-Byte time (19.001 DPT-Date Time)          |
| object type 3-Byte time and date |                                             |
|                                  | 5 Byte time and date                        |
| This parameter                   | can be used to set whether the synchroniza- |
|                                  | ,                                           |

The gateway can receive time and date via the following objects:

| Object name                                                     | Function                        |       | Туре        | Flag |
|-----------------------------------------------------------------|---------------------------------|-------|-------------|------|
| Time                                                            | receive                         |       | 3 byte      | KLSA |
| This object is use                                              | d to receive the cu             | rrent | time value. |      |
| Date                                                            | receive                         | 3 by  | rte         | KLSA |
| This object is used to receive the current date value.          |                                 |       |             |      |
| Date / Time                                                     | Date / Time receive 8 byte KLSA |       | KLSA        |      |
| This object is used to receive the current date and time value. |                                 |       |             |      |

Since the UTC format is generally required for the internal clock to compute the sunrise and sunset times while the time received via the objects corresponds to the local time, both the time zone and the summer and winter times must be set. The geographical location of the current site is also required to compute the sunrise and sunset times.

The rule for summer/wintertime is used solely for computing the sunrise/sunset times.

The most important cities from certain countries can be selected in the "location" parameters window for easy configuration. In addition to this, all of the settings can also be made individually.

| Parameter                                                   | Settings               |  |
|-------------------------------------------------------------|------------------------|--|
| Country                                                     | other                  |  |
|                                                             | Germany                |  |
|                                                             | (additional countries) |  |
| This parameter is used to select the country. The following |                        |  |
| parameters are automatically adapted, depending on the      |                        |  |
| selected country.                                           |                        |  |
| Time zone                                                   | Standard               |  |
|                                                             | specific               |  |

This parameter is visible only if the previous "Country" parameter is not set to "other".

This parameter is used to set whether the summer/wintertime conversion of the selected country corresponds to the local standard or deviates from it (is specific) and must therefore be set separately.

| Parameter                | Settings      |  |
|--------------------------|---------------|--|
| Time difference from GMT | -12:00 +12:00 |  |
|                          | 00:00 AM      |  |

This parameter can only be changed if the previous "Country" parameter is set to "other countries" or "time zone" to "specific". It is otherwise a pure display field.

Specifies the number of hours and minutes by which the local wintertime deviates from the GMT.

| Start of summertime (day) | First      |
|---------------------------|------------|
|                           | <br>Fourth |
|                           | Last       |

This parameter can only be changed if the previous "Country" parameter is set to "other" or "time zone" to "specific". It is otherwise a pure display field.

Specifies the day of the conversion along with additional parameters.

| Start of summertime (week- | Sunday   |
|----------------------------|----------|
| day)                       |          |
|                            | Saturday |

This parameter can only be changed if the previous "Country" parameter is set to "other" or "time zone" to "specific". It is otherwise a pure display field.

Specifies the day of the conversion along with additional parameters.

| Start of summertime (month) | January      |  |
|-----------------------------|--------------|--|
|                             | <br>December |  |

This parameter can only be changed if the previous "Country" parameter is set to "other" or "time zone" to "specific". It is otherwise a pure display field.

Specifies the day of the conversion along with additional parameters

| parameters.                |              |
|----------------------------|--------------|
| Start of summertime (time) | 0:0011:59 PM |
|                            | 2:00 AM      |

This parameter can only be changed if the previous "Country" parameter is set to "other" or "time zone" to "specific". It is otherwise a pure display field.

Specifies the time of the conversion along with additional parameters.

| Difference between sum- | -12:00 +12:00 |  |  |
|-------------------------|---------------|--|--|
| mer/wintertime          | 00:00 AM      |  |  |
|                         |               |  |  |

This parameter can only be changed if the previous "Country" parameter is set to "other" or "time zone" to "specific". It is otherwise a pure display field.

Specifies the number of hours and minutes by which the local summertime deviates from the local wintertime.

| End of summertime (day) | First                     |
|-------------------------|---------------------------|
|                         | <br>Fourth<br><b>Last</b> |

This parameter can only be changed if the previous "Country" parameter is set to "other" or "time zone" to "specific". It is otherwise a pure display field.

Specifies the day of the conversion along with additional parameters.

| Sunday   |
|----------|
|          |
| Saturday |
|          |

This parameter can only be changed if the previous "Country" parameter is set to "other" or "time zone" to "specific". It is otherwise a pure display field.

Specifies the day of the conversion along with additional parameters.

June 2014

07 B0 KNX / DALI Gateway Twin N 141/31 983303 07 B0 KNX / DALI Gateway Twin plus N 141/21 983403 07 B0 KNX / DALI Gateway plus N 141/03 983703

| Parameter                                                              | Settings                    |  |
|------------------------------------------------------------------------|-----------------------------|--|
| End of summertime (month)                                              | January                     |  |
| , ,                                                                    |                             |  |
|                                                                        | December                    |  |
| This parameter can only be change                                      |                             |  |
| parameter is set to "other" or "time                                   | zone" to "specific". It is  |  |
| otherwise a pure display field.                                        |                             |  |
| Specifies the day of the conversion                                    | along with additional       |  |
| parameters.                                                            |                             |  |
| End of summertime (time)                                               | 0:0011:59 PM                |  |
| This was a second and the second                                       | 3:00 AM                     |  |
| This parameter can only be change parameter is set to "other" or "time |                             |  |
| otherwise a pure display field.                                        | zone to specific it is      |  |
| Specifies the day of the conversion                                    | along with additional       |  |
| parameters.                                                            | along with additional       |  |
| Location                                                               | other                       |  |
| Location                                                               | (Cities, country-specific)  |  |
| This parameter is only visible if a country was selected for           |                             |  |
| which one or more cities are offere                                    |                             |  |
| If this parameter is set to one of the                                 |                             |  |
| associated longitude and latitude s                                    | pecifications are set auto- |  |
| matically.                                                             |                             |  |
| If none of these cities apply and thi                                  | is parameter is thus set to |  |
| "other", then the following four par                                   |                             |  |
| for the input of the longitude and l                                   |                             |  |
| Longitude [ -180°+180° O]                                              | -180+180                    |  |
|                                                                        | 0                           |  |
| This parameter is used to set the de                                   | egree specification for the |  |
| eastern longitude.                                                     | F0 . F0                     |  |
| Longitude [ -59'+59' O]                                                | -59+59                      |  |
| This parameter is used to set the                                      | inute specification for the |  |
| This parameter is used to set the m eastern longitude.                 | inute specification for the |  |
| Latitude [ -90°+90° N]                                                 | -180+180                    |  |
|                                                                        | 0                           |  |
| This parameter is used to set the de                                   |                             |  |
| northern latitude.                                                     |                             |  |
| Latitude [ -59'+59' N]                                                 | -59+59                      |  |
| _                                                                      | 0                           |  |
| This parameter is used to set the minute specification for the         |                             |  |
| northern latitude.                                                     |                             |  |

# Hints:

Since the time is synchronized by telegrams, time leaps (e.g. 20 years!) may be possible which the internal real time clock cannot intercept. The timer functions supported by the internal real time clock react to this as follows:

- The switching points are subsequently executed in accordance with the processes described in Section 16.3 for all kinds of time leaps into the future.
- Small time leaps into the past only have an effect due to a prolonged timespan before the next switching points.

If the administration of the timer functions, however, determines a large time leap into the past, then the switching points are reset as of this time. This prevents an excessive waiting time until the next timer action. It

can occur in this case that a number of switching points are repeatedly executed.

# Polar day / Polar night

This function can only be used to a limited degree for locations having northern latitude > 65°.

# 17. Error status devices

#### 17.1 Parameter

| Parameter          | Settings                          |
|--------------------|-----------------------------------|
| DALI, error status | Send only on read request         |
|                    | Send on status change             |
|                    | Send on status change/bus voltage |
|                    | recovery                          |

This parameter sets whether the objects "[Channel], DALI device failure", "Voltage failure" and "[Channel], DALI short circuit" should be added.

If the parameter setting is "Send on status change", objects are sent automatically on each status change.

With "Send on status change/bus voltage recovery", objects are sent on bus voltage recovery and automatically on each status change.

Sending is not automatic with "send only on read request". Sending the status via a read request is possible with any parameter setting.

# 17.2 Power failure

The 1-bit status object "Power failure" reports the status of the common power supply for the gateway and the DALI line. If the object value = "0", then the power supply is present. If the object value = "1", then the power supply has failed. With this, the gateway is no longer functional and all ECGs enter the configured dimming state for a failure of the DALI -voltage.

A short-term buffer power supply for the gateway -electronics integrated with the device ensures that a mains power failure is detected and the power supply status telegram can still be transferred.

| No. | Object name   | Function           | Type  | Flag |
|-----|---------------|--------------------|-------|------|
| 34  | Power failure | 1=mains<br>failure | 1 bit | KLÜ  |
|     |               |                    |       |      |

The power supply status for the gateway N 141/31 and for the DALI -lines (0=no mains failure; 1=mains failure) is sent to this object via the group address.

#### 17.3 DALI device failure

The 1-bit object "[Channel], DALI device failure" reports that the power supply to DALI devices must have failed. If more than the number configured with the parameter "Channel [A|B], failure >= DALI device(s)" are no longer responding to queries, a failure of the power supply for the DALI devices is assumed. If the object value = "0", then the power supply is present. If the object value = "1", then the DALI device power supply has failed. A

June 2014

07 B0 KNX / DALI Gateway Twin N 141/31 983303 07 B0 KNX / DALI Gateway Twin plus N 141/21 983403 07 B0 KNX / DALI Gateway plus N 141/03 983703

separate object and a separate parameter are available for each DALI channel:

| No. | Object name            | Function  | Туре  | Flag |
|-----|------------------------|-----------|-------|------|
| 30  | A, DALI device failure | 1=failure | 1 bit | KLÜ  |
| 32  | B, DALI device failure | 1=failure | 1 bit | KLÜ  |

If polling the DALI devices establishes that the power supply to the DALI devices has failed, the status of the power supply for the DALI devices is sent via this object (0=no failure; 1=failure).

| Parameter                       | Settings |
|---------------------------------|----------|
| Channel [A][B], failure >= DALI | 1-64     |
| device(s)                       | 1        |

If the number of DALI devices with a power failure is  $\geq$  the configured value, the object "[Channel], DALI device failure" is set to 1 = "failure" or to 0 = "no failure".

# 17.4 DALI short circuit

The object "[Channel], DALI short circuit" reports a short circuit of the DALI- line. If the object value = "0", then there is no short circuit. If the object value = "1", then the DALI line has short-circuited. The DALI -gateway can no longer control the DALI -devices and all DALI -ECGs enter the dimming state configured for a DALI voltage failure

| No. | Object name           | Function        | Туре  | Flag |
|-----|-----------------------|-----------------|-------|------|
| 31  | A, DALI short circuit | 1=short circuit | 1 bit | KLÜ  |
| 33  | B, DALI short circuit | 1=short circuit | 1 bit | KLÜ  |

A short circuit of the DALI line is reported to this object via the group address (0=no short circuit; 1=short circuit).

# 18. Export/Import/Convert

#### 18.1 Overview

All plug-in settings and data can be saved via an XML file to another storage location (e.g. hard disk). This can be useful if a configuration is to be transferred to another device or provided as a template.

#### Note:

This XML file must not be changed manually; for this, the content is checked for data consistency with a checksum.

The XML file can be generated from the plug-in via "Export" and read in with "Import". All settings are overwritten on import.

# 18.2 Export

The export mechanism backs up a KNX/DALI gateway's settings in a file. In addition to all descriptions, settings, plug-in parameters, the DALI device numbers and names assigned on commissioning are also exported in

this file. These exported numbers, names and group assignments, however, are valid only while no fresh ECGs are initialized and no other application have been loaded into the device from the associated gateway.

# 18.3 Import

This function imports exported configuration data (XML file) from other gateways. Files with identical version numbers can be imported directly.

XML files from other gateway versions can be imported only by using an installed KNX converter library.

# 18.4 KNX converter library

This KNX converter library is the basis for all existing conversions of GAMMA devices. Possible conversions are calculated automatically. Updates are via the "Software Manager".

If the KNX converter library is not installed, this note pops up in the import dialog:

"Converter not found! Click the download button to download the converter setup from a Siemens internet page.

A configuration file with the current application number can be imported directly.

#### Note:

The KNX converter library includes all available current conversions. Together with the converter library, the "Software Manager" is installed, which notifies new versions that can then be installed with ease.

For the software installation, the ETS should be closed and restarted after installation is complete.

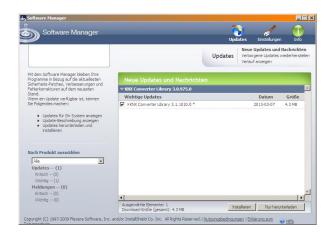

The Software Manager can be called up manually and configured via the Start menu. In addition, updates are reported via a service in the status bar.

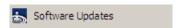

More information:

07 B0 KNX / DALI Gateway Twin N 141/31 983303 07 B0 KNX / DALI Gateway Twin plus N 141/21 983403 07 B0 KNX / DALI Gateway plus N 141/03 983703

#### http://www.siemens.com/gamma-converter

# 18.5 GAMMA Converter App

An ETS App "GAMMA Converter App" is provided for replacing devices in ETS projects. This app is particularly recommended when a large number of devices need to be replaced (large-scale operations). The ETS App can be purchased from the KNX Online Shop.

More information: www.knx.org

# 19. Documentation

The application program prints out the entire gateway configuration. Use File - Preview to show the generated document in a preview presentation. Print prints out the document immediately.

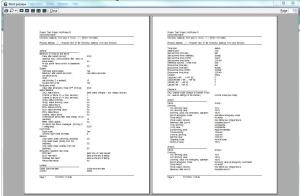

Fig. 31 Print preview

<u>Note:</u> The print preview is only shown in German if the corresponding .net Frameworks language pack is installed.

# 20. Commissioning

Commissioning assigns defined DALI subscribers to the actual DALI devices in the system. A unique abbreviated address is assigned to every DALI subscriber (ECG, sensor, etc.). This assignment is unnecessary in "Broadcast" channel mode.

The general features are described with the ECG, in which the commissioning functionality applies also for sensors.

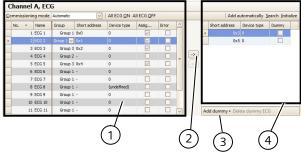

Fig. 32 ECG start-up parameters window

- (1) ECG list
- (2) Assignment
- (3) Placeholder
- (4) Search result

# 20.1.1 General

The following criteria are necessary for commissioning the gateway:

- a) all DALI devices supplied with power: Gateway, ECG, etc.
- b) All DALI subscribers (ECGs, sensors, etc.) are connected with the gateway
- c) KNX connection via the interface guaranteed
- d) Physical address of the gateway programmed

<u>Note:</u> A download must generally be performed following adaptations during start-up.

# 20.1.2 Status line

The plug-in distinguishes between two modes:

- offline: no connection to the gateway
- online: Connection established to the gate-way

Certain functions (commissioning, testing, etc.) function only "online".

June 2014

07 B0 KNX / DALI Gateway Twin N 141/31 983303 07 B0 KNX / DALI Gateway Twin plus N 141/21 983403 07 B0 KNX / DALI Gateway plus N 141/03 983703

The current connection status is shown in the status line. A connection trial can be controlled accordingly through the two buttons - "Reconnect" and "Cancel". On successful setup of the connection, the current firmware versions are shown.

If the connection cannot be set up, this is indicated by "Error".

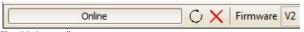

Fig. 33 Status line

# 20.1.3 Editing the ECG list

The following columns can be directly edited if no ECG is assigned.

- ECG name
- Group
- Device type
- Emergency lighting type (if device type 1)

# 20.1.4 Assign

The assignment can take the following forms:

- Buttons

DALI devices can be assigned with both buttons between the ECG list and the search result. The type of assignment is shown by the direction of the arrow.

- Drag & Drop

Lines in either list can be assigned to the other list by means of "drag and drop".

- Double clicking

Double clicking on an unassigned ECG assigns the marked ECG from the search result.

- CIN

If at least one CIN is configured in the ECG parameter sets, then an attempt will be made to automatically assign all of the ECGs having a configured CIN before the user can make the assignments manually.

The assignment can only be completed if the following conditions apply:

- The configured device type and the device type of the found device must be the same. For devices with a number of device types, all device types known to the plug-in must be the same. If no device type is configured, then solely unknown device types can be assigned to the device: e.g. for device type 8. Without a device type, the basic switching and dimming functions are supported.
- The set minimum value must be ≥ the minimum physical dimming value. If this is not the case, this will be adjusted on demand automatically.
- In the case of single battery emergency lights, the emergency light type (with 1 DALI devices / with 2 DALI devices) must match.

The list of all ECGs found is determined by an automatic search algorithm. In the case of single battery emergency lights, the type involved is automatically detected. All of the required information is also read out from the ECG.

# 20.1.5 Commissioning - ECG

| Button                       |               |  |  |  |  |
|------------------------------|---------------|--|--|--|--|
| Commissioning mode automatic |               |  |  |  |  |
|                              | Flashing      |  |  |  |  |
|                              | Shut-down     |  |  |  |  |
|                              | Switch-on     |  |  |  |  |
|                              | Function test |  |  |  |  |

This parameter decides how an individual DALI device can be identified:

"automatically" (by flashing or switching off, depending on the detected lighting type, which is connected to the DALI device; by switching off or on with HQL lamps),

by "flashing", by "switching off" or by "switching on" the lighting connected to the DALI device.

In the case of single battery emergency lights

"Function test" appears as an additional optional parameter. If this parameter setting is

selected, then the status-LED for the battery display blinks during the converter start-up. At the same time, the connected ECG normally takes on a different dimming value.

# All ECGs ON

All ECGs connected to the gateway are switched on at maximum brightness

# All ECGs OFF

All ECGs connected to the gateway are switched off.

# <- ECG - assign

The configured and actual ECG is chosen by selecting the desired ECG on the left or right side and clicking on the  $\leftarrow$  button.

It is also possible to execute the assignment by double clicking on one of the two ECGs selected. This button is only released if compatible inputs are selected on both sides.

#### -> ECG - delete assignment

This function transfers a previously assigned ECG again to the right field as an unassigned ECG. With a subsequent parameter download in the gateway, a real ECG is no longer assigned to this configured ECG. This process can also remove an ECG marked as defective. A new ECG can be assigned in this way (ECG exchange). This button is only released if an assigned ECG is selected on the left side.

# 20.1.5.1 ECG list

# Button

#### Edit (right click in the line)

Right-clicking in an ECG table line switches you into the corresponding ECG parameter window. Name and group assignment can be edited and the device assignment deleted if need be. If the ECG is still unassigned, the device type can be edited.

# Assigned

This indicates a successful assignment. Use Edit to delete the assignment

Error

June 2014

07 B0 KNX / DALI Gateway Twin N 141/31 983303 07 B0 KNX / DALI Gateway Twin plus N 141/21 983403 07 B0 KNX / DALI Gateway plus N 141/03 983703

#### Buttor

If the assignment could not be completed successfully, an error is indicated here.

#### Note:

An error flag is only set if the data stored in the plug-in no longer correspond to the ECG data from a new search process. This means that the ECG is no longer available or was replaced.

#### 20.1.5.2 Search ECG

#### Button

#### Search

Pressing this button searches for all serviceable DALI devices connected to the gateway. A search begins which lasts for a few minutes. The DALI devices that are found appear for the first time in the right-hand list with the headings "Short address" and "Device type". Previously assigned ECGs have the same value in the relevant "Short address" column. No short address "-" appears for a DALI device shown in the left-hand window to which no device found has been assigned. This search must also be performed whenever DALI devices are exchanged or added.

Further searches can follow the first if, say, further DALI devices are installed or exchanged. It may be that DALI devices found previously on commissioning are no longer connected to the power supply in a further search. This is indicated by  $\boxtimes$  in the "Error" column. The table can be sorted by any column, so that defective DALI devices can be checked very easily. In a fresh search, defective DALI devices, if they are again serviceable, are also indicated again as having no errors " $\square$ ". Note: Before searching for DALI devices, all installed DALI devices should be connected with the gateway and be ready for operation.

<u>Note:</u> DALI devices that support a number of DALI device types appear in the search result with all types by which they are supported separated by a comma (e.g.: 0,2,3,4). The assignment is made only if the configured device types are the

# Initialize (reset)

Pressing the button resets the short address of the marked ECG in the search result. After the reset, a search process must be restarted.

# Application 1:

During commissioning, the system dictates that two ECGs shall flash. "Initialize" resolves this conflict.

# Application 2:

An ECG is reset after "Initializing" and can be connected in another DALI system without any problems. Only in this way is an address conflict avoided.

# Create automatically

When this function is selected, ECGs which have been found but not yet assigned are automatically created as ECGs, which when activated create a new parameter entry for unassigned ECGs and assign the ECG to this.

#### Pre-condition:

The user begins the start-up and looks for ECGs. Non-assigned ECGs are found.

With N 141/31 (983302), at least one group must be free. At least the number of non-assigned ECGs found must still be able to be added.

# 20.1.5.3 Placeholder

Placeholders are used to determine short addresses for DALI devices

- which cannot be assigned the short address via the plug-in (coding switch on the ECG) and
- for short address assignment via an external tool

#### Note:

These ECGs must be connected to the DALI bus in a serviceable state in the event of a search.

The "New placeholder" button can add a placeholder (incl. device type) and assign it to an ECG. A search should always be made so that the updated information is available to the plug-in.

#### Note:

"Delete" deletes an ECG placeholder again.

The "Placeholder" column shows whether an ECG has been added as a placeholder. If an ECG with the address of a placeholder is found in the search, then it is replaced by the ECG.

# 20.1.6 Commissioning - Sensors

Sensors are commissioned in the same way as an ECG. However, no placeholder is provided.

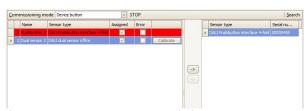

Fig. 34 Sensor start-up parameters window

| Button             |                             |
|--------------------|-----------------------------|
| Commissioning mode | Device button<br>Device LED |

This parameter decides how an individual DALI sensor can be identified:

"Device button": START enables detection mode. The plug-in detects pressing of the button or an operation of a button interface input channel by means of the device serial number communicated and marks the corresponding line in red ( > Fig. 34). Detection mode can be disabled with STOP.

"Device LED": The device LED for the device marked in the search result is enabled.

The precise position of the device button or of the device LED should be taken from the DALI sensor documentation.

# START - STOP

START starts detection mode for the "Device button" commissioning mode. START and STOP are visible only in "Device button" mode

<- Sensor - assign

June 2014

07 B0 KNX / DALI Gateway Twin N 141/31 983303 07 B0 KNX / DALI Gateway Twin plus N 141/21 983403 07 B0 KNX / DALI Gateway plus N 141/03 983703

#### **Button**

The configured and actual ECG is chosen by selecting the desired ECG on the left or right side and clicking on the  $\leftarrow$  button.

It is also possible to execute the assignment by double clicking on one of the two ECGs selected. This button is only released if compatible inputs are selected on both sides.

#### -> Sensor - delete assignment

This function transfers a previously assigned ECG again to the right field as an unassigned ECG. With a subsequent parameter download in the gateway, a real ECG is no longer assigned to this configured ECG. This process can also remove an ECG marked as defective. A new ECG can be assigned in this way (ECG exchange). This button is only released if an assigned ECG is selected on the left side.

#### Search

Pressing this button searches for all serviceable DALI sensors connected to the gateway. A search begins which lasts for a few minutes. The DALI sensors found appear as a search result with the headings "Device type" and "Serial number". Previously assigned sensors have the same value in the relevant "Short address" column. No short address "-" appears for devices shown in the sensor list, for which no device found has been assigned.

This search must also be performed whenever DALI devices are exchanged or added.

Further searches can follow the first if, say, further DALI sensors are installed or exchanged. Defective sensors are indicated by ☑ in the "Error" column. The sensor list can be sorted by any column, so that defective DALI sensors can be checked very easily. In a fresh search, defective DALI devices, if they are again serviceable, are also indicated again as having no errors "□".

Note: Before searching for DALI devices, all installed DALI devices should be connected with the gateway and be ready for operation. Only the sensor types available in the plug-in can be assigned.

<u>Note</u>: DALI devices supporting more than one device type are displayed with the search result with all types, separated by comma (e.g.: 0,2,3,4). The mapping works only if the selected devices types matches to all.

<u>Note</u>: in case of problems to solve address conflictswith double short and long addresses, please use "options → reset current settings" to reset all mappings and search for ECG again to map short and long addresses again.

# Edit (right click in the line)

Right-clicking in an ECG table line switches you into the corresponding ECG parameter window. Name and group assignment can be edited and the device assignment deleted if need be. If the ECG is still unassigned, the device type can be edited.

# Assigned

This indicates a successful assignment. Use Edit to delete the assignment

#### Error

If the assignment could not be completed successfully, an error is indicated here. An error is displayed here if the sensor can no longer be found after a new search or if the data do not match.

# Calibrate

#### **Button**

This button is only visible in DALI sensors with brightness sensor. It matches the brightness sensor to the installation situation and the ambient degree of reflection.

The real "value measured" in Lux with a brightness measurement device is entered in the field. The correction factor is calculated automatically and shown in the "Adjustment factor" field. The measured raw value is shown for information. The correction factor is transferred to the parameters page (→ 10.4.2).

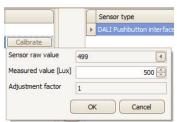

Fig. 35 Brightness sensor calibration

# 21. Test

Individual ECGs and groups can be switched directly after commissioning for testing, or dimmed to a variable value without any need for this to be sent via group address telegrams.

# 21.1 Groups

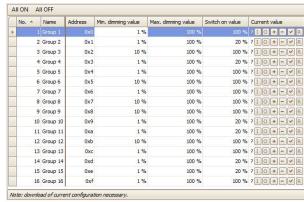

Fig. 36 Group test parameters window

Individual groups are listed with their parameters. Use the buttons to test the group function.

The behavior of the group for the functions specified above corresponds to a receipt on the corresponding communication objects: On/Off switching, brighter/darker dimming, set dimming value. Previously set dimming times are ignored. The time function is also disabled. Again, no group addresses should be assigned for the test.

June 2014

07 B0 KNX / DALI Gateway Twin N 141/31 983303 07 B0 KNX / DALI Gateway Twin plus N 141/21 983403 07 B0 KNX / DALI Gateway plus N 141/03 983703

Use the buttons to execute the following functions.

| Button                                                       |
|--------------------------------------------------------------|
| All groups ON                                                |
| This button switches on all groups.                          |
| All groups OFF                                               |
| This button switches off all groups.                         |
| [ (On)                                                       |
| (On)                                                         |
| O(off)                                                       |
| Use this button to switch off the group.                     |
| +,-                                                          |
| Use these buttons to brighten/darken the group incrementally |
| by approx. 1/20 (5%).                                        |
| Set value                                                    |
| Enter the value and click on the button to send the dimming  |
| value to the group.                                          |
| ? (Entry/display field)                                      |
| This field shows the current dimming value [%], after the    |
| "Read value" button was pressed. You can also enter a dim-   |
| ming value [%] here and send it with the "Set value" button. |

selected group.

# 21.2 ECG

| Channel A, ECG |     |        |         |               |             |                    |                    |                 |               |
|----------------|-----|--------|---------|---------------|-------------|--------------------|--------------------|-----------------|---------------|
| All ON All OFF |     |        |         |               |             |                    |                    |                 |               |
|                | No. | Name   | Group   | Short address | Device type | Min. dimming value | Max. dimming value | Switch on value | Current value |
|                |     |        |         |               |             |                    |                    |                 | 210 * - V R   |
|                | 2   | ECG 2  | Group 1 | -             | 0           | 1 %                | 100 %              | 100 %           | ?10+- VR      |
|                | 3   | ECG 3  | (none)  |               | 0           | 10 %               | 100 %              | 100 %           | ?10+-VR       |
|                | 4   | ECG 4  | (none)  |               | 0           | 10 %               | 100 %              | 100 %           | 710+- VR      |
|                | 5   | ECG 5  | (none)  |               | 0           | 10 %               | 100 %              | 100 %           | ? I O + - V R |
|                | 6   | ECG 6  | (none)  |               | 0           | 10 %               | 100 %              | 100 %           | ? I O + - V R |
|                | 7   | ECG 7  | (none)  |               | 0           | 10 %               | 100 %              | 100 %           | ?10+- VR      |
|                | 8   | ECG 8  | (none)  |               | 0           | 10 %               | 100 %              | 100 %           | ?10+- VR      |
|                | 9   | ECG 9  | (none)  | 120           | 0           | 10 %               | 100 %              | 100 %           | ?10+-VR       |
|                | 10  | ECG 10 | (none)  |               | 0           | 10 %               | 100 %              | 100 %           | 710+- VR      |
|                | 11  | ECG 11 | (none)  | 0-            | 0           | 10 %               | 100 %              | 100 %           | ? I O + - V R |
|                | 12  | ECG 12 | (none)  | -             | 0           | 10 %               | 100 %              | 100 %           | ?10 +- VR     |
|                | 13  | ECG 13 | (none)  |               | 0           | 10 %               | 100 %              | 100 %           | ?10 +- VR     |
|                | 14  | ECG 14 | (none)  |               | 0           | 10 %               | 100 %              | 100 %           | ?10+-VR       |
|                | 15  | ECG 15 | (none)  |               | 0           | 10 %               | 100 %              | 100 %           | ?10+-VR       |

This button forces reading of the current dimming value of the

Fig. 37 ECG test parameters window

After selecting a list entry, the following functions can be executed via the buttons.

| Button                                                                                 |
|----------------------------------------------------------------------------------------|
| All ECGs ON                                                                            |
| This switches on all connected ECGs.                                                   |
| All ECGs OFF                                                                           |
| This switches off all connected ECGs.                                                  |
| I / O (On / Off)                                                                       |
| Both buttons can switch the ECG on or off, even if it is assigned to a group.          |
| Set value                                                                              |
| After entering the value, press this button to transfer the dimming value for the ECG. |
| +,-                                                                                    |
| Use these buttons to brighten/darken the selected ECG in each                          |

#### **Button**

case incrementally by approx. 1/20 (5%).

#### ? (Entry/display field)

This field shows the current dimming value [in percent] after the "Read value" button was pressed.

A dimming value (in percent) can also be entered in this field. You then press the "Set value" button to accept the dimming value and send it to the selected device.

# Read value

This button triggers a readout of the ECG's current dimming value status and shows it here.

# Function test

This button is used to perform a function test (brief flashing) for emergency lights with single battery (Device type 1).

Individual ECGs and groups can be switched directly after commissioning for testing or dimmed to a variable value without any need for bus telegrams to be sent via group addresses.

#### 21.3 Scenes

Fig. 38 Scene test parameters window

After selecting a list entry, the following functions can be executed via the buttons.

# All ECGs ON This button switches on all ECGs ("Central On" for all ECGs). All ECGs OFF This button switches off all ECGs ("Central Off" for all ECGs). Read scene values This button reads off and shows the current dimming values for all groups and ECGs.

# 🕍 Set value (call up)

This button calls up the selected scene. The integrated groups set the dimming values stored in the gateway.

# Read values

This button reads off and shows the current dimming values for all groups and ECGs.

This is how to set a scene on site using control elements and then read it back into the configuration. The values read can be changed in the configuration before saving or downloading them.

Individual scenes can be tested directly after assigning the ECG and a download parameter, without any need to send bus telegrams via group addresses.

June 2014

07 B0 KNX / DALI Gateway Twin N 141/31 983303 07 B0 KNX / DALI Gateway Twin plus N 141/21 983403 07 B0 KNX / DALI Gateway plus N 141/03 983703

# 22. Settings

# 22.1 Works function

The Works function is enabled ex works:

- Broadcast mode
- KNX buttons ex works control both channels and switch or dim all connected ECGs (switching, dimming).
- A DALI Button interface in the delivered state controls both channels.
- Other sensors are not included.

# 22.2 Acknowledge

All group telegrams, even those sent personally, are confirmed in the standard setting.

| General                                                        |     |  |  |
|----------------------------------------------------------------|-----|--|--|
| System                                                         |     |  |  |
| Optimized acknowledge                                          | Yes |  |  |
|                                                                | No  |  |  |
| Yes: Group telegram repetitions are avoided if group addresses |     |  |  |

Yes: Group telegram repetitions are avoided if group addresses are solely used to connect internal function blocks.

# 22.3 Behavior during Download

On starting a download (programming) the following actions are executed:

- End of all effects
- End of all time functions
- Stop of all light controllers
- Saving of the current statuses of all ECGs

No commands are processed during the download:

- DALI sensor events are discarded
- Group telegrams are discarded
- Controllers are disabled
- Emergency mode cannot be enabled

If there is a power failure during a download:

- DALI failure
- ECGs switch to "System Failure Level" if the supply is backed up
- The application is not started after the mains power is restored. The download process must be repeated in its entirety.

After a complete download, the behavior is as after a mains failure. In addition, all undefined ECG status values are 0.

Behavior after the partial download is variable:

| General               |                               |
|-----------------------|-------------------------------|
| System                |                               |
| Behavior after partia | ECG off, controllers disabled |
| download              | ECG on, controllers enabled   |
|                       | As before download            |

This parameter sets the behavior after a partial download: "ECG off, controllers disabled": All groups are switched off and all controllers are disabled.

"ECG on, controllers enabled": All groups are switched on and all controllers are enabled.

"As before download": All groups that are unaffected by the parameters remain unchanged. In other words, these revert to their former values after the partial download. Groups that are affected by changes can change their dimming values. All controls are restored to reflect the enabling before the download. Time functions continue to run in timer mode or in night mode.

The following actions are executed after the download:

- Set the dimming values in accordance with the parameter setting.
- Controllers are restarted in accordance with the parameter setting.
- The timer functions continue. If they have expired during the download, then the next step will be executed.
- Timer functions are updated in accordance with the parameter setting.
- The "Block error status messages" object is reset. The error messages are reactivated.

# Behavior during power failure/recovery

Should there be a (mains) power failure, the device saves the current dimming values for all groups, so that these are available again when the power is restored. Depending on the configuration, groups can assume different dimming values when there is a power failure. Note:

The standard configuration for a power failure is "No action", for power recovery it is "As before bus voltage failure".

The dimming value which is set on power recovery, is variable by means of parameters.

To avoid high bus loads on the KNX bus (to transfer the current group status messages when the bus voltage recovers), you can set a delay time, with status messages being transferred only after this has elapsed (→ 23.1).

June 2014

07 B0 KNX / DALI Gateway Twin N 141/31 983303 07 B0 KNX / DALI Gateway Twin plus N 141/21 983403 07 B0 KNX / DALI Gateway plus N 141/03 983703

#### 23.1 Parameter

| General                             |                    |  |  |
|-------------------------------------|--------------------|--|--|
| Behavior during ramp-up and failure |                    |  |  |
| Parameter                           | Settings           |  |  |
| Delay after restart                 | 12:00 AM – 4:15 AM |  |  |
| [mm:ss]                             | 00:00 AM           |  |  |
|                                     |                    |  |  |

If objects should be sent on the bus after bus voltage recovery, this can be delayed by means of this parameter. This avoids the occurrence of bus overloads if a number of gateways are in use. If several gateways are installed, these should be set to different delay values.

This parameter refers to the following communication objects  $(\rightarrow$  Sec. 8.6):

[Channel], Error status

[Channel], DALI device failure (minimum delay dependent on

the number of DALI subscribers)

[Channel], [Group / ECG], Switching status

[Channel], [Group / ECG], Dimming value status [Channel], [Group / ECG], Error status

# Optimize DALI communication after return of power supply Some DALI ECGs need a pause in the DALI communication after the power supply is recovered. This is enabled by setting the

parameter to "Yes"

# 23.2 Objects - Error status

Depending on the configuration and the type of event, the objects "Power failure", "[Channel], DALI device failure" and "[Channel], DALI short circuit" are sent on a corresponding failure.

| Event                     | "DALI, error status" parameter             | Power failure | [Channel],<br>DALI device<br>failure | [Channel], DALI<br>short circuit |
|---------------------------|--------------------------------------------|---------------|--------------------------------------|----------------------------------|
|                           | Send only on read request                  | -             | •                                    | -                                |
| Power supply, failure     | Send on status change                      | X             | 1                                    | -                                |
| 111                       | Send on status change/bus voltage recovery | Χ             | •                                    | -                                |
| Power Pecevery            | Send only on read request                  | -             | 1                                    | -                                |
| Power, Recovery           | Send on status change                      | X             | •                                    | -                                |
| (= Ramp-up)               | Send on status change/bus voltage recovery | Х             | Χ                                    | X                                |
|                           | Send only on read request                  | -             | -                                    | -                                |
| DALI short circuit, begin | Send on status change                      | -             | -                                    | X                                |
|                           | Send on status change/bus voltage recovery | -             | -                                    | X                                |
|                           | Send only on read request                  | -             | -                                    | -                                |
| DALI short circuit, end   | Send on status change                      | -             | •                                    | Х                                |
|                           | Send on status change/bus voltage recovery | -             | -                                    | X                                |
|                           | Send only on read request                  | -             | -                                    | -                                |
| DALI devices, failure     | Send on status change                      | -             | Χ                                    | -                                |
|                           | Send on status change/bus voltage recovery | -             | Χ                                    | -                                |
|                           | Send only on read request                  | -             | -                                    | -                                |
| DALI devices, recovery    | Send on status change                      | -             | Χ                                    | -                                |
|                           | Send on status change/bus voltage recovery | -             | Χ                                    | -                                |
|                           | Send only on read request                  | -             | -                                    | -                                |
| KNX bus voltage, failure  | Send on status change                      | -             | -                                    | -                                |
|                           | Send on status change/bus voltage recovery | -             | -                                    | -                                |
|                           | Send only on read request                  | -             | -                                    | -                                |
| KNX bus voltage, recovery | Send on status change                      | -             | -                                    | -                                |
|                           | Send on status change/bus voltage recovery | X             | Χ                                    | X                                |

X = Object is sent, - = Object is not sent

# 23.3 Group / ECG

#### 23.3.1 Power failure

The description of the ECG's behavior without checking by the gateway is for information only. There may be deviations owing to incorrect or different implementation with individual ECGs

# Gamma <u>instabus</u>

# **Application program – Descriptions**

June 2014

07 B0 KNX / DALI Gateway Twin N 141/31 983303 07 B0 KNX / DALI Gateway Twin plus N 141/21 983403 07 B0 KNX / DALI Gateway plus N 141/03 983703

| Mode                    | Parameter setting                             | Switch<br>on value                   | Dimming<br>value<br>during<br>emergency<br>lighting | Power failure (gateway)<br>DALI short circuit (gateway)                                                                                                    | KNX bus voltage, failure                                                                                                    |  |
|-------------------------|-----------------------------------------------|--------------------------------------|-----------------------------------------------------|----------------------------------------------------------------------------------------------------|----------------------------------------------------------------------------------------------------|--|
|                         | No action                                     |                                      |                                                     | No action                                                                                                    |                                                                                                    |  |
|                         | Switch on                                     | Dimming<br>value at<br>switch off    |                                                     | Set maximum dimming value (no time<br>limit)                                                                                                    | If the lamp was switched on, cancel dimming; otherwise set to the dimming value on switch off with no time limit, if there is no value, set to the minimum dimming value.                       |  |
| Normal mode             | value                                         | Last<br>received<br>dimming<br>value |                                                     | Set maximum dimming value (no time limit)                                                                                                    | Set to the last received dimming value with no time limit or, if there is no value or zero was the last value received, set to the minimum dimming value.                                       |  |
| mal                     |                                               | x%                                   |                                                     | Set value to x% (no time limit)                                                                                                    |                                                                                                    |  |
| Nor                     | Maximum<br>dimming<br>value                   |                                      |                                                     | Set maximum dimming value (no time limit)                                                                                                    |                                                                                                    |  |
|                         | Minimum<br>dimming<br>value                   |                                      |                                                     | Set minimum dimming value (no time limit)                                                                                                    |                                                                                                    |  |
|                         | Dimming value for                             |                                      | No<br>change                                        | No action. Value as before power failure                                                                                                    |                                                                                                    |  |
|                         | emergency<br>lighting                         |                                      | x%                                                  | Set value to x% (no time limit)                                                                                                    |                                                                                                    |  |
|                         | Switch off                                    |                                      |                                                     | Switch off                                                                                                    |                                                                                                    |  |
|                         | No action                                     |                                      |                                                     | No action. Status as before power failure, time limiting remains enabled. If the time elapses during the failure or if the failure is the 230V AC supply, the lamp remains on with no time limit until the DALI short circuit has been cleared and the gateway sends the value no value to the ECG. | No action. Status as before power failure, time limiting remains enabled. If the time elapses during the failure, the lamp is switched accordingly.                                             |  |
| d<br>de                 | Switch on value                               | Dimming<br>value at<br>switch off    |                                                     | Set maximum dimming value (no time limit)                                                                                                    | If the lamp was switched on during the failure, cancel dimming; otherwise set to the dimming value on switch off with no time limit or, if there is no value, set to the minimum dimming value. |  |
| Timer mode / Night mode |                                               | Last<br>received<br>dimming<br>value |                                                     | Set maximum dimming value (no time<br>limit)                                                                                                    | Set to the last received dimming value with no time limit or, if there is no value or zero was the last value received, set to the minimum dimming value.                                       |  |
| r<br>E                  |                                               | x%                                   |                                                     | Set value to x% (no time limit)                                                                                                    |                                                                                                    |  |
| Time                    | Maximum<br>dimming<br>value                   |                                      |                                                     | Set maximum dimming value (no time lin                                                                                                    | nit)                                                                                                    |  |
|                         | Minimum<br>dimming<br>value                   |                                      |                                                     | Set minimum dimming value (no time limit)                                                                                                    |                                                                                                    |  |
|                         | Dimming<br>value for<br>emergency<br>lighting |                                      | No<br>change                                        | Status as before power failure, time limiting remains enabled. If the time elapses during the failure or if the failure is the 230V AC supply, the lamp remains on with no time limit until the DALI short circuit has been cleared and the gateway sends the value no value to the ECG.            | Status as before power failure, time limiting remains active; if the time expires during the failure, then the lamp is switched accordingly.                                                    |  |

June 2014

07 B0 KNX / DALI Gateway Twin N 141/31 983303 07 B0 KNX / DALI Gateway Twin plus N 141/21 983403 07 B0 KNX / DALI Gateway plus N 141/03 983703

|                                   |                             |                             | x%                                                                  | Set value to x% (no time limit)              |                               |
|-----------------------------------|-----------------------------|-----------------------------|---------------------------------------------------------------------|----------------------------------------------|-------------------------------|
|                                   | Switch off                  |                             |                                                                     | Switch off                                   |                               |
| Mode                              | Parameter setting           | Switch on value             | Dimming<br>value<br>during<br>emergency<br>lighting                 | DALI failure (ECG)<br>(System Failure Level) | ECG 230V (supply) failure     |
|                                   | No action                   |                             |                                                                     | No action                                    |                               |
| epoi                              |                             | Dimming value at switch off |                                                                     | Set maximum dimming value (no time limit)    |                               |
| Normal mode/Timer mode/Night mode | Switch on value             |                             | For ECG emergency lighting: The device goes into emergency lighting |                                              |                               |
| ner                               |                             | x%                          |                                                                     | Set value to x% (no time limit)              | mode                          |
| node/Tir                          | Maximum<br>dimming<br>value |                             |                                                                     | Set maximum dimming value (no time limit)    | For normal ECG: Light failure |
| Normal n                          | Minimum<br>dimming<br>value |                             |                                                                     | Set minimum dimming value (no time limit)    |                               |
|                                   | Dimming value for           |                             | No<br>change                                                        | No action                                    |                               |
|                                   | emergency<br>lighting       |                             | x%                                                                  | Set value to x% (no time limit)              |                               |
|                                   | Switch off                  |                             |                                                                     | Switch off                                   |                               |

June 2014

07 B0 KNX / DALI Gateway Twin N 141/31 983303 07 B0 KNX / DALI Gateway Twin plus N 141/21 983403 07 B0 KNX / DALI Gateway plus N 141/03 983703

# 23.3.2 Power recovery

| Mode                 | Parameter setting                    | Switch on value                   | Power, gateway recovery*)                                 | KNX bus voltage, recovery/<br>DALI short circuit, End (gateway)                                                                                                    |  |
|----------------------|--------------------------------------|-----------------------------------|-----------------------------------------------------------|----------------------------------------------------------------------------------------------------|--|
|                      | No action                            |                                   | No action                                                 |                                                                                                    |  |
|                      |                                      | Dimming value<br>at switch off    | Set to maximum<br>(no time limit)                         | If the lamp was switched on during the failure, recover the value; otherwise set to the dimming value on switch off with no time limit or, if there is no value, set to the minimum dimming value.                             |  |
| Normal mode          | Switch on value                      | Last<br>received<br>dimming value | Set to maximum<br>(no time limit)                         | Set to the last received dimming value with no time limit or, if there is no value or zero was the last value received, set to the minimum dimming value.                                                                      |  |
| orms                 |                                      | x%                                | Set value to x% (no time lir                              | mit)                                                                                                    |  |
| ž                    | Maximum<br>dimming value             |                                   | Set to maximum (no time I                                 | limit)                                                                                                    |  |
|                      | Minimum<br>dimming value             |                                   | Set to minimum (no time limit)                            |                                                                                                    |  |
|                      | as before the bus<br>voltage failure |                                   | Value as before power failure                             |                                                                                                    |  |
|                      | Last<br>received dim-<br>ming value  |                                   | Set to maximum<br>(no time limit)                         | Set to the last received dimming value with no time limit or, if there is no value or zero was the last value received, set to the minimum dimming value.                                                                      |  |
|                      | Switch off                           |                                   | Switch off                                                |                                                                                                    |  |
|                      | No action                            |                                   | No action                                                 |                                                                                                    |  |
|                      |                                      | Dimming value<br>at switch off    | Set to maximum<br>(time limit)                            | If the lamp was switched on during the failure, recover the value (time limit); otherwise set to the dimming value on switch off with no time limit or, if there is no value, set to the minimum dimming value (time limited). |  |
| er mode / Night mode | Switch on value                      | Last<br>received<br>dimming value | Set to maximum<br>(time limit)                            | Set to the last received dimming value, time limited or, if there is no value or zero was the last value received, set to the minimum dimming value (time limited).                                                            |  |
| Je/                  |                                      | x%                                | L<br>Set to the configured switch on value (time limited) |                                                                                                    |  |
|                      | Maximum<br>dimming value             |                                   | Set to maximum (time limi                                 |                                                                                                    |  |
| Time                 | Minimum<br>dimming value             |                                   | Set to minimum (time limit)                               |                                                                                                    |  |
|                      | as before the bus<br>voltage failure |                                   | Status as before voltage failure (time limited if On)     |                                                                                                    |  |
|                      | Last dimming value                   |                                   | Set to maximum<br>(time limit)                            | Set to the last received dimming value, time limited or, if there is no value or zero was the last value received, set to the minimum dimming value (time limited).                                                            |  |
|                      | Switch off                           |                                   | Switch off                                                |                                                                                                    |  |

<sup>\*)</sup> on recovery of the 230V AC supply, ECGs are switched to night mode with no time limit

If the power supply for the ECGs is recovered before that for the gateway, the ECGs start with their own configuration. The current DALI standard does not record which value is used as the start value if no DALI power is available when starting the ECG.

June 2014

07 B0 KNX / DALI Gateway Twin N 141/31 983303 07 B0 KNX / DALI Gateway Twin plus N 141/21 983403 07 B0 KNX / DALI Gateway plus N 141/03 983703

The start value is therefore produced from the sequence in the ECG and the "DALI failure - ECG" and "Power Recovery (ECG)" table.

If the gateway has concluded the start process, the ECG is controlled using the "Gateway Power Recovery" table. The description of the ECG's behavior without checking by the gateway is for information only. There may be deviations owing to different implementation of individual ECGs

| Mode                              | Parameter setting             | Switch on value                   | Power, Recovery (ECG)<br>(PowerOn Value)  | DALI recovery (ECG)                                       |
|-----------------------------------|-------------------------------|-----------------------------------|-------------------------------------------|-----------------------------------------------------------|
| ECG is in stand-by area           |                               |                                   | Switch off                                |                                                           |
|                                   | No action                     |                                   | No action                                 |                                                           |
| mode                              |                               | Dimming value<br>at switch off    | Set maximum dimming value (no time limit) |                                                           |
| Normal mode/Timer mode/Night mode | Switch on value               | Last<br>received<br>dimming value | Set maximum dimming value (no time limit) | The gateway tracks the ECG using the current valid value. |
| /Time                             |                               | x%                                | Set value to x% (no time limit)           |                                                           |
| mode                              | Maximum<br>dimming value      |                                   | Set maximum dimming value (no time limit) |                                                           |
| rmal                              | Minimum<br>dimming value      |                                   | Set minimum dimming value (no time limit) |                                                           |
| O<br>Z                            | As before bus voltage failure |                                   | No action                                 |                                                           |
|                                   | Last dimming value            |                                   | Set maximum dimming value (no time limit) |                                                           |
|                                   | Switch off                    |                                   | Switch off                                |                                                           |

If the connection to the ECG is broken, the ECG is reported as faulty. If the connection is recovered, the ECG is tracked with the currently valid value.

# 23.4 Sensors

No special actions are executed here.

# 23.5 2-point controller / Constant light control

If the mains power or the KNX bus voltage fails, the implementation of the light controllers is stopped. The status is Off following recovery; the controllers are thus deactivated. A DALI failure has no effect.

# 23.6 Timer functions

If the mains power or the KNX bus voltage fails, the execution of the time commands is stopped. They are then later executed when the power returns. A DALI failure does not directly affect the timer functions.

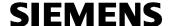

June 2014

07 B0 KNX / DALI Gateway Twin N 141/31 983303 07 B0 KNX / DALI Gateway Twin plus N 141/21 983403 07 B0 KNX / DALI Gateway plus N 141/03 983703

# 24. Standard applications

The device provides various standard applications which are functional without KNX connection. They are used as an "island solution" if no KNX communication is provided or is not supplemented until later. If the functionality of the standard applications does not suffice for the usage case, then the individual start-up with ETS is recommended.

The standard applications all operate with central commands (broadcast) so that no identification of the ECG is necessary. It is possible to have more than one DALI pushbutton interface, but only to have one DALI motion detector per channel.

If the mode is activated or changed, then the devices on the DALI bus will be partially reconfigured. This also means that an existing configuration by the bus is lost. The bus mode can only be reactivated by a new download.

ECG errors (lights or ECG defective) are recognized; they are displayed for each channel. No support is available for emergency lights.

The prior status before the failure is restored when the power fails.

If a DALI device is added, the mode must be re-selected to configure the new device. The same applies if a defective ECG or defective sensor is repaired or replaced.

# 24.1.1 Configuration

The various standard applications are stored in the device as a configuration and can be called up and configured by the operating buttons and the device display. The device is restarted (reset) following the selection of the standard application whereby all of the settings in the device and in the ECGs and sensors are deleted. The selected standard application is read from the device memory and the existing sensors searched for following the reset. The ECGs are controlled solely by central commands (broadcast). Depending on the mode selected, the sensors and links are changed in the way described by the mode. Identical sensor types are assigned identical functions.

The behavior corresponds to a predefined ETS configuration without the need for a download. The required group addresses are assigned in the address area of the "construction site addresses" (31.7 x).

If a KNX link is connected in this mode, then the group addresses are also transferred by KNX. The KNX communication is not deactivated.

| Function                       | Group address |
|--------------------------------|---------------|
| A, Switching                   | 31/7/0        |
| A, Dimming                     | 31/7/1        |
| A, Dimming value               | 31/7/2        |
| A, Status for motion detectors | 31/7/3        |
| B, Switching                   | 31/7/16       |
| B, Dimming                     | 31/7/17       |
| D, Set dimming value           | 31/7/18       |
| B, Status for motion detectors | 31/7/19       |
| Scene call-up                  | 31/7/32       |
| A, Brightness                  | 31/7/48       |
| B, Brightness                  | 31/7/49       |
| A, Save target value           | 31/7/50       |
| B, Save target value           | 31/7/51       |
| A, Dimming value status        | 31/7/52       |
| B, Dimming value status        | 31/7/53       |

Update: http://www.siemens.com/gamma-td

07 B0 KNX / DALI Gateway Twin N 141/31 983303 07 B0 KNX / DALI Gateway Twin plus N 141/21 983403 07 B0 KNX / DALI Gateway plus N 141/03 983703

#### 24.1.2 Activate standard applications

| Button       | Display  | Description                                                                                         |
|--------------|----------|----------------------------------------------------------------------------------------------------|
| A6           |          | Switch to menu with A6                                                                              |
| <b>一</b>     |          |                                                                                                    |
| A7           | 0        | After multiple pressing of the A7 menu item "Standard                                               |
| AV           | 0        | applications"                                                                                       |
|              | 0        | The last mode selected is displayed when A6 is tapped.                                              |
| A6 (briefly) | ő        |                                                                                                    |
| 4            |          |                                                                                                    |
|              |          | The display switches to selection mode when A6 is held                                              |
| A6 (long)    | 0        | down.                                                                                               |
| ره (افانع)   | 0        |                                                                                                    |
| _            | (blinks) |                                                                                                    |
|              | 0        | The mode can be selected when A7 is pressed.                                                        |
| A7           | 0        | The display flashes during the mode configuration.                                                  |
| <b>A V</b>   |          |                                                                                                    |
|              | (blinks) | (flashes) The following parameters can be set in certain                                            |
|              | 0        | modes by holding down A6:                                                                           |
|              | 0        | E 1: Time delay t1 [min] (Standard value 15)                                                        |
| A6           |          | E2: Time delay t2 [min] (Standard value 15)                                                         |
| 4            |          | d : Dimming value d1 [%] (Standard value *** = 36)                                                  |
|              |          | LL: Brightness threshold LI - L5 (Standard L3)                                                      |
|              |          | All of the parameters are confirmed by tapping A6.                                                  |
| 4.2          |          | Pressing A3 "back" restores the previous settings, if                                               |
| A3           |          | applicable.                                                                                         |
| ภ            |          |                                                                                                    |
|              | 0        | (flashes) Holding down A6 confirms the selection and                                                |
| A6           | ō        | restarts the device.                                                                                |
| 4            |          |                                                                                                    |
|              |          | The devices are configured after the device is restarted.                                           |
|              | 0        | The devices are configured after the device is restarted.                                           |
| A6           | 0        |                                                                                                    |
| ٠            |          |                                                                                                    |
| _            |          |                                                                                                    |
|              |          |                                                                                                    |
|              | 0        | (flashes) Errors are displayed after the configuration as                                           |
|              | ő        | follows:                                                                                            |
|              |          | E0 : DALI short circuit<br>E1 : No sensors found                                                    |
|              |          | E1: No sensors found E2: No button interface found                                                  |
|              |          | E3 : Not enough channels found for button interface                                                 |
|              |          | (button interface defective)                                                                        |
|              |          | E4 : No presence sensor found                                                                       |
|              |          | E5 : Too many presence sensors found                                                                |
|              |          | E6 :Not enough channels found for presence sen-                                                     |
|              |          | sors (Combination sensor defective)                                                                 |
|              |          | E7 : Configuration error                                                                            |
|              |          | E8 – E9 : reserved for additional errors                                                            |
|              |          | The LED thus shows whether the error occurred on Channel A and/or B. Errors can be confirmed by A6. |
|              |          | The "A" display is shown when the standard application                                              |
|              |          | is active.                                                                                          |
|              |          |                                                                                                    |
|              | 1        |                                                                                                    |

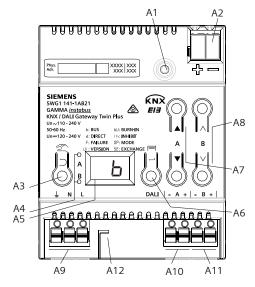

Fig. 39 Gateway control and display elements

# Programming button with LED (red)

Programming mode: Briefly pressing and releasing the programming button (< 0.5 s) activates the programming mode. This is displayed by flashing of the programming LED.

Factory settings: Pressing and holding down the programming button for a prolonged time period (> 20 s) restores the device to its factory settings. This is displayed by uniform flashing of the programming LED. The flashing stops after 5 s. Note: No functions are executed when the programming button is held down for a longer period of time (> 0.5 s to 2 s). The device can be blocked for programming mode for approx. 10 s. This is displayed by brief flashing of the programming LED. Connector for KNX terminal

АЗ

A2

- Button when pressed Briefly: "back" Briefly: "back" Held down: Direct mode
- These two LEDs are used to display information Α4 about the respective channel.
- A5 Device information display
- Button when pressed A6
- "OK" **←** Menu 🗏 or Button pair ▲ ▼for menu control or Α7 direct operation of channel A
- Button pair A Vsubmenu control or **A8**
- direction operation of channel B Terminals for earthing, neutral and phase conduc-A9 tors (L. N. earth)
- Terminal pair for DALI channel A A10
- Terminal pair for DALI channel B A10
- A12 Stripping template (stamping)

#### 24.1.3 Description

#### 24.1.3.1 Mode A0 - Base function

This mode is used as a standard setting in the device and functions without configuration. The plug-and-play function of the sensors and ECGs is used for this purpose. The plug-and-play function results in all system devices needing to be reset.

Display:

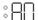

Button assignment:

June 2014

07 B0 KNX / DALI Gateway Twin N 141/31 983303 07 B0 KNX / DALI Gateway Twin plus N 141/21 983403 07 B0 KNX / DALI Gateway plus N 141/03 983703

| DALI Button interfaces – Channel A  | DALI Button interfaces – Channel B  |
|-------------------------------------|-------------------------------------|
| A=One-button dimming – Channel A +2 | A=One-button dimming – Channel B +2 |
| B=One-button dimming – Channel A +2 | B=One-button dimming – Channel B +2 |
| C=One-button dimming – Channel A +2 | C=One-button dimming – Channel B +2 |
| D=One-button dimming – Channel A +2 | D=One-button dimming – Channel B +2 |

Motion/brightness sensor:

not used.

# 24.1.3.2 <u>Mode A1 – Manual mode A</u>

In mode A1, both lines can be separated, and switched or dimmed by all buttons. The channel to which the button sensors are connected is irrelevant here. Scenes are effective across the channels and can be saved by holding down a button (> 0,5s). The current values of Channel A or B are saved as a scene value. The scene values are retained when the bus voltage fails/returns.

Default Scene 1 50%/50% (Eco); Default Scene 2 0%/0%; (Centrally OFF);

Display:

:A !

Button assignment:

| DAL                                   | DALI Button interfaces – Chan-        |            |                                  | DALI Butto                            | on interfa              | ces – Cha | an- |
|---------------------------------------|---------------------------------------|------------|----------------------------------|---------------------------------------|-------------------------|-----------|-----|
|                                       | A=One-button dimming – Chan-<br>nel A |            |                                  | A=One-button dimming – Chan-<br>nel A |                         |           |     |
| B=One-button dimming – Chan-<br>nel B |                                       |            | B=One-button dimming – Channel B |                                       |                         |           |     |
| C=S                                   | cene 1 (af                            | fects A+B) |                                  | C=Scene 1                             | C=Scene 1 (affects A+B) |           |     |
| D=S                                   | cene 2 (af                            | fects A+B) | )                                | D=Scene 2 (affects A+B)               |                         |           |     |
|                                       | ON<br><b>↑</b>                        | S1         |                                  |                                       | ON<br><b>★</b>          | S1        |     |
|                                       | <b>↓</b><br>OFF                       | S2         |                                  |                                       | <b>↓</b><br>OFF         | S2        |     |
| '                                     |                                       |            | •                                |                                       |                         |           |     |

Motion/brightness sensor:

not used.

# 24.1.3.3 <u>Mode A2 – Manual mode B</u>

In Mode A2, channels A and B can be separately controlled on the respective channel of the connected button sensors. A "two-button dimmer" is configured in the button interface at input A/B for this operation of the entire channel. Input C calls up a scene from the respective channel. Input D controls both DALI lines.

The scenes can be saved by holding down a button (> 0,5s). The current values of Channel A or B are saved as a scene value. The scene values are retained when the bus voltage fails/returns.

Default Scene 1 50% (Eco channel A); Default Scene 2 50% (Eco channel B); Default Scene 3 0%/0%; (Centrally OFF);

Display:

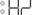

June 2014

07 B0 KNX / DALI Gateway Twin N 141/31 983303 07 B0 KNX / DALI Gateway Twin plus N 141/21 983403 07 B0 KNX / DALI Gateway plus N 141/03 983703

# Button assignment:

| DAI | DALI Button interfaces - Chan- |            |     | DALI Button interfaces – Chan- |                 |       |  |
|-----|--------------------------------|------------|-----|--------------------------------|-----------------|-------|--|
| A=C | A=ON/Brighter – Channel A      |            |     | A=ON/Brighter – Channel B      |                 |       |  |
| B=C | )ff/Darker -                   | – Channel  | A   | B=Off/Darker – Channel B       |                 |       |  |
| C=S | cene 1 (af                     | fects A on | ly) | C=Scene 2                      | (affects B      | only) |  |
| D=S | cene 3 (af                     | fects A+B) |     | D=Scene 3 (affects A+B)        |                 |       |  |
|     | ON<br><b>★</b>                 | S1         |     |                                | ON<br>1         | S2    |  |
| '   | <b>↓</b><br>OFF                | S3         |     |                                | <b>↓</b><br>OFF | S3    |  |
|     |                                |            | •   |                                |                 |       |  |

Motion/brightness sensor:

not used.

# 24.1.3.4 <u>Mode A3 - manual mode with delay time</u>

Mode A3 is based on Mode A2. The difference lies in the fact that the delay time T1 of the respective DALI channel is automatically restarted. No shut-down occurs following T1 after a scene is called up.

| Display: | · O 🗆 |
|----------|-------|
|          | 0     |

Button assignment:

| DALI Button interfaces – Channel A                 | DALI Button interfaces – Channel B                 |
|----------------------------------------------------|----------------------------------------------------|
| A=On/Brighter – Channel A<br>Auto OFF following T1 | A=On/Brighter – Channel B<br>Auto OFF following T1 |
| B=Off/Darker – Channel A                           | B=Off/Darker – Channel B                           |
| C=Scene 1 (affects A only)                         | C=Scene 2 (affects B only)                         |
| D=Scene 3 (affects A+B)                            | D=Scene 3 (affects A+B)                            |
| ON/ OFF following T1  S3 OFF                       | ON/ OFF following T1  S2  OFF  S3  OFF             |
|                                                    |                                                    |

Motion/brightness sensor:

not used.

Adjustable:

T1 in min 0(∞)...15 ...99 min

June 2014

07 B0 KNX / DALI Gateway Twin N 141/31 983303 07 B0 KNX / DALI Gateway Twin plus N 141/21 983403 07 B0 KNX / DALI Gateway plus N 141/03 983703

Switching diagram:

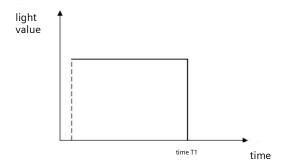

# 24.1.3.5 <u>Mode A4 – manual mode with delay time, 2-stage</u>

Mode A4 is based on Mode A2. The shut-down occurs in 2 stages with time delay. Dimming to the dimming value d1% occurs in the first stage following the delay time T1. Shut-down occurs following delay time T2. No shut-down occurs following T1 + T2 after a scene is called up.

Display:

Button assignment:

| DALI Button interfaces – Channel A | DALI Button interfaces – Channel B |
|------------------------------------|------------------------------------|
| A=On/Brighter – Channel A          | A=ON/Brighter – Channel B          |
| Following T1 Auto to d1%           | Following T1 Auto to 30%           |
| Following T2 Auto Off              | Following T2 Auto OFF              |
| B=Off/Darker – Channel A           | B=Off/Darker – Channel B           |
| C=Scene 1 (affects A only)         | C=Scene 2 (affects B only)         |
| D=Scene 3 (affects A+B)            | D=Scene 3 (affects A+B)            |
| ON/<br>OFF following               | ON/<br>OFF following<br>T1         |
| ♦ S3<br>OFF                        | ♥ S3<br>OFF                        |
|                                    |                                    |

Motion/brightness sensor:

not used.

Adjustable:

| T1 in min      | 0(∞)1599min                          |
|----------------|--------------------------------------|
| T2 in min or h | 0(∞)60min → 1h9h                     |
| d1 in %        | 010100 % (100% = max. dimming value) |

June 2014

07 B0 KNX / DALI Gateway Twin N 141/31 983303 07 B0 KNX / DALI Gateway Twin plus N 141/21 983403 07 B0 KNX / DALI Gateway plus N 141/03 983703

#### Switching diagram:

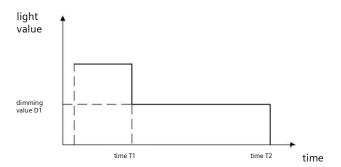

# 24.1.3.6 <u>Mode A5 - Off, depending on presence</u>

Mode A5 is based on Mode A2. The input A button interface is used for switch-on. The presence detector shuts off when the motion ends and following the T1 delay time. Manual shut-down by Input B is immediately possible. The button interfaces used are configured in Mode A2. Only one presence sensor may be connected for the presence.

Display:

Button assignment:

| <u> IIIIIIEI</u>           | π.                                 |    |            |                            |                                    |    |  |  |
|----------------------------|------------------------------------|----|------------|----------------------------|------------------------------------|----|--|--|
| DA                         | DALI Button interfaces – Channel A |    |            |                            | DALI Button interfaces – Channel B |    |  |  |
| A=0                        | A=On /Brighter – Channel A         |    |            |                            | A=On /Brighter – Channel B         |    |  |  |
| B=Off / Darker – Channel A |                                    |    | B=Off / Da | B=Off / Darker – Channel B |                                    |    |  |  |
| C=Scene 1 (affects A only) |                                    |    | C=Scene 2  | C=Scene 2 (affects B only) |                                    |    |  |  |
| D=Scene 3 (affects A+B)    |                                    |    | D=Scene 3  | D=Scene 3 (affects A+B)    |                                    |    |  |  |
|                            | ON/<br>Auto                        | S1 |            |                            | ON/<br>Auto                        | S2 |  |  |
|                            | <b>↓</b><br>OFF                    | S3 |            |                            | <b>↓</b><br>OFF                    | S3 |  |  |
|                            |                                    |    |            |                            |                                    |    |  |  |

# Motion/brightness sensor:

| DALI presence detectors – Channel A        | DALI presence detectors – Channel B          |  |  |
|--------------------------------------------|----------------------------------------------|--|--|
| PIR - OFF only following T1 (0%) – Channel | PIR - OFF only following T1 (0%) – Channel B |  |  |

# Adjustable:

| Parameter | Settings     |
|-----------|--------------|
| T1 in min | 0(∞)1599 min |

June 2014

07 B0 KNX / DALI Gateway Twin N 141/31 983303 07 B0 KNX / DALI Gateway Twin plus N 141/21 983403 07 B0 KNX / DALI Gateway plus N 141/03 983703

# 24.1.3.7 <u>Mode A6 – Dependent on presence</u>

Mode A6 is based on Mode A5. Activation is additionally caused by the presence detector when motion is detected. The motion detection is only active up to a certain room brightness. The correction factor for the measured brightness (calibration factor) can be set by LL (Light Level) in 5 stages (L1 = 0.5, L2 = 1, L3 = 2, L4 = 3, L5 = 10). The greater the calibration factor, the lower the brightness threshold at which the presence detector switches on. If this is not the case, then it will neither be switched on nor switched off following the time T1. It is also possible to use buttons to switch the presence detector on/off. Only one presence sensor may be connected for the presence.

Display:

**Button assignment:** 

| DALI Button interfaces – Channel A | DALI Button interfaces – Channel B |
|------------------------------------|------------------------------------|
| A=On /Brighter – Channel A         | A=ON/Brighter – Channel B          |
| B=Off / Darker – Channel A         | B=Off / Darker – Channel B         |
| C=Scene 1 (affects A only)         | C=Scene 2 (affects B only)         |
| D=Scene 3 (affects A+B)            | D=Scene 3 (affects A+B)            |
| ON/<br>AUTO                        | ON/<br>AUTO                        |
| ↓ S3<br>OFF                        | ♥ S3<br>OFF                        |
|                                    |                                    |

# Motion/brightness sensor:

| DALI motion detectors – Channel A | DALI motion detectors – Channel B |  |  |
|-----------------------------------|-----------------------------------|--|--|
| PIR - ON (100%) - Channel A       | PIR - ON only (100%) - Channel B  |  |  |
| PIR - following time T1 – OFF     | PIR - following time T1 – OFF     |  |  |

# Adjustable:

| Parameter   | Settings                                  |
|-------------|-------------------------------------------|
| T1 in min   | 0(∞)1599 min                              |
| LL in Level | L1 = 0.5, L2 = 1, L3 = 2, L4 = 3, L5 = 10 |

# Switching diagram:

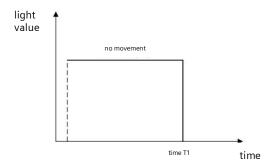

# 24.1.3.8 <u>Mode A7 - presence-dependent Off, 2-stage</u>

Mode A7 is based on Mode A5. The shut-down additionally occurs in 2 stages. At the end of the motion detection and expiration of the delay time T1, dimming occurs to dimming value d1% followed by shut-down after T2 expires. If motion is detected in the ongoing time, then the process is restarted. The motion detection is only active up to a certain room

June 2014

07 B0 KNX / DALI Gateway Twin N 141/31 983303 07 B0 KNX / DALI Gateway Twin plus N 141/21 983403 07 B0 KNX / DALI Gateway plus N 141/03 983703

brightness. The correction factor for the measured brightness (calibration factor) can be set by LL (Light Level) in 5 stages (L1 = 0.5, L2 = 1, L3 = 2, L4 = 3, L5 = 10). The greater the calibration factor, the lower the brightness threshold at which the presence detector switches on. If this is not the case, then it will neither be switched on nor switched off. Only one presence sensor may be connected for the presence.

Display:

Button assignment:

| DALI Button interfaces – Channel A |                         |            |                            | DALI Button interfaces – Channel B |                 |            |   |
|------------------------------------|-------------------------|------------|----------------------------|------------------------------------|-----------------|------------|---|
| A=On /Brighter – Channel A         |                         |            | A=ON/Brighter – Channel B  |                                    |                 |            |   |
| B=Off / Darker – Channel A         |                         |            | B=Off / Darker – Channel B |                                    |                 |            |   |
| C=Scene 1 (affects A only)         |                         |            | C=Scene 2 (affects B only) |                                    |                 |            |   |
| D=9                                | D=Scene 3 (affects A+B) |            |                            | D=Scene 3 (affects A+B)            |                 |            |   |
|                                    | ON / AUTO               | S1         |                            |                                    | ON/<br>AUTO     | S2         |   |
|                                    | <b>↓</b><br>OFF         | <b>S</b> 3 |                            |                                    | <b>↓</b><br>OFF | <b>S</b> 3 |   |
|                                    |                         |            | •                          |                                    |                 |            | - |

# Motion/brightness sensor:

| DALI presence detectors – Channel A | DALI presence detectors – Channel B |  |  |
|-------------------------------------|-------------------------------------|--|--|
| PIR - to d1% following time T1      | PIR - to d1% following time T1      |  |  |
| PIR - off following time T2         | PIR - off following time T2         |  |  |

# Adjustable:

| Parameter      | Settings                                  |
|----------------|-------------------------------------------|
| T1 in min      | 0(∞)1599min                               |
| T2 in min or h | 0(∞)60 min -> 1h9h                        |
| d1 in %        | 010100 %                                  |
| LL in Level    | L1 = 0.5, L2 = 1, L3 = 2, L4 = 3, L5 = 10 |

# Switching diagram:

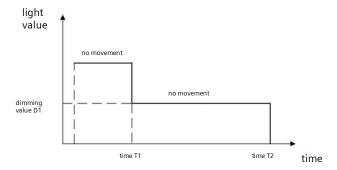

# 24.1.3.9 <u>Mode A8 - Semiautomatic constant light control</u>

Mode A8 uses the constant light controller as a semiautomatic system. In this process, input A of the controller's button interface is activated and the channel switched on or dimmed brighter. The controller is deactivated with input B and the

June 2014

07 B0 KNX / DALI Gateway Twin N 141/31 983303 07 B0 KNX / DALI Gateway Twin plus N 141/21 983403 07 B0 KNX / DALI Gateway plus N 141/03 983703

DALI channel switched off or dimmed darker. An individual brightness value for the constant light control can be set by brighter/darker dimming, whereby the controller is deactivated. The individual brightness value can be saved as a new target value for the constant light controller by double-clicking on one of the two inputs. The controller must be reactivated by Input A after saving. The additional inputs can be used to control scenes in a manner similar to that of Mode A2. The DALI channel is shut off at the end of the motion detection and following the delay time T1. When it is switched on again by Input A, the controller switches on and dims to the required dimming value. The correction factor for the measured brightness (calibration factor) can be set by LL (Light Level) in 5 stages (L1 = 0,5, L2 = 1, L3 = 2, L4 = 3, L5 = 10). The greater the calibration factor, the lower the brightness threshold at which the presence detector switches on. If this is not the case, then it will neither be switched on nor switched off. The constant light controller is deactivated following brighter/darker or the call-up of a scene. Only one presence sensor may be connected for the presence.

Display:

**Button assignment:** 

| DALI Button interface                                                                       | DALI Button interfaces – Channel B                                                                                        |                     |                 |          |  |
|---------------------------------------------------------------------------------------------|----------------------------------------------------------------------------------------------------|---------------------|-----------------|----------|--|
| A=Controller 1 ON<br>button held down= A<br>button tapped= A ON<br>button pressed twice=    | A=Controller<br>button held<br>button tappe<br>button press                                                               | down= E<br>ed= B On | •               | et value |  |
| B=Controller 1 OFF<br>button held down= A<br>button tapped= Switch<br>button pressed twice= | B=Controller 1 OFF<br>button held down= B Darker<br>button tapped= Switch B OFF<br>button pressed twice=Save target value |                     |                 |          |  |
| C=Scene 1 (affects A o                                                                      | C=Scene 2 (a                                                                                                    | affects B           | only)           |          |  |
| D=Scene 3 (affects A+                                                                       | 3)                                                                                                    | D=Scene 3 (a        | affects A-      | +B)      |  |
| AUTO S1                                                                                     |                                                                                                    |                     | AUTO            | S2       |  |
| <b>♣</b> S3 OFF                                                                             |                                                                                                    |                     | <b>↓</b><br>OFF | S3       |  |
|                                                                                             |                                                                                                    |                     |                 |          |  |

# Motion/brightness sensor:

| DALI presence detectors – Channel A          | DALI presence detectors – Channel B          |  |  |
|----------------------------------------------|----------------------------------------------|--|--|
| PIR – OFF only following time T1 - Channel A | PIR – OFF only following time T1 - Channel B |  |  |

# Adjustable:

| Parameter   | Settings                                  |
|-------------|-------------------------------------------|
| T1 in min   | 0(∞)1599min                               |
| LL in Level | L1 = 0.5, L2 = 1, L3 = 2, L4 = 3, L5 = 10 |

June 2014

07 B0 KNX / DALI Gateway Twin N 141/31 983303 07 B0 KNX / DALI Gateway Twin plus N 141/21 983403 07 B0 KNX / DALI Gateway plus N 141/03 983703

#### Switching diagram:

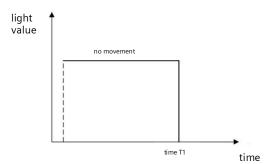

# 24.1.3.10 Mode A9 - Fully automatic constant light controller

Mode A8 uses the constant light controller as a fully automatic system. In this process, input A of the controller's button interface is activated and the channel switched on or dimmed brighter. The controller is deactivated with input B and the DALI channel switched off or dimmed darker. An individual brightness value for the constant light control can be set by brighter/darker dimming, whereby the controller is deactivated. The individual brightness value can be saved as a new target value for the constant light controller by double-clicking on one of the two inputs. The controller must be reactivated by Input A after saving. The additional inputs can be used to control scenes in a manner similar to that of Mode A2. The DALI channel is shut off at the end of the motion detection and following the delay time T1. The presence sensor switches on when motion is detected again and the controller dims to the required dimming value. The motion detection is only active up to a certain room brightness. The correction factor for the measured brightness (calibration factor) can be set by LL (Light Level) in 5 stages (L1 = 0,5, L2 = 1, L3 = 2, L4 = 3, L5 = 10). The greater the calibration factor, the lower the brightness threshold at which the presence detector switches on. If this is not the case, then it will neither be switched on nor switched off. The constant light controller is deactivated following brighter/darker or the call-up of a scene. Only one presence sensor may be connected for the presence.

Display:

Button assignment:

| assignment:                            |                                        |  |
|----------------------------------------|----------------------------------------|--|
| DALI Button interfaces – Channel A     | DALI Button interfaces – Channel B     |  |
| A=Controller 1 ON                      | A=Controller 2 ON                      |  |
| button held down= A Brighter           | button held down= B Brighter           |  |
| button tapped= A ON                    | button tapped= B ON                    |  |
| button pressed twice=Save target value | button pressed twice=Save target value |  |
| B=Controller 1 OFF                     | B=Controller 2 OFF                     |  |
| button held down= A Darker             | button held down= B Darker             |  |
| button tapped= Switch A OFF            | button tapped= B OFF                   |  |
| button pressed twice=Save target value | button pressed twice=Save target value |  |
| C=Scene 1 (affects A only)             | C=Scene 2 (affects B only)             |  |
| D=Scene 3 (affects A+B)                | D=Scene 3 (affects A+B)                |  |
| AUTO S1 (50%)                          | AUTO S2                                |  |
| ◆ S3<br>OFF                            | ♥ S3<br>OFF                            |  |
|                                        |                                        |  |

Motion/brightness sensor:

DALI presence detectors – DALI presence detectors – Channel B

# Gamma <u>instabus</u>

# **Application program – Descriptions**

June 2014

07 B0 KNX / DALI Gateway Twin N 141/31 983303 07 B0 KNX / DALI Gateway Twin plus N 141/21 983403 07 B0 KNX / DALI Gateway plus N 141/03 983703

| PIR - ON only (100%) - Channel A | PIR - ON only (100%) - Channel B |
|----------------------------------|----------------------------------|
| Off following time T1            | Off following time T1            |

# Adjustable:

| Parameter   | Settings                                  |
|-------------|-------------------------------------------|
| T1 in min   | 0(∞)1599min                               |
| LL in Level | L1 = 0.5, L2 = 1, L3 = 2, L4 = 3, L5 = 10 |

# witching diagram:

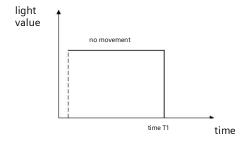

07 B0 KNX / DALI Gateway Twin N 141/31 983303 07 B0 KNX / DALI Gateway Twin plus N 141/21 983403 07 B0 KNX / DALI Gateway plus N 141/03 983703

# 25. Annexes

# 25.1 DALI dimming curve

The adaptation of the DALI dimming curve to the sensitivity of the human eye results in a logarithmic characteristic curve for the luminous flux, which is detected by human perception as a linear light progression.

IEC 62386-102 describes the DALI values as "ARC Power across the light source", which in most cases forms a nearly linear correlation with the luminous flux.

The luminous flux describes the entire light output emitted from a light source in all room directions. This unit is Lumen (lm).

The characteristic curve in the following illustration was determined for the DALI luminous flux.

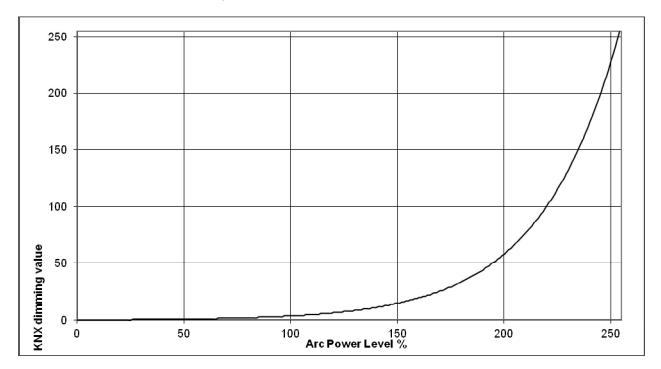

Fig. 40 KNX - DALI - Dimming curve